# **Procedimiento DUA Digital - Importación**

**Versión: 13/07/2012**

# **Documento de visión: Proceso DUA Digital de Importación**

### **Objetivo:**

El objetivo es detallar el proceso a seguir, para la realización de operaciones aduaneras de Importación.

Las mismas podrán realizarse a través de un mensaje de DUA, según lo establecido en el formato del mensaje de DUA.

#### **Temas a considerar:**

Se realizarán todas las operaciones aduaneras de Importación, en sus diferentes modalidades, según lo detallado en el Procedimiento DUA Digital -Importación y de acuerdo al Instructivo de llenado del DUA y al Instructivo de llenado de la DVA, para los diferentes campos del mensaje.

El proceso del DUA en general comprende, entre otros aspectos:

- Operaciones de Importación definitiva y Admisión temporaria
- Asociación de Manifiesto de Carga, tanto Marítimo, Aéreo o Terrestre
- Asociación de números de stock (inventarios en Depósitos)
- Escaneo de la documentación (imagen) y consecuente generación de los DAE, por cada número de documento electrónico informado a la DNA
- Envío de la DVA
- Liquidación y reliquidación de tributos, gestión de cobranza y/o devoluciones a través de talones de pago electrónicos
- Anulación del DUA o Cumplido sin efecto
- $\bullet$ Criterios de Riesgo para la determinación de los diferentes tipos de revisión: canal VERDE, NARANJA y ROJO
- Control a priori Importación Tránsito
- $\bullet$ Gestión del cumplido del Vista
- Gestión de mensajería para realizar correcciones y/o modificaciones al DUA
- Análisis del Laboratorio Aduanero
- gestión posteriori  $\bullet$ Firma Digital
- Parcialización electrónica de documentos, en los casos que corresponda  $\bullet$
- Rol del Despachante (Declarante) como responsable de los sobres con documentación aduanera
- Empresas Homologadas por la <u>DNA</u> para el archivo físico (<u>RASO)</u> y digital (<u>RADE)</u> de la documentación
- Eliminación de la función de MRE como receptora de sobres de DUA
- La consecuente eliminación del sistema manual de remesas entre las oficinas involucradas  $\bullet$
- Manejo de Datos Básicos.

#### **Normativa relacionada**

Decreto Ley 15.691 (Código Aduanero)

La visión del proceso detallado a continuación, se puede conocer en el documento visión proceso DUA Digital de Importación.

# Declarante Sistema<sup>D</sup> Externos<sup>D</sup> Func DNA Gestión de documentos Envio del mensaje Validado Sin tributos a pagar takin Pago talones ٨D Emio de segundos mencajes Solicitud de canal CON control a priori Control a priori SiN control a priori Asignación de canal Vista, canal Naranja canal Verde canal Rojo DUA habilitado a MRE Ok cumptido canal Verde Impresión del DUA Ok - Naranja todos los canales Verificación sobre - canal Rojo Preparación del sobre revisado - canal Rojo sobre del DUA Okicanal Naranja - Rojo Liberación y disponibilidad canal Verde de la mercadería sobre O DUA habilitado a MRE O) Validación y archivo del sobre de DUA sobreiarchivado e informado a la DNA **Gestión posteriori**

# **Diagrama general del proceso DUA Digital de Importación:**

# **Descripción general del proceso DUA Digital de Importación:**

- 1. En forma previa a la numeración del DUA de importación definitiva o Admisión temporaria, el Declarante deberá realizar el proceso de <u>Gestión de</u> ocumentos, aplicado a aquellos que son requeridos para la numeración y registro de la declaración.
- Cumplida la actividad previa y generados los registros de la documentación requerida a este momento, el Declarante estará habilitado a la 2. conformación y envío del mensaje a la DNA para el registro y numeración del DUA correspondiente.
- 3. Este mensaje será validado por el sistema LUCÍA y en caso de cumplir con los controles, el DUA correspondiente será registrado y numerado.
- 4. Una vez numerado el DUA, se podrán presentar las siguientes actividades:
	- En caso de que se genere una liquidación de tributos y tasas, el Declarante deberá cumplir con pago talones
	- Solicitud de cambios a la información a través del **Envío de segundos mensajest**
- 5. Cuando el declarante tenga a disposición la mercadería y esté en condiciones de presentarla ante la DNA junto con toda la documentación requerida a este momento, a efectos de la determinación del nivel de control deberá realizar:
	- Proceso de Gestión de documentos, aplicado a aquellos que son requeridos para la solicitud de canal de revisión
	- A continuación, la actividad de solicitud de canal
- 6. Como resultado primario de la solicitud de canal, en forma selectiva la operación podrá ser objeto de la Actividad Control a priori Importación -Tránsito.
- 7. Cumplido u obviado el control a priori, la operación será objeto de la asignación de canal, de la que podrán derivar los siguientes resultados:
	- canal VERDE, el Sistema LUCIA realizará automáticamente el OK cumplido y la impresión del DUA, para obtener finalmente la Liberación y disponibilidad de la mercadería - Importación. El Declarante procederá a la Preparación del sobre del DUA para su posterior archivo.
	- canal NARANJA, el Vista realizará el proceso de verificación. Una vez culminada dicha verificación, se obtendrá la Liberación y disponibilidad de la mercadería y el Sistema LUCIA realizará la impresión del DUA. Por su parte, el Declarante procederá a la Preparación del sobre del DUA para su posterior archivo.
	- canal ROJO, el Sistema LUCIA realizará la impresión del DUA, con lo cual el Declarante procederá a la Preparación del sobre del DUA y entregará el mismo al Vista, para que realice el proceso de <u>verificación</u>. Una vez culminada dicha verificación, el Vista devolverá el sobre al Declarante. Con el ingreso del cumplido, se obtendrá la Liberación y disponibilidad de la mercadería - Importación. Finalmente el Declarante podrá cerrar el sobre, para su posterior archivado.
- 8. Cumplidas las actividades de control previas y obtenida la disponibilidad de la mercadería, el DUA quedará a disposición de la Mesa Reguladora para su análisis. Una vez que el Declarante haya completado y cerrado el sobre con la documentación del DUA obtenida hasta ese momento, se realizará<br>el proceso de Validación y archivo del sobre de DUA. én y archivo del sobre de l
- 9. Cumplidas las actividades de almacenamiento de la documentación del DUA, se culminará el proceso de Importación realizando los respectivos controles de acuerdo a la gestión posteriori.

#### **Diagramas de estados del DUA:**

Estados del DUA de Importación

#### **Detalle de casos especiales:**

- DUA de ingreso de mercadería en Admisión Temporaria.
- Asociación de Cargas en los DUA con Forma de Despacho 1 DUA Anticipado.
- DUA con Forma de Despacho 2 Abierto en Frontera Terrestre.
- Importación de Instalaciones remitidas en partes componentes por vía Marítima Prototipo Montevideo  $\bullet$
- DUA con Despacho en el Local del Importador DUA con solicitud de inspección física en el local del importador (HOUSE TO HOUSE) DUA de Importación desde recinto aduanero portuario para Granel o UVF en Kg.
- Proceso de Constitución de garantías
- Procedimiento de Verificación Física por excepción

# **Sub-proceso: Gestión de documentos (Importación - Exportación - Tránsito)**

### **(Diagrama: Procedimiento DUA Digital - Importación/Exportación/Tránsito)**

El siguiente proceso de gestión de documentos, describe los requisitos, mecanismos y oportunidad de presentación de los documentos que respaldan la operación aduanera, en función del Régimen, la Forma de despacho y Naturaleza de la transacción comercial.

Los momentos u oportunidades de presentación de los documentos son: momento 1: numeración del DUA, momento 2: solicitud de canal de revisión y momento 3: a posteriori.

Estos requisitos involucran dos tipos de documentos auxiliares y complementarios: documentos generados en soporte electrónico y documentos generados en soporte papel.

#### **Documentos generados en soporte electrónico**

Estos documentos son generados por los organismos emisores en forma electrónica y enviados al Sistema LUCIA en forma automática. No se requiere ninguna clase de respaldo en formato papel, por tratarse de documentos originalmente electrónicos y por tanto, no se realizará su almacenamiento en un servicio RADE.

El Declarante gestionará cada uno de estos documentos, siguiendo el procedimiento definido para cada organismo emisor (LATU, INAC, etc.) y al finalizar cada procedimiento, el organismo enviará los documentos electrónicos directamente al Sistema LUCIA.

Los documentos de este tipo están registrados en el Sistema LUCIA con el valor "automática" en el atributo "Forma".

#### **Documentos generados en soporte papel**

Estos documentos son generados por los organismos u operadores emisores en forma manual y entregados en formato papel. Como respaldo de la operación, deben ser almacenados en un servicio RASO, dentro de los 5 (cinco) días hábiles a contar desde la disponibilidad de la mercadería. Para su presentación en el proceso de control aduanero, se requiere además que en base a la imagen escaneada del mismo, se genere un Documento Aduanero Electrónico (DAE), el cual deberá ser almacenado en un servicio RADE.

Para la creación y almacenamiento de DAE, se aplicará lo establecido en el "Sub-proceso: Gestión de documentos que se envían al RADE (DAE)".

Los documentos de este tipo, tanto en soporte electrónico como en papel, son los siguientes:

#### **1) Documentos de carácter comercial**

Los documentos de carácter comercial, cuyas copias deben ser presentadas en el proceso de despacho son:

**•** Factura Definitiva

En caso de que se trate de una factura expedida bajo legislación nacional, deberá cumplir los requisitos establecidos por la Dirección General Impositiva. En caso contrario, su estructura y contenido deberán adoptar las formas usuales del comercio, con la condición de que sean legibles, comprensibles y contengan los siguientes datos:

- 1. Fecha de emisión
- 2. Nombre o razón social y domicilio del vendedor y del comprador
- 3. Cantidad en unidades comerciales, denominación precisa y precio unitario de la mercadería
- 4. Precio total a pagar, forma y condiciones de pago
- 5. Condiciones de entrega, con precisión del lugar donde el vendedor se obliga a situar la mercadería, a efectos de establecer los gastos que han de ser cubiertos por su cuenta.

Si el idioma empleado en la redacción de la factura no fuese de los frecuentemente utilizados en el comercio (español, inglés o portugués), podrá exigirse su traducción.

Factura Pro forma

Su estructura y contenido deberán estar alineados con la Recomendación número 1 de la UN/CEFACT y adoptar las formas usuales del comercio.

Carta de carácter comercial

Se presentará cuando no exista la factura comercial. En este caso se exigirá que se consigne como documento adjunto al DUA, uno de tipo "FGEX" que corresponderá a la imagen escaneada de la carta de carácter comercial, en el que en su número se identifique el expediente de Fiscalización con el formato "AAAA/05007/NNNNN", autorizando la sustitución de la factura correspondiente.

Factura de flete y Certificado de seguro

Se exigirá cuando estos conceptos no estén incluidos en la factura definitiva. Las características de estas facturas serán las mismas que las establecidas para la factura definitiva.

Cuando no se haya contratado seguro, deberá declararse como tal el 1% (uno por ciento) del valor FOB de la mercadería, incluyendo en la Declaración de Valor en Aduana (DVA).

Nota de Débito o Nota de Crédito (asociada a una Factura Definitiva)

Las características de estos documentos serán las mismas que las establecidas para la factura definitiva. En estos documentos, quien emite la factura y quien la recibe, deberán corresponderse con el importador, el exportador, el remitente/receptor, proveedor o destinatario del DUA en el exterior, según el caso.

El DAE correspondiente a los documentos de este tipo deberá ser firmado electrónicamente por el Declarante (cuyo RUT deberá estar registrado en el Sistema LUCIA con la Categoría "DESP", "COMDESP" o "PROVE" u "OFICIAL"), su apoderado (cuyo documento de identidad está registrado en el Sistema LUCIA asociado al Despachante de Aduana con la calidad "APODERADO" o "POD"), o su representante (cuyo documento de identidad está registrado en el Sistema LUCIA asociado al Despachante de Aduana con las calidades "MERO TRAM" o "CPODER").

Para los documentos comerciales que correspondan, se declarará sus datos según el formato y contenido establecido en la Sub-actividad "Información de la documentación

#### **2) Documentos relativos al contrato de transporte**

a) Los documentos relativos al contrato de transporte cuyas copias deben ser presentadas en el proceso de despacho, son los que se detallan a

continuación:

Título de transporte directo

Corresponde a la copia del título de transporte directo de la declaración de salida o llegada, con el que fueron enviadas las mercaderías a su destino en el exterior o al territorio nacional, según el tipo de operación. En este documento, el expedidor o consignador y el consignatario o endosatario (en caso de corresponder), deberán corresponderse con el importador, exportador, el remitente/receptor, proveedor o destinatario del DUA en el exterior, según el caso.

En caso de despacho de mercadería consolidada, se deberán presentar el conocimiento "Madre" (MASTER) y el conocimiento "Hijo" (HOUSE).

Para operaciones asociadas a manifiestos terrestres, no será necesaria la presentación del CRT por parte del Declarante, ya que esta tarea será efectuada por el Transportista en la declaración de cargas, bajo su responsabilidad. A su vez el Declarante podrá acceder a dicha imagen cuando realice la asociación con el DUA en cuestión, a través de la consulta de documentos adjuntos al DUA.

El DAE correspondiente a los documentos de este tipo deberá ser firmado electrónicamente por el Declarante (cuyo RUT deberá estar registrado en el Sistema LUCIA con la Categoría "DESP", "COMDESP" o "PROVE" u "OFICIAL"), su apoderado (cuyo documento de identidad está registrado en el Sistema LUCIA asociado al Despachante de Aduana con la calidad "APODERADO" o "POD"), o su representante (cuyo documento de identidad está registrado en el Sistema LUCIA asociado al Despachante de Aduana con las calidades "MERO TRAM" o "CPODER").

#### **3) Otros documentos, resoluciones, certificados o autorizaciones**

- Lista de Empaque (PACKING LIST) cuando exista, siendo obligatoria en el caso de mercaderías acondicionadas en contenedores. Cuando no exista, podrá sustituirse por una nota del Importador informando la inexistencia y proveyendo la información equivalente.
- Otros documentos, resoluciones, certificados o autorizaciones requeridas para aplicar el régimen declarado. Las condiciones y oportunidad de presentación de los documentos asociados a acuerdos, exoneraciones y MNNT (Medidas Nacionales No Tributarias) están registradas en los Documentos obligatorios en el Sistema LUCIA. Esto sin perjuicio de lo establecido en la normativa vigente.
- Certificado de Origen de la mercadería: Se exigirá cuando la mercadería de la operación aduanera a tramitar deba justificar origen a los efectos de obtener un determinado beneficio especial. En el caso particular de los acuerdos internacionales, esta exigencia está establecida en el Sistema LUCIA a través de un documento obligatorio.

El DAE correspondiente a los documentos de este tipo deberá ser firmado electrónicamente por el Declarante (cuyo RUT deberá estar registrado en el Sistema LUCIA con la Categoría "DESP", "COMDESP" o "PROVE" u "OFICIAL"), su apoderado (cuyo documento de identidad está registrado en el Sistema LUCIA asociado al Despachante de Aduana con la calidad "APODERADO" o "POD"), o su representante (cuyo documento de identidad está registrado en el Sistema LUCIA asociado al Despachante de Aduana con las calidades "MERO TRAM" o "CPODER").

#### **4) Formularios del DUA**

El formulario D5, correspondiente a la declaración jurada del DUA firmada por el Declarante (Despachante o Apoderado) y el Importador, Exportador o Remitente, será otro de los documentos a declarar.

El DAE correspondiente a los documentos de este tipo deberá ser firmado electrónicamente por el Declarante (cuyo RUT deberá estar registrado en el Sistema LUCIA con la Categoría "DESP", "COMDESP" o "PROVE" u "OFICIAL") o su apoderado (cuyo documento de identidad está registrado en el Sistema LUCIA asociado al Despachante de Aduana con la calidad "APODERADO" o "POD").

Nota: La vía para Aduanas de los formularios del DUA y de la DVA deberán ser almacenados únicamente en un servicio RASO.

NOTAS:

NOTA - Aplicación del Régimen Precedente

NOTA Importación - No exigencia de factura definitiva

NOTA Importación- Documentos adicionales de Flete y Seguro

NOTA Importación - Esquema de momentos de presentación

#### **Normativa Relacionada**

Orden del Día 1/03 (respecto de costos y gastos que integran el monto de flete, para determinar el Valor en Aduana)

# **NOTA - Aplicación del Régimen Precedente**

Adicionalmente, en el caso de documentos generados en soporte electrónico, para las operaciones que no poseen Declaración Aduanera de llegada se procederá según lo establecido en la Sub-actividad "Régimen Precedente".

# **Sub-actividad: Régimen Precedente (Importación - Tránsito)**

Cuando no hubiera declaración aduanera de llegada, (a excepción de cuando se proceda a transportar la mercadería por sus propios medios) se aplicará lo establecido a continuación:

- Se declarará en forma obligatoria el número aduanero del Régimen Precedente, con el cual se declaró la mercadería presentada a despacho y con el que llegó o se introdujo la misma en el lugar de localización donde se encuentra actualmente (por ejemplo DUA de Tránsito a Zona Franca, a Depósitos particulares habilitados, expedientes GEX, etc.).
- A efectos de consignar un DUA como operación de Régimen Precedente, al documento adjunto a ser utilizado se le denomina "DUAP" (DUA Precedente) y el número asociado a este documento deberá indicarse en el formato AAAA-NNNNNN donde AAAA=año del DUA y NNNNNN=número del DUA. Se controlará que la Aduana de destino del DUA de Régimen Precedente sea igual a la Aduana de origen del DUA corriente.
- En el caso de que deba consignarse un expediente GEX, al documento adjunto a ser utilizado se le denomina "GEXP" (GEX Precedente) y el número asociado a este documento deberá indicarse en el formato AAAA/05007/NNNNN donde AAAA=año y NNNNN=número del GEX.
- Cuando se trate de una "Nacionalización" (Subrégimen 17), al documento adjunto a ser utilizado en cada operación se le denomina "ITDP" (Ítem del DUA Precedente), donde el número asociado a este documento deberá indicarse en el formato AAAA-NNNNNNN-IIII, donde AAAA= Año (Ej.2009), NNNNNNN=Número de DUA (Ej. 050000), IIII= Ítem (Ej.0001).
- Los funcionarios de Aduana tendrán acceso automático a los documentos agregados por el Declarante, en el botón "Régimen Precedente" en "Información del Ítem" a través del Sistema LUCIA.

NOTA Importación - Industrialización en Zona Franca

# **NOTA Importación - Industrialización en Zona Franca**

A efectos de la aplicación de lo mencionado en esta sub actividad, se exceptúan aquellas mercaderías empleadas en la industrialización dentro de Zona Franca, para la producción de mercaderías destinadas a la Importación.

## **NOTA Importación - No exigencia de factura definitiva**

No será exigible la factura en las importaciones que no sean consecuencia de una venta o que no tengan carácter comercial (como por ejemplo equipajes usados de los viajes); en estos casos se presentará el documento sustitutivo que se estime a efectos de la valoración, sin perjuicio de la facultad que la Aduana posee para conocer el verdadero valor de la mercadería de acuerdo a las normas aplicables.

# **NOTA Importación - Documentos adicionales de Flete y Seguro**

Para las operaciones de Importación será exigible la documentación adicional necesaria a efectos de disponer de toda la información sobre costos y gastos vinculados al transporte, ocasionados hasta el punto de ingreso al territorio aduanero nacional. Cuando la condición de entrega de la mercadería no comprenda dichos costos y gastos y éstos no vengan declarados en el respectivo título de transporte, serán exigibles los documentos que acrediten los mismos.

### **NOTA Importación - Esquema de momentos de presentación**

#### **Esquema de presentación de documentos comerciales y de transporte:**

A continuación, se dispone una tabla a modo de resumen, sobre los documentos comerciales y de transporte exigibles para las operaciones de Importación en cada momento de presentación, en función del Régimen, la Forma de Despacho y la Naturaleza de la transacción comercial:

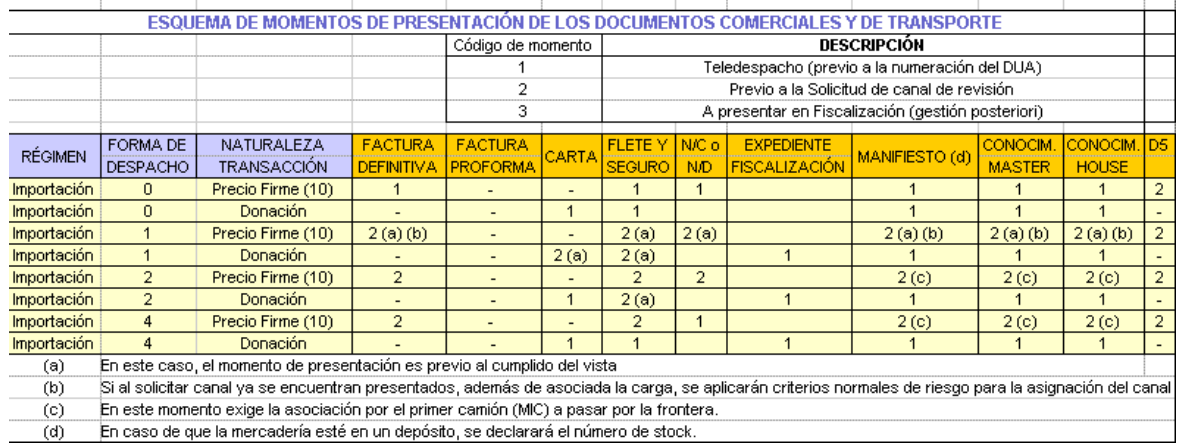

# **Sub-proceso: Gestión de documentos que se envían al RADE (DAE)**

Los documentos requeridos en una operación aduanera, que deban ser almacenados en un servicio RADE autorizado, deberán ser gestionados a través del siguiente proceso:

Previo al momento establecido para la presentación del documento, el Declarante deberá crear un DAE (Documento Aduanero Electrónico), en los términos establecidos por el Procedimiento puesto en vigencia por la OD 55/2011 y almacenarlo en un RADE autorizado.

A continuación se detalla en forma gráfica el diagrama asociado al proceso:

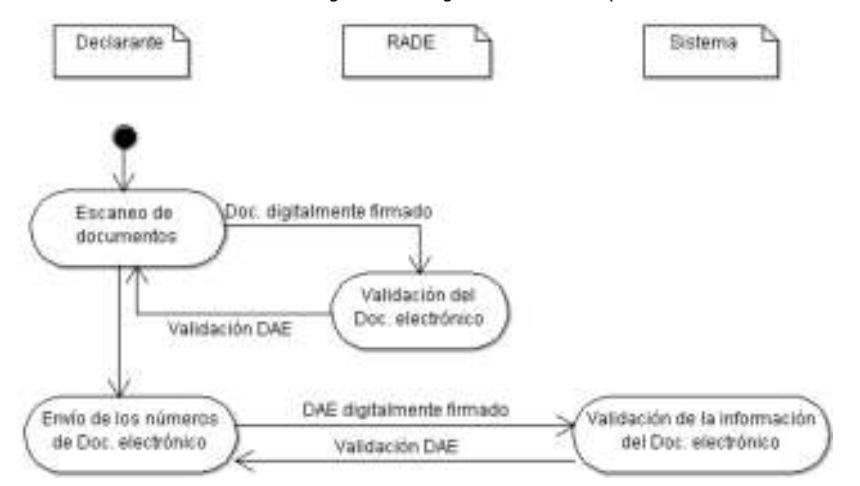

Para generar la imagen que se incluirá en el DAE, el Declarante deberá proceder al escaneo de documentos, creando de esta forma el documento electrónico correspondiente, firmado digitalmente (DAE). El DAE creado deberá ser enviado a su proveedor de almacenamiento de archivos de documentos electrónico (RADE), para su control y almacenamiento.

El sistema informático del proveedor (RADE) realizará la validación del documento electrónico, y de acuerdo a los controles resultará:

- La generación de respuesta, rechazando el documento electrónico recibido, indicando los errores encontrados
- La generación de respuesta, aceptando el documento electrónico recibido, con el número único correlativo de identificación del documento almacenado, asignado por el RADE

Luego de almacenar en el servicio RADE todos los documentos exigibles en ese momento para la operación aduanera, el Declarante estará habilitado a realizar el <u>Envío del Documento electrónico</u> al sistema LUCIA , a los efectos de registrar los números asignados que los identifican. De no detectar errores, el Sistema LUCIA realizará la validación de la información del documento electrónico.

NOTAS:

La estructura y el contenido de cada DAE será equivalente al mensaje actual que se envía a la DNA mediante Redes de Valor Agregado (VAN). Véase demás detalles en la página específica correspondiente al DAE.

# **Actividad: Escaneo de documentos (Importación - Exportación - Tránsito)**

# **(Diagrama: Gestión de documentos)**

#### **Objetivo:**

El objetivo de esta actividad es detallar los pasos que debe seguir el Declarante, a los efectos de completar el escaneo y generación del DAE, de los documentos exigidos en los distintos momentos de presentación.

### **Actores:**

- Declarante
- · Sistema informático del proveedor de archivo documento electrónico, SRADE

#### **Información de inicio:**

Conjunto de documentos a escanear.

#### **Desarrollo:**

El Declarante deberá llevar a cabo esta actividad para cada documento en soporte papel requerido, en cada uno de los momentos de presentación de los mismos en las distintas operaciones aduaneras. Los documentos que son originalmente electrónicos (por ejemplo la AT del LATU), no serán objeto del tratamiento establecido en esta actividad.

Cuando disponga de toda la documentación en papel necesaria para efectuar la operación, el Declarante procederá a escanear la misma respetando las Requisitos de las imágenes que establezca la DNA, debiendo controlar cada imagen obtenida, a los efectos de asegurar la legibilidad del mismo, previo a la generación, firmado y envío al RADE del DAE que la contiene.

Según la operación a realizar, el envío al RADE de los documentos electrónicos podrá contener datos de certificados, resoluciones o autorizaciones que sean necesarias, Notas de Crédito, Notas de Débito o facturas, entre otros.

#### **Información resultante:**

**• Documentos electrónicos prontos para enviar al RADE.** 

**Normativa relacionada:**

# **Sub-actividad: Requisitos de las imágenes de documentos escaneados**

#### **Requisitos técnicos**

Los atributos técnicos de los mencionados archivos y el proceso para su generación deberán cumplir con los siguientes requisitos:

- Uno de los siguientes formatos:
	- Para formato TIFF grupo 4, profundidad: Blanco y negro, resolución vertical: 200 dpi, resolución horizontal: 200 dpi
		- Para formato PDF no nativo, cada página del archivo deberá contener imágenes en formato JPG, profundidad: color o escala de grises, resolución vertical mínima: 100 dpi, resolución horizontal mínima: 100 dpi. El documento tendrá un tamaño máximo de 300 KB por cada página escaneada.
- Tamaño: base A4 con páginas múltiples si el documento original lo es
- Orientación: Preferentemente la que presente el documento original, salvo en los casos donde un cambio de orientación permita evitar la generación de páginas múltiples de un documento original de una sola, por exceso en el ancho establecido.

#### Notas adicionales:

1) En caso de que el documento original sea de tamaño Carta u Oficio, se admitirá una reducción al formato A4 siempre que la imagen cumpla con los requisitos legales. En caso contrario, el tamaño deberá ser el del original.

2) En otros casos de exceso en el ancho establecido, donde un cambio de orientación no modifique esta situación, se aplicarán los siguientes criterios:

a) Exceso en ancho solamente: se cambiará la orientación. La imagen escaneada podrá ser de páginas múltiples si el ancho del documento excede al largo del tamaño establecido.

b) Exceso en ancho y largo: Se aceptará una reducción siempre que la imagen cumpla con los requisitos legales. En caso contrario, se deberá escanear el documento en modalidad de páginas múltiples de forma tal que la página se presente de arriba hacia abajo, de izquierda a derecha.

3) Cuando el documento haya sido creado electrónicamente, es decir que no provenga de ningún proceso de escaneo, se aceptará PDF nativo, sin mediar el formato JPG.

### **Requisitos Legales:**

La imagen que resulte del escaneo de los documentos originales por parte de los administrados (Despachantes de Aduanas en el caso), deberá corresponderse de manera, además de idéntica, totalmente legible y completa; asegurando que dicha imagen se corresponda con el original, manteniendo inalterada toda la información contenida en este. (Trascripción parcial del Dictamen de Sala de Abogados de fecha 04 de octubre de 2006 en lo referente a Efectos jurídicos de la incorporación de imágenes - Escaneado de Documentos).

# **Actividad: Validación del documento electrónico (Importación - Exportación - Tránsito)**

### **(Diagrama: Gestión de documentos)**

#### **Objetivo:**

El objetivo de esta actividad es detallar los pasos que seguirá el RADE a los efectos de validar el documento recibido y comunicar al Declarante responsable, cada número de identificación del documento almacenado, obtenido por el SRADE.

#### **Actores:**

- Declarante
- SRADE

#### **Información de inicio:**

 $\bullet$  Documentos electrónicos prontos a ser procesados por el SRADE.

#### **Desarrollo:**

El SRADE tomará cada documento electrónico y validará que:

- la firma electrónica sea válida
- · las imágenes/documentos contenidas respeten las Requisitos de las imágenes definidas por la DNA.

El Intercambio de la información entre el Despachante y el RADE, se realizará mediante un WEB SERVICES a través del cual el Declarante enviará las imágenes escaneadas.

Previo a la aceptación de un requerimiento de almacenamiento de un documento electrónico, se deberán validar los formatos y requisitos específicos establecidos por tipo de documento, así como la firma electrónica del documento electrónico a archivar, incluyendo la vigencia del certificado electrónico y su eventual revocación. Cuando el documento electrónico supere los controles mencionados, el SRADE archivará el mismo, asignando un número único y un hash de control que incluya la información recibida asociada a la fecha y hora que fue realizada la operación en el SRADE. Dicha respuesta estará firmada electrónicamente por el RADE.

El número de documento electrónico de respuesta contendrá el formato "XXXX12345678", donde:

- El código "XXXX" corresponderá al código del RADE que realice el archivo digital para esa operación. El mismo será otorgado por la DNA al RADE que corresponda, a través del registro en la Escribanía de Aduana con la categoría "RADE"
- Los siguientes ocho caracteres formarán el número secuencial de ocho cifras correspondiente al documento electrónico archivado en la empresa de archivo.

El Declarante deberá tomar los recaudos necesarios para que cada DAE, que representa un documento en soporte papel, sea almacenado una sola vez en el servicio RADE.

El RADE será responsable del archivo en formato digital de todos los documentos relativos a la operación aduanera, por un plazo de 10 años contados a partir de la fecha de numeración de la declaración aduanera.

#### NOTAS:

En el caso de que no se disponga del número de factura comercial, se consignará el número de Conocimiento utilizado en dicha operación.

#### **Información resultante:**

**Errores encontrados o números de documento electrónico y hash de las imágenes archivadas por el SRADE, con firma digital del RADE** 

#### **Normativa relacionada:**

- Ley 18.694 (respecto de la guarda, conservación y archivo de los documentos derivados de las operaciones aduaneras, y obligaciones de los Despachantes de Aduana)
- Decreto 43/011 (Ídem a Ley 18.694)

# **Actividad: Envío del Documento electrónico (Importación - Exportación - Tránsito)**

### **(Diagrama: Gestión de documentos)**

#### **Objetivo:**

El objetivo de esta actividad es detallar los pasos que seguirá el Declarante a los efectos de registrar en el sistema LUCÍA, los documentos electrónicos generados.

#### **Actores:**

- Declarante
- Sistema LUCÍA

#### **Información de inicio:**

· Documento electrónico archivado en el RADE

#### **Desarrollo:**

El Declarante comunicará a la DNA el DAE conteniendo el número de documento electrónico asignado por el RADE, confirmando el archivo de cada imagen o documento, así como el hash de validez para una futura consulta y la respectiva seguridad de no modificación. Esto se cumplirá para los datos enviados por cada certificado, resolución o autorización que sea necesaria, Notas de Débito y/o Crédito o factura, entre otros.

Para esto creará los documentos electrónicos correspondientes, firmados digitalmente, y consumirá el WEB SERVICES INTERCAMBIO: Despachante -Aduana (Imágenes y Documentos Generales) definido por la DNA a tales efectos. Este WEB SERVICES se utilizará tanto para el envío de información de certificados obligatorios, así como de documentos comerciales, brindando en este caso también la información relativa al documento general que la DNA ha definido. Esto incluye información de importes, mercaderías, entre otros, siguiendo lo establecido en "Información de la documentación"

En el caso de que un certificado de habilitación sea usado en más de un DUA, el responsable de la operación aduanera (Importador/Exportador /responsable del Tránsito) deberá definir cuál será el Declarante que archivará la imagen de dicho certificado en el RADE. De esta manera, los demás Declarantes que realicen los DUA posteriores deberán informarse con el responsable de la operación aduanera (Importador/Exportador/responsable del Tránsito) o con el primer Declarante, del número de imagen que se haya utilizado para la primera declaración y utilizará el mismo para numerar el DUA en cuestión.

Las interfaces de los WEB SERVICES son establecidas por la DNA, y publicadas por el Departamento de Análisis y Administración de Sistemas Informáticos.

#### **Información resultante:**

Aceptación del número de documento electrónico por el Sistema LUCIA / errores encontrados por el Sistema LUCIA

#### **Normativa relacionada:**

Orden del Día 32/2011 (Respecto de las disposiciones relativas al archivo de documentos en soporte digital)

# **Actividad: Validación de la información del documento electrónico (Importación - Exportación - Tránsito)**

### **(Diagrama: Gestión de documentos)**

#### **Objetivo:**

El objetivo de esta actividad es detallar la recepción y validación por el Sistema LUCIA, de cada documento electrónico enviado por el Declarante.

#### **Actores:**

- Declarante
- **•** Sistema LUCIA

### **Información de inicio:**

 $\bullet$  DAE conteniendo el número de documento electrónico (imagen o documentos correspondientes, y el hash de validez).

#### **Desarrollo:**

El Sistema LUCIA recibirá estos documentos electrónicos y validará la firma electrónica del Despachante.

Si la misma es válida:

- Archivará la información del documento recibido,
- Aceptará cada DAE conteniendo un número de documento electrónico, el cual servirá de referencia para su identificación dentro del Sistema LUCIA.

LA DNA tendrá acceso en forma permanente a la información archivada en el <u>RADE</u>, a través del WEB SERVICES "<u>INTERCAMBIO: Aduana - RADE (Solicitud</u> <u>de Imágenes)</u>" a efectos de efectuar fiscalizaciones, validando en ese momento el <u>hash</u> de no modificación. El RADE responderá a esta solicitud de la DNA, con el <mark>DAE</mark> que previamente hubiese recibido del Despachante.

#### **Información resultante:**

Errores encontrados o aceptación por parte del Sistema LUCIA del documento electrónico.

#### **Normativa relacionada:**

# **Actividad: Envío del mensaje**

### **(Diagrama: Procedimiento DUA Digital - Importación)**

### **Objetivo:**

El objetivo de esta actividad es detallar los pasos que debe seguir el Declarante a los efectos de realizar el envío de un mensaje a través de la VAN, para numerar un DUA de Importación.

#### **Actores:**

- Declarante
- Sistema LUCIA

#### **Información de inicio:**

Datos para numerar un DUA

#### **Desarrollo:**

El Declarante completará en su Aplicación Informática, los campos del DUA y de la DVA de acuerdo a la normativa vigente para el Régimen Aduanero y la operación solicitada y el instructivo para la elaboración del formato electrónico publicado en ftp://ftp.aduanas.gub.uy/Mensajeria/DUA.pdf, por la Dirección Nacional de Aduanas (en adelante DNA). Además, podrá consultar el Instructivo de llenado del DUA y el Instructivo de llenado de la DVA, para conocer los datos a consignar en cada una de las casillas correspondientes del Formulario de DUA.

Las formas de despacho permitidas para las operaciones de Importación son  $\frac{0}{0}$ , 1, 2 y 4.

El Declarante realizará una propuesta de la liquidación tributaria que entiende debe pagar, con la indicación de que acepta o no diferencias sobre la misma, haciendo constar, que tributos pagará en el Agente de cobranza autorizado y cuales pagará en la Dirección General Impositiva (DGI) con certificados de crédito ante este Organismo.

Además deberá indicar en los campos 30 y 53 del Mensaje del DUA, el Agente de cobranza autorizado de su elección. El código 1 (Pago en el BROU) corresponde al mecanismo preexistente de pago en el local del BROU, mientras que las demás opciones corresponden a la modalidad de Pago Electrónico.

El Declarante dispone de una opción de prueba de la liquidación, si desea usarla, enviará su propuesta a la Aduana quien le responderá si es conforme o no y las discrepancias. Pudiendo optar entonces entre asumir la liquidación efectuada por la Aduana o iniciar los trámites ante la Oficina de atención al Usuario, para exponer su discrepancia.

#### **Datos de la Carga:**

- Si la mercadería a importar se encuentra ubicada en un Depósito Aduanero, se deberá indicar el código 32 en el campo COD\_DOCCA del Mensaje del DUA, y los datos relativos al número de stock correspondiente. Si la forma de despacho es 0 (normal), esta asociación debe enviarse en el mensaje de numeración del DUA. Además, cuando la operación sea en la modalidad de despacho desde depósito, deberá presentarse el documento de transporte original que acredite al Importador como consignatario de la mercadería. En caso de mercadería consolidada, se deberán presentar conocimientos "MASTER" y "HOUSE", este último consignado al Importador.
- Si la mercadería se importa bajo la modalidad de Despacho Directo, se deberá indicar el código 30 en el campo COD\_DOCCA del Mensaje del DUA y los datos relativos al número de manifiesto, conocimiento y línea asignados por la Administración de la Aduana.
	- para los DUA **terrestres,** se hace el envío sin los datos de la carga. La asociación de la carga debe estar realizada antes de la solicitud del canal de revisión, de lo contrario el Sistema LUCIA no asignará canal al DUA . Para los DUA con Forma de Despacho 2, se deberá seguir el proceso - Abierto en Frontera Terrestre
	- para los DUA **marítimos** y **aéreos**, con forma de despacho 0 (normal), esta asociación debe enviarse en el mensaje de numeración del DUA.
- Cuando no hubiera declaración aduanera de llegada, se procederá según lo establecido en la Sub-actividad: "Régimen Precedente"

Cuando el Declarante tenga que hacer una correlación de varios DUA para despachar conjuntamente la mercadería, el campo TIPO\_TRAN siempre vendrá con el valor "K" y posteriormente a la numeración debe enviar un Mensaje de Correlación asociando los DUA en cuestión, siempre en forma previa al envío del Mensaje de Solicitud de Canal. El Sistema LUCIA los correlacionará siempre que al menos coincidan Importador, Declarante y Lugar de Localización.

Completado el DUA de acuerdo a las instrucciones anteriormente establecidas, el Declarante enviará a la DNA por intermedio de la VAN de su elección, un mensaje electrónico conteniendo los datos correspondientes a los campos del DUA y a la DVA (cuando corresponda) exigibles para solicitar la operación aduanera correspondiente.

El mensaje contendrá la siguiente información, (sin perjuicio de cualquier otro que sea exigido por la normativa vigente):

Obligatoria:

- Datos generales (Formulario Principal D-1)
- Datos de ítems (Formularios Complementarios D-2)
- Relación y detalle de documentos comerciales (entre ellos, factura comercial)/ certificados/resoluciones/autorizaciones adjuntas. (Formularios Complementarios D-3).
- Documentos de carga (Imagen del Conocimiento de Embarque, a excepción de cargas terrestres, donde se usará la imagen ya declarada por el Transportista y asociada al MIC electrónico)
- Relación y detalle de otros documentos que la normativa exija, según la operación solicitada.
- Declaración de Valor Aduanero. (DVA, Formularios Principal DV-1 y Formularios Complementarios DV-2)
- Control de envío del mensaje

Condicional:

- Relación de contenedores (Formularios Complementarios D-3)
- Datos para la confección de los certificados de empadronamiento de vehículos (Formularios Complementarios D-3)
- Registro de teléfonos celulares

Las asociaciones de las diferentes imágenes se realizarán en este mismo mensaje de confección del DUA.

En el caso de parcialización de documento comercial, el Declarante consignará la información de la asociación de los ítems del DUA con las líneas del documento comercial, indicando la afectación correspondiente.

Cuando no se realice parcialización de documento comercial, se indicará la asociación de los ítems del DUA con las líneas del documento comercial, pero no será necesario indicar la afectación correspondiente.

Cuando el Declarante del DUA fuera a utilizar otro Declarante como Apoderado para realizar ciertos trámites a su nombre (como declarar una nueva factura al DUA), deberá enviar al Sistema LUCIA un documento tipo "DEAP" en el cual informará a la DNA el RUT del Declarante Apoderado y su cédula de identidad o carpeta con la cual se encuentre registrado en Escribanía de Aduanas, asociado al RUT del Declarante del DUA. Dicho documento tendrá el siguiente formato: 12 dígitos para el RUT, y hasta 10 dígitos para la cédula de identidad o la carpeta, separados por un guión. (Ejemplo: 123456789012-987654321). Este documento podrá enviarse en ocasión de la numeración del DUA, o mediante el Envío de segundos mensajes

#### NOTAS:

NOTA Importación - momento de asociación de carga

NOTA - transporte por sus propios medios

NOTA Importación - Excepciones de presentación de factura con la numeración

NOTA - Información adicional de documentación comercial

NOTA - Certificado de habilitación usado en más de un DUA

NOTA Importación - DUA House to House

### **Información resultante:**

Mensaje de DUA para ser enviado al Sistema LUCIA

#### **Normativa relacionada:**

- Decreto 312/98 (Respecto del establecimiento de normas relativas a la modernización de la estructura operativa de la Dirección Nacional de Aduanas)
- Decreto 173/2005 (Referente a la obligatoriedad de presentar la factura comercial al momento de efectuar la declaración)
- Orden del Día 28/2011 (Relativa a la obtención del certificado de MIEMDNE de eficiencia energética)
- Orden del Día 52/2011 (Referente a la declaración del certificado de Exoneración de Tributos Aduaneros, en la Importación de Vehículos Automotores)
- Orden del Día 67/2011 (Relativa de la declaración de certificado AFIDI del MGAP)

# **NOTA Importación - Momento de asociación de carga**

Cuando el Declarante envíe un DUA de Importación Anticipado, podrá asociar la información de la carga en forma posterior a la numeración de la operación. Ver detalle del proceso en el caso especial de DUA Anticipado.

### **NOTA - Transporte por sus propios medios**

Cuando se desee proceder a transportar la mercadería por sus propios medios, posteriormente a la numeración del DUA y antes de la solicitud de canal de revisión, se deberá solicitar en la oficina de MRE de la aduana en la que se realiza la operación, que se modifique con el valor "A" la casilla 19 del DUA (Modo de Transporte en Frontera) campo VIA\_TRANSP.

### **NOTA Importación - Excepciones de presentación de factura con la numeración**

Se encuentran exentas de la obligatoriedad de la presentación de la factura definitiva al momento de la numeración del DUA:

- Las donaciones
- Importaciones con DUA Anticipado. Se podrá presentar antes de solicitar canal (se aplicarán criterios de riesgo para determinar el canal) o antes del desaduanamiento de la mercadería, a través del Envío de segundos mensajes. En estos casos el canal será siempre ROJO o NARANJA.
- Importaciones Terrestres. La factura definitiva deberá presentarse antes de la solicitud de Canal.
- Todos aquellos casos en que la autoridad aduanera permita el registro de la declaración sin la presentación de todos o de algunos de los documentos complementarios exigibles.

## **NOTA - Información adicional de la documentación**

Sobre la parcialización de facturas y demás información y condiciones respecto de documentos determinados, véase también lo establecido en la Sub-actividad "Información de la documentación

### **NOTA - Certificado de habilitación usado en más de un DUA**

En el caso de que un certificado de habilitación sea usado en más de un DUA, el responsable de la operación aduanera deberá definir cuál será el Declarante que archivará la imagen de dicho certificado en el RADE. De esta manera, los demás Declarantes que realicen los DUA posteriores, deberán informarse con el responsable de la operación aduanera o con el primer Declarante, del número de imagen que se haya utilizado para la primera declaración y utilizará este número para numerar el DUA en cuestión.

# **NOTA Importación - DUA HOUSE TO HOUSE**

Cuando se trate de un DUA HTOH, el proceso a seguir será DUA con solicitud de inspección física en el local del importador (HOUSE TO HOUSE).

# **Sub-actividad: Información de la documentación (Importación - Exportación - Tránsito)**

#### **Objetivo:**

El objetivo de esta actividad es detallar la información que el Declarante deberá suministrar, relativa a los documentos comerciales que respaldan las operaciones de despacho

#### **Actores:**

- **C** Declarante
- Sistema LUCIA

#### **Información de inicio:**

Documentos comerciales asociados a la operación: factura comercial, nota de crédito o débito, factura de flete y certificado de seguro, factura de otros gastos. En caso de inexistencia de documento comercial, los registros requeridos en estas disposiciones, se realizarán en base al documento sustitutivo autorizado para el despacho.

#### **Desarrollo:**

En forma previa a la consignación de un documento comercial en una declaración, el Declarante procederá a numerar las imágenes de los documentos comerciales (facturas comerciales y documentos generales), a los efectos que estas sean numeradas por el RADE y enviarlos a la DNA de acuerdo a lo establecido en el proceso de "Gestión de documentos". Esta comunicación se realizará a través de los correspondientes WEB SERVICES establecidos en "INTERCAMBIOS DUA DIGITAL".

Una vez realizado el paso anterior el Declarante numerará el DUA en cuestión, asociando los ítems del DUA con los ítems de dichos documentos (ver "En caso de no parcialización" - punto 3).

Luego de registrada la imagen del documento comercial, el Declarante deberá consignar los datos del mismo mediante el envío de un DAE de tipo "WSIMAYDOC" a través de WEB SERVICES. El DAE deberá ser firmado electrónicamente por el Declarante (cuyo RUT deberá estar registrado en el Sistema LUCÍA con la Categoría "DESP", "COMDESP" o "PROVE" u "OFICIAL"), su apoderado (cuyo documento de identidad está registrado en el sistema LUCÍA asociado al Despachante de Aduana con la calidad "APODERADO" o "POD"), o su representante (cuyo documento de identidad está registrado en el sistema LUCÍA asociado al Despachante de Aduana con las calidades "MERO TRAM" o "CPODER").

Los datos del documento comercial a consignar serán los siguientes:

- 1. Fecha emisión
- 2. País de emisión
- 3. Código y número de documento
- 4. Código y número del importador, exportador o remitente
- 5. Moneda
- 6. Importe total en la moneda en la cuál se realizó la transacción
- 7. Nombre del emisor
- 8. Dirección del emisor
- 9. Condición de venta
- 10. Lugar de la condición de venta
- 11. Cantidad de líneas
- 12. Cantidad total de unidades comerciales incluidas
- 13. Número de imagen asignado
- 14. Número de documento anterior (caso V1)
- 15. Importe del documento
- 16. Importe de deducciones
- 17. Importe de adiciones

#### Se verifica (6) =  $(15) - (16) + (17)$

Cuando el documento comercial posea determinadas características particulares, se procederá según lo establecido a continuación para cada caso:

- Cuando posea algún descuento: Se ingresará el monto del descuento en el campo específico para el mismo, el cual será restado del monto total 1. para obtener el importe final. Este importe es el que se utilizará para llevar el saldo en forma electrónica y permitir una eventual parcialización del documento comercial.
- Cuando existe una Nota de Crédito/Débito vinculada al documento comercial: El Declarante deberá escanearla junto al escaneo del documento 2. comercial con el que se vincula, generando una imagen de páginas múltiples. El monto de dicha Nota de Crédito/Débito deberá ser el que se ingrese en el campo mencionado en el punto 2, el cual será restado o sumado del importe del documento comercial original. Este importe es el que se utilizará para llevar el saldo en forma electrónica y permitir una eventual parcialización del documento comercial.
- 3. Cuando existe una Nota de Crédito/Débito vinculada a algún ítem del documento comercial: El Declarante deberá escanearla junto al escaneo del documento comercial con el que se vincula, generando una imagen de páginas múltiples. El monto de dicha Nota de Crédito/Débito deberá ser el que se ingrese en el campo específico a nivel del ítem en cuestión, destinado a deducir o incluir del monto total para obtener el importe final. Este importe es el que se utilizará para llevar el saldo en forma electrónica y permitir una eventual parcialización del documento comercial.
- 4. Cuando una factura de flete o un certificado de seguro tienen incluidos los gastos de terminal u otros gastos locales, que no forman parte del monto a declarar en el DUA: Se ingresará el monto a deducir respecto del monto total por los conceptos mencionados (en el campo mencionado en el punto 2), llegando a un importe final. Este importe es el que se utilizará para llevar el saldo en forma electrónica y permitir una eventual parcialización del documento comercial.
- 5. Cuando una factura de flete o un certificado de seguro tienen incluidos los gastos de origen que no deben incluirse en el flete a declarar en el DUA: Se ingresará el monto a incluir respecto del monto total por los conceptos mencionados (en el campo mencionado en el punto 2), llegando a un importe final.
- 6. Cuando existan gastos de flete o seguro que consten en un documento distinto a la factura o el certificado: Se ingresará en el campo específico el monto a deducir o a incluir correspondiente a dichos documentos. El Declarante deberá escanearlo junto al escaneo del documento comercial con el que se vincula, generando una imagen de páginas múltiples.
- Cuando se haya emitido una Nota de Crédito/Débito en forma posterior a la confección de la operación aduanera: Dicha documentación será presentada al Vista en el momento de la verificación, o a la Dirección de Fiscalización. El funcionario de Aduanas realizará la modificación en el Sistema LUCIA, aumentando o disminuyendo el monto CIF declarado en el DUA, sin alterar el monto del documento comercial original. 7.
- 8. Cuando una factura comercial tiene incluidos los gastos por concepto de flete y/o seguro por un importe global: El mismo deberá distribuirse en

forma ponderada en el campo específico a nivel de cada ítem de factura.

9. Cuando la factura comercial no posea número de identificación, se utilizará el número de Conocimiento.

El importe final mencionado en algunos de los casos anteriores, es el que se utilizará para llevar el saldo en forma electrónica y permitir una eventual parcialización del documento comercial.

#### **En caso de no parcialización del documento comercial**

- 1. Solamente deberán consignarse los datos del cabezal del DUA descritos anteriormente (numerales 1 a 13), sin indicar la afectación correspondiente El Sistema LUCIA controlará que ningún número de línea consignada en un ítem del DUA, excedan la cantidad máxima declarada en el documento 2. comercial
- Se mantiene la obligatoriedad de asociar los ítems del DUA con los ítems de dichos documentos, pero no será necesario informar el detalle en cuanto a montos y cantidades en la asociación. 3.
- Cuando los documentos comerciales que correspondan a costo de las mercaderías, flete, seguro y servicios sean consumidos completamente en un 4. único DUA, el Declarante podrá confeccionar:
	- un único DAE para la representación de las imágenes, en el que incluirá en un documento de páginas múltiples, las imágenes de cada documento comercial (factura comercial, factura de flete, certificado de seguro, factura de gastos a incluir o deducir de esas mercaderías).
	- un único DAE para la representación del documento general correspondiente, en el que consignará:
		- En el documento general, el número de la factura comercial como número de documento En los campos a incluir o deducir del documento, los montos de flete, seguro y otros gastos.

En el caso de que exista más de una factura comercial para el mismo DUA, se deberá confeccionar un DAE por cada una de ellas.

No se podrá agregar un mismo documento comercial en mas de un DAE de los ya mencionados, con lo cual deberá confeccionarse un DAE por cada documento comercial existente. Por ejemplo: si una factura de flete es consumida por dos facturas comerciales, deberán crearse tres DAE, uno por cada factura.

#### **En caso de parcialización del documento comercial**

- 1. Para las facturas comerciales se deberá asociar la información de cantidades comerciales por cada ítem de factura, asociada a cada ítem de DUA. Se consignarán los siguientes datos:
	- 1. Número de línea (cuando las líneas no estén numeradas, el Declarante deberá numerarlas manualmente)
	- 2. Importe 3. Cantidad
	- 4. Código de Unidad comercial
	- 5. Descripción comercial
	- 6. Importe línea documento
	- Importe línea deducciones
	- 8. Importe línea adiciones

#### Se verifica  $(2) = (6) - (7) + (8)$

La información de esta documentación deberá ser consistente con la que se consigne en la naturaleza de la transacción comercial. Asimismo deberá indicar por cada asociación de este tipo, el importe total asociado a cada ítem, de forma que el Sistema LUCIA rebaje en forma automática el importe y cantidad comercial utilizados en el DUA en proceso. De esta forma el sistema gestionará automáticamente la parcialización de la factura

- Para las facturas de flete, certificado de seguro, otros gastos, notas de crédito y débito, deberá asociar para cada ítem de DUA el importe total asociado al documento mencionado, de forma que el Sistema LUCIA rebaje en forma automática el importe utilizado en el DUA en proceso. De esta forma el Sistema gestionará automáticamente la parcialización del documento. Sin perjuicio de ello, los importes correspondientes a seguro y flete podrán presentarse en un documento comercial distinto del que se declara la mercadería o incluirse en el mismo, en cuyo caso el Declarante deberá .<br>realizar un prorrateo de dichos gastos respecto del total de líneas de mercadería. 2.
- El Sistema LUCIA controlará en oportunidad del tratamiento del mensaje correspondiente, la consistencia de las cantidades y montos de las 3. afectaciones respecto del registro del documento comercial.
- 4. Los registros establecidos en estas disposiciones deberán ser realizados una única vez por cada documento comercial y deberán ser consistentes con los registros exigidos en el procedimiento vigente, relativos a la utilización parcial de documentación. En caso de que un documento comercial registrado en el Sistema LUCIA, no contenga la información de detalle de sus líneas y deba ser afectado en forma parcial por una nueva operación aduanera, el Declarante deberá registrar uno nuevo, agregando "V1" al número del documento comercial, indicando de esa forma que se trata de una nueva versión y consignará el detalle de las líneas del documento, manteniendo la misma información con respecto a los demás datos del cabezal.

Previo a la primera afectación del registro del documento comercial según este procedimiento, los registros establecidos en los puntos precedentes podrán ser modificados sin autorización previa de la DNA, mediante los mecanismos informáticos previstos en el Sistema LUCIA.

En caso de que se registre un documento comercial que presente afectaciones a un DUA previas a la vigencia de estas disposiciones, los importes y cantidades deberán ser rebajados por tales afectaciones, debiéndose escanear también el anverso del documento comercial que contenga las anotaciones con las afectaciones realizadas.

Cuando los DUA que parcializan un documento comercial fueran realizados por más de un Declarante, el responsable de la operación aduanera deberá definir cual será el Declarante que archivará la imagen de dicho documento en el RADE. De esta manera, los demás Declarantes que realicen los DUA posteriores deberán informarse con el responsable de la operación aduanera o con el primer Declarante, sobre el número de documento electrónico que se haya utilizado para la primera declaración y, utilizará este número para numerar el DUA en cuestión. De la misma forma se procederá en el caso de los documentos generales.

La existencia de registros en el Sistema LUCIA de documentos comerciales con saldos sin afectar, no implica una infracción aduanera por sí misma.

Luego de la primera afectación de un documento comercial en un DUA, el registro de la información descrita en los numerales precedentes, podrá ser modificado por el Declarante, únicamente si el documento comercial es objeto de una Observación "F" (rechazo de imagen de factura), por parte de un funcionario aduanero.

A efectos de la declaración electrónica, se utilizarán los siguientes códigos y tipos de documentos:

 **Códigos de documento**

| <b>DOC</b>  | <b>DESCRIPCIÓN</b>                           | <b>TIPO</b>   |
|-------------|----------------------------------------------|---------------|
| <b>FACC</b> | <b>FACTURA GENERAL</b>                       |               |
|             | SOLO CABEZAL (FLETE,<br>GASTOS Y CERTIFICADO | $\mathcal{P}$ |
|             |                                              |               |
|             | DE SEGURO)                                   |               |
| <b>FACI</b> | FACTURA GENERAL AL                           |               |
|             | <b>ITFM</b>                                  |               |

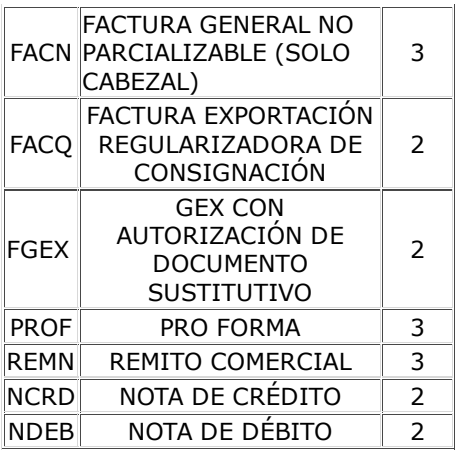

 **Tipos de Documento**

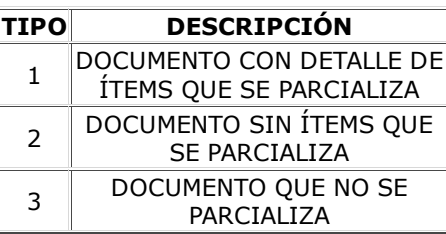

La información de los documentos comerciales será gestionada como información reservada, bajo las mismas restricciones de acceso que se aplican hoy a la imagen de la factura comercial.

#### NOTAS:

NOTA Importación - complemento a la información comercial

NOTA Importación - apertura del código de Unidad Comercial

#### **Información resultante:**

Información detallada de los documentos comerciales de la operación, de forma de gestionar automáticamente el consumo de los importes y cantidades comerciales asociadas.

#### **Normativa relacionada:**

Orden del Día 18/2012 (Respecto del Procedimiento piloto de gestión automatizada de la documentación comercial)

### **NOTA Importación - Complemento a la información comercial**

En ausencia de alguno de estos datos solicitados, el Declarante deberá requerir del Importador el complemento de dicha información, especialmente respecto del importe de la línea de las mercaderías cuando la factura haya sido emitida por el valor total de la venta, sin considerar su detalle por especie, tipo o variedad. El importador deberá entregar esta información a través de una declaración jurada simple, quedando ésta como documento de base del despacho. En ningún caso la presentación de dicha declaración jurada podrá reemplazar la existencia de la factura que respalde la información del despacho, debiendo entenderse aquella sólo como un complemento de ésta. Deberá además presentarse la Nota de gastos, cuando no estuviesen incluidos en la factura comercial

### **NOTA Importación - Apertura del código de Unidad Comercial**

En caso de parcialización del documento comercial, para las facturas comerciales que se utilizarán para la confección un DUA de Importación desde Zona Franca, deberá declararse el Código de Unidad Comercial que posea el nivel de apertura que se utilizará posteriormente en la confección de dicho/s DUA.

# **Actividad: Validado**

### **(Diagrama: Procedimiento DUA Digital - Importación)**

### **Objetivo:**

El objetivo de esta actividad es detallar los controles que realiza el Sistema LUCIA, para la validación del mensaje enviado por el Declarante.

#### **Actores:**

- **•** Sistema LUCIA
- **•** Declarante

#### **Información de inicio:**

Mensaje de DUA recibido por el Sistema LUCIA

#### **Desarrollo:**

El Sistema LUCIA, una vez recibido el mensaje conteniendo los datos correspondientes al DUA y la DVA , controlará lo siguiente:

- Que la información contenida en los diferentes campos se encuentre conforme a las normas e instructivos en vigencia, en particular con respecto a:
	- Comprobación del contenido (obligatorio o condicional, numérico o alfabético)
	- Comprobación del valor (rango de valores, suma de parciales, dígito de verificación)
	- Comprobación de los códigos (tablas definidas)
	- Consistencia de los datos entre sí (datos requeridos conjuntamente, que cumplen reglas condicionadas de aceptación de contenido, valor y código).
	- O Relación de todos los números de documentos electrónicos correspondientes al momento de presentación 1
- Que se hayan enviado todas las imágenes de los documentos declarados.
- Que la declaración de los documentos comerciales fuera realizada de acuerdo al proceso establecido en "Información de la documentación", incluso en relación a la parcialización o no de los mismos.
- Que los actores intervinientes (Declarante, Importador, Exportador, Remitente, Transportista, Proveedor para el caso de usuarios de Zona Franca, entre otros), se encuentren al día en el cumplimiento de sus obligaciones fiscales con los siguientes organismos públicos:
	- Dirección Nacional de Aduanas
	- Dirección General Impositiva
	- o Banco de Previsión Social Banco de Seguros del Estado

En el caso que alguno de los actores, aún estando al día en sus obligaciones fiscales con los organismos antes mencionados no superara el control establecido, deberá gestionar ante ellos el levantamiento de la observación.

- El Sistema LUCIA realizará la liquidación por cada tributo e ítem, obteniendo el total a pagar y/o garantizar, enviando entonces un mensaje al Declarante con dicha información. Si el Declarante indicó que no aceptaba diferencias en la liquidación y ésta, es distinta a la propuesta por él, se le enviará un mensaje de rechazo conteniendo el detalle de la liquidación efectuada por la <mark>DNA</mark> y el mensaje no será numerado por el Sistema LUCIA.
	- Si después de los controles efectuados anteriormente el DUA es validado por el Sistema LUCIA, éste lo numerará con el siguiente formato: O NNN-AAAA-999999
		- NNN: Código de la Administración de la Aduana de registro, según tabla "Aduanas", por ejemplo: "001 Administración de Aduana de Montevideo"
		- AAAA: Año de numeración, por ejemplo "2010".
		- 999999: Número de DUA (correlativo), por ejemplo: "123456".

Según el ejemplo anterior, llegaríamos al siguiente número de DUA: 001-2010-123456

Si en las validaciones anteriores se detectaran errores, el Sistema LUCIA enviará un mensaje con los códigos de error correspondientes a los motivos de rechazo.

El DUA tendrá una vigencia de 30 días corridos a contar desde su registro y numeración, vencidos los cuales sin que se haya solicitado canal de revisión, será anulado. Los DUA cuyo plazo de vencimiento se produzca en día inhábil, tendrán vencimiento el día hábil inmediato siguiente. Lo anterior será aplicable sin perjuicio de lo establecido en la Sub-actividad "Solicitud de prórroga de DUA - Importación".

### **Información resultante:**

- DUA validado y numerado
- Mensajes de error enviados al Declarante

#### **Normativa relacionada:**

# **Sub-actividad: Solicitud de prórroga de DUA**

La solicitud de prórroga de la fecha de vencimiento de los DUA de Importación serán presentadas por el Declarante por nota a través de un Expediente GEX, con lo cual la Dirección Nacional evaluará las circunstancias invocadas, requiriendo un tiempo prudencial a fin de expedirse al respecto e ingresar la prórroga en el Sistema LUCIA.

Dicha solicitud deberá ajustarse al siguiente procedimiento:

- Las solicitudes de prórroga de la fecha de vencimiento de un DUA que se encuentre en estado informático "HAB" (que aún no hayan solicitado canal 1. de revisión), se deberán presentar ante la Mesa de Entrada de la Dirección de asuntos Jurídicos y Notariales, 48 horas hábiles antes del vencimiento del mismo.
- 2. Para el caso de un DUA que se encuentre en estado "DEC" Decretado (que tengan canal de revisión asignado), podrán presentarse dichas solicitudes en la Mesa de Entrada de la Dirección de Asuntos Jurídicos y Notariales aún después de la fecha de vencimiento del mismo, tomándose la administración un margen de 48 horas hábiles para su resolución.
- A fin de dar curso al trámite se presentará junto a la nota de solicitud respectiva una impresión de "Historia del DUA" al que se refiera, para que el funcionario receptor de la Mesa de Entrada de la Dirección de Asuntos Jurídicos y Notariales compruebe lo expresado en los numerales anteriores en cuanto al estado y fecha de vencimiento. En el caso de lo previsto en el numeral 1, se rechazarán las solicitudes cuando el DUA no cumpla la condición establecida. 3.

## **Actividad: Pago talones**

### **(Diagramas: Procedimiento DUA Digital - Importación \* Verificación - Importación \* Cierre post liberación)**

#### **Objetivo:**

El objetivo de esta actividad, es detallar el proceso para la liquidación de los tributos adeudados ante los Organismos externos que correspondan.

#### **Actores:**

- **Sistema LUCIA**
- **Declarante**
- Organismos externos (Agentes de cobranza autorizados, DGI).

#### **Información de inicio:**

- DUA validado y numerado
- Observación "N" generada automáticamente. Solo para los cobros de análisis que se generan desde el sistema de riesgo, sin pasar por el proceso de a priori.

#### **Desarrollo:**

A continuación de la validación y numeración del DUA, el Declarante deberá proceder al pago del talón de la liquidación de los tributos, en los casos que correspondan. También se podrán generar talones en los siguientes casos:

- análisis de muestras en la instancia del control a priori,
- en el proceso de verificación y
- en el control a posteriori.

Para ello, el Sistema LUCIA enviará los datos de los tributos liquidados en la numeración del DUA, a los organismos correspondientes.

Dichos organismos externos en la actualidad son:

#### 1. **AGENTES DE COBRANZA AUTORIZADOS**

El Declarante, una vez recibido el número de registro del DUA y con el mismo como referencia, deberá efectuar el pago de los tributos que manifestó que pagaría ante los Agentes de cobranza autorizados. El pago se podrá efectuar en forma electrónica o en Ventanilla, dependiendo del Agente de cobranza autorizado elegido por el Declarante.

Plazos para el pago:

- En la liquidación y en la reliquidación, el plazo para el pago rige desde el momento de la aceptación y validación del DUA o generación del talón de reliquidación respectivamente, hasta el día hábil siguiente, en el horario de atención del organismo (en caso de pago electrónico se puede realizar hasta las 23:59 del día de vencimiento)
- En el caso de talones por el pago de análisis de muestras (en el caso de Importación), el plazo será de 7 días hábiles desde el registro de la incidencia. Cuando el Vista solicite otro análisis y además exista reliquidación de tributos, el Sistema LUCIA generará un solo Talón para el pago de ambos conceptos, cuyo plazo para el pago será hasta el día hábil siguiente al registro de la incidencia.

#### **DIRECCION GENERAL IMPOSITIVA (DGI)**

Si el Declarante optó por pagar ante la DGI los tributos internos (IVA, IMESI, e IRAE) del talón inicial, una vez recibido el número de registro del DUA y con el mismo como referencia, deberá efectuar el pago de la liquidación ante dicho organismo.

#### Plazos para el pago:

En la liquidación, el plazo para el pago es de 7 días hábiles desde el momento de la aceptación y validación del DUA, en el horario de atención del organismo.

El Declarante deberá pagar en su totalidad y en un solo acto los tributos en cada uno de estos organismos; de lo contrario el Sistema LUCIA no asumirá el importe a cuenta sobre la liquidación (salvo errores en la transmisión de datos, que seguirán su propio procedimiento para solucionarlos).

Dentro del plazo otorgado para el pago del talón resultante de la numeración del DUA, el Declarante podrá cambiar el mecanismo de pago mediante el envío de un mensaje electrónico de reenvío de talón. Dicha acción se realizará a través de la "Mensajería de Trámites de Despachante

A partir del pago del primer talón efectuado por un mecanismo de pago, todos los siguientes que se generen como resultado de liquidaciones posteriores, tanto para pagos como para devoluciones de rubros y tributos, serán procesados con el mismo Agente de Cobranza elegido en primera instancia.

Los talones correspondientes a devoluciones se compensarán en el pago de rubros y tributos de nuevas operaciones.

El Declarante tendrá la opción de fraccionar un talón de pago inicial, ya existente, por ejemplo en el caso que quiera pagar los tributos correspondientes en DGI y los restantes conceptos de la liquidación en un Agente de cobranza autorizado. También podrá agrupar talones, pudiendo de esta forma efectuar el pago en un mismo Agente de cobranza. Dicha acción se realizará a través de la "Mensajería de Trámites de Despachantes".

En el caso de que no se haya efectuado el pago en los tiempos detallados, se distinguen las siguientes situaciones:

- En la liquidación:
	- O talón de liquidación o retención inicial: se anulará el DUA (ver Falta de Pago en la Liquidación del DUA).
	- talón por pago de análisis: se procederá a suspender al Declarante
- En la reliquidación, se procederá a suspender al Declarante a partir del final del día hábil siguiente a la fecha del vencimiento del talón o de la retención ante DGI. En este caso, el Sistema LUCIA generará automáticamente una Observación "W" ("Retención de control de DGI generada") en

los casos que correspondan.

#### **Otras incidencias en el Pago**

Si a causa de dificultades en las transmisiones de datos, no llegara un talón al Organismo interviniente, el Declarante deberá realizar un reenvío de talón. Dicha acción se realizará a través de la "Mensajería de Trámites de Despachantes

NOTAS:

NOTA Importación - Límite horario del día hábil

NOTA Importación - Liquidación de IMESI sin liquidación automática

NOTA Importación - Anticipo de IVA según forma de pago

NOTA Importación - Importe mínimo para liquidación de gravámenes

#### **Información resultante:**

- Talones pagados
- Retención de IMESI levantada, cuando corresponda

#### **Normativa relacionada:**

- Orden del Día 84/81 (Respecto de la prescindencia del cobro de aumentos o devolución de gravámenes en los permisos de Importación, para montos de escaso valor económico)
- Orden del Día 3/2012 (Respecto del Procedimiento de Pago Electrónico)

# **NOTA - Límite horario del día hábil**

Cuando el procedimiento se refiere a "día hábil siguiente", se tomará el plazo desde el momento de realizada la actuación correspondiente, hasta las 23:59 del día hábil siguiente. No se consideran como días hábiles a los sábados, domingos y feriados.

### **NOTA Importación - Liquidación de IMESI sin liquidación automática**

En el caso en que corresponda liquidación de IMESI y el tributo no se pueda liquidar automáticamente, se enviará una retención de IMESI a DGI. El DUA quedará pendiente hasta que este Organismo levante dicha retención, para lo cual el Declarante deberá concurrir a la misma para realizar el trámite correspondiente. Una vez que la DGI levanta la retención y los demás talones se hayan pagado, el DUA queda habilitado para continuar el trámite.

### **NOTA Importación - Anticipo de IVA según forma de pago**

Para las Empresas autorizadas a pagar el tributo Anticipo de IVA con cheque diferido, se generará un talón especifico por ese tributo y se enviará al Agente de cobranza autorizado. Y en este caso los demás tributos también deberán ser pagados a través de dicho agente, en otro talón.

### **NOTA Importación - Importe mínimo para liquidación de gravámenes**

Cuando el monto de los gravámenes y/o tributos generados por la reliquidación no supere el equivalente a US\$ 10 (diez dólares americanos), no se procederá a su cobro o devolución.

# **Sub-actividad: Falta de Pago en la Liquidación del DUA**

Se pueden dar 3 situaciones:

Se solicitó el pago de algún tributo a través de un Agente de cobranza autorizado y de otros tributos en la DGI y, transcurrido el plazo, no se realiza el pago en ninguno de los dos organismos;

En ese caso, el Sistema LUCIA procederá a la anulación del DUA y a continuación, se procederá a la emisión de un nuevo talón de pago por el importe que corresponda a la Tasa de Servicios Aduaneros (TSA), Tasa de Servicios Extraordinarios (<u>TSE</u>) y Tasa de Control de Importaciones (TCI). Dicha liquidación será comunicada al Declarante y al Agente de cobranza autorizado mediante mensaje electrónico.

Se solicitó el pago de algún tributo en el Agente de cobranza autorizado y de otros tributos en la DGI y transcurrido el plazo, se realiza el pago en el Agente de cobranza autorizado pero no en DGI;

En ese caso, el Sistema LUCIA procederá a la anulación del DUA y a continuación, emitirá un talón de devolución de los tributos pagados en el Agente de cobranza autorizado, deducidos los montos que correspondan a la Tasa de Servicios Aduaneros, Tasa de Servicios Extraordinarios y Tasa de Control de Importaciones, que no serán devueltos.

Se solicitó el pago de algún tributo en un Agente de cobranza autorizado y de otros tributos en la DGI y, transcurrido el plazo, se realiza el pago en DGI pero no en el Agente de cobranza autorizado;

El Sistema LUCIA anulará el DUA y procederá a la emisión de un nuevo talón de pago por el importe que corresponda a la Tasa de Servicios Aduaneros, Tasa de Servicios Extraordinarios y Tasa de Control de Importaciones, liquidación que será comunicada al Declarante y al Agente de cobranza autorizado mediante mensaje electrónico.

#### NOTAS:

- 1. Los talones de pago tendrán hasta el siguiente día hábil para su pago, de lo contrario el DUA será anulado, (ver Sub-actividad: "Anulación del DUA")
- 2. Los talones de devolución no tienen vencimiento.

# **Sub-actividad: Anulación del DUA**

A continuación se establecen las formas en que podrá realizarse la anulación de la declaración aduanera, en cualquier momento previo a la solicitud de canal de revisión, y las condicionantes para cada caso:

1. **Anulación automática**: el DUA podrá ser anulado automáticamente por el Sistema LUCIA, cuando no se cumplan ciertos plazos o requerimientos. **Anulación a petición del Declarante**: el Declarante podrá solicitar la anulación del DUA a la Mesa Reguladora (MRE), siendo realizada por el 2. funcionario actuante en el Sistema LUCIA, siempre que no se haya asignado canal de revisión . Si la anulación se autoriza debido a errores en la confección del DUA, los mismos deberán corresponder a datos que no se puedan modificar por segundo mensaje.

#### **Devoluciones por anulación**

Aceptada la anulación, la DNA procederá a emitir un talón de devolución de los tributos pagados. Dicho talón será enviado a los Organismos que realizaron el cobro, salvo en el caso de las tasas TSE, TSA y TCI para las cuales no serán devueltos los importes. Cuando se haya solicitado la anulación de la operación y aún no se hayan pagado las tasas antes mencionadas, se deberá pagar las mismas para que se autorice la devolución de otros tributos que se hubieran pagado.

La DNA autorizará la devolución de las cantidades pagadas, a la cuenta de quien efectuó el pago de los tributos.

NOTAS:

La anulación de la operación no exime al Declarante de responsabilidad por eventuales infracciones o delitos.

Tanto la anulación del DUA como en el cumplido sin efecto, se devolverá el saldo utilizado, ya sea si la salida se hubiese efectuado bajo la modalidad de despacho directo o desde un depósito.

NOTA Importación - Devolución de tasas

## **NOTA Importación - Devolución de tasas**

Para las operaciones de Importación, la DNA podrá acceder a la devolución de dichas tasas, de entender que el problema que lleva a la anulación del DUA no es responsabilidad del Declarante.

# **Actividad: Envío de segundos mensajes (Importación - Exportación - Tránsito)**

### **(Diagrama: Procedimiento DUA Digital - Importación/Exportación/Tránsito)**

#### **Objetivo:**

El objetivo de esta actividad es detallar los pasos que debe seguir el Declarante a los efectos de enviar segundos mensajes a través de la VAN, para realizar modificaciones al DUA.

#### **Actores:**

- Sistema LUCIA
- Declarante

#### **Información de inicio:**

- DUA en estado LIQ o HAB (validado y numerado), para modificar los campos detallados en el mensaje del DUA
- DUA en estado DES (para las Exportaciones con canal asignado VERDE) para modificar contenedor y precinto, hasta el momento del inicio del viaje DUA en cualquier estado, para el agregado de documentos

#### **Desarrollo:**

El Declarante podrá enviar un segundo mensaje a través de la VAN para realizar modificaciones al DUA, indicando el código "C" en el campo TIPO\_ACCI del cabezal del Mensaje del DUA. Para realizar estos cambios se podrá enviar un segundo mensaje o la cantidad de segundos mensajes que sea necesaria, siempre y cuando se realicen antes de la solicitud de Canal.

Los campos que se pueden modificar por segundo mensaje hasta la solicitud de canal, se encuentran identificados con el código "C" antes mencionado, en la columna "Mensaje Corrección (I/E/T)" del mensaje del DUA.

El Sistema LUCIA validará los datos que el Declarante desee modificar. Si corresponden a campos modificables en segundo mensaje, aplicará los cambios sin más trámite, de lo contrario enviará un mensaje de respuesta al Declarante notificándole sobre aquellos campos que desea modificar y no están permitidos realizar en esta instancia.

Por segundos mensajes también se podrán agregar documentos y sus imágenes, encontrándose el DUA en cualquier estado, las que deberán estar previamente archivadas en el RADE. De esta forma se podrán completar los documentos correspondientes al momento de presentación 2 (necesarios para la solicitud de canal) como por ejemplo la factura definitiva en Importación Terrestre, momento de presentación 3 (Fiscalización), así como agregar otros documentos solicitados por un funcionario DNA, ya sea en el Control a priori, en la Verificación o en la Gestión posteriori.

NOTAS:

NOTA Importación - Mercaderías provenientes del MERCOSUR

NOTA Importación - En el caso de DUA Anticipado

#### **Información resultante:**

DUA modificado por segundo mensaje.

#### **Normativa relacionada:**

### **NOTA Importación - Mercaderías provenientes del MERCOSUR**

En las operaciones de Importación, para mercaderías provenientes de los Estados Parte del MERCOSUR, deberá enviarse el CPMS según el formato establecido para el mismo en la actividad de envío del mensaje, si el mismo no fue enviado previamente al numerar el DUA.

### **NOTA Importación - En el caso de DUA Anticipado**

Para las operaciones de Importación, en el caso de DUA Anticipado, si al momento de solicitar canal ya se encuentran informáticamente asociadas por segundo mensaje la factura definitiva y los datos del número de stock asignado en el depósito o de la carga marítima o aérea que surge del Manifiesto, se aplicarán criterios de Riesgo de un DUA Común para determinar el canal de revisión del DUA. Si aún no se hubiera realizado dicha asociación, el canal de revisión no podrá ser VERDE y previo al desaduanamiento el Declarante deberá escanear la factura definitiva y asociarla al DUA junto a los datos de la carga a través de un segundo mensaje, presentando al Vista asignado la documentación mínima exigible.

# **Actividad: Solicitud de canal (Importación - Tránsito)**

### **(Diagrama: Procedimiento DUA Digital - Importación / Tránsito Directo)**

### **Objetivo:**

El objetivo de esta actividad es:

- Detallar los pasos que debe seguir el Declarante para la puesta a disposición de la mercadería ante la DNA, a los efectos que se determine el nivel
- de revisión a practicar. Para ello deberá solicitar el canal de revisión al Sistema LUCIA, según el formato del mensaje de solicitud de canal.
- Establecer la oportunidad del estudio a priori del DUA.

#### **Actores:**

- Sistema LUCIA
- · Declarante

#### **Información de inicio:**

● **DUA** en estado HAB.

#### **Desarrollo:**

Como actividad previa, el Declarante deberá realizar la Gestión de documentos requeridos para la solicitud de canal de revisión del DUA.

En los casos de Importación de mercaderías provenientes de los Estados Parte cuyo monto CIF sea mayor a 3.000 dólares americanos, deberá asociarse al ítem del DUA el documento de tipo "CPMS" (Certificado previo MERCOSUR). El número de este documento deberá consignarse al momento de la solicitud de canal.

El formato según el país de procedencia, será:

- Para los casos de Argentina y Paraguay: "AABBBTTTTNNNNNND", donde AA = año, BBB = Aduana de la Declaración, TTTT = tipo de Declaración, NNNNNN = Número de la Declaración y  $D =$  dígito verificador.
- Para el caso de Brasil: "TAANNNNNNND", donde T = tipo de Declaración, AA = año, NNNNNNN = Número de la Declaración, D = dígito verificador.

La procedencia de los Estados parte deberá consignarse en la casilla 73, "País de Procedencia".

Cuando por razones de operativa aduanera con los Estados parte del MERCOSUR, no se disponga de una operación aduanera a declarar (por ejemplo, una Exportación desde Brasil con monto menor a 5.000 dólares americanos), el Declarante deberá solicitar por Expediente GEX en la Aduana de ingreso, un número alternativo que sustituya la operación a realizar, a los efectos de declarar el CPMS.

En los casos que corresponda, el Sistema LUCIA asignará el requisito de "<u>Control a priori Importación - Tránsito</u>", antes de asignar canal de revisión. En este caso, lo notificará al Declarante en la respuesta de asignación de canal, a efectos de que permanezca atento a si la Dirección de Fiscalización realiza algún otro requerimiento antes de ingresar su actuación.

El Declarante podrá cambiar la Aduana del DUA, mediante un Envío de segundos mensajes, siempre y cuando se realice en forma previa a la solicitud de canal, (Mensaje de DUA indicando el valor "C" en el campo TIPO\_ACCI).

Una vez realizadas las actividades mencionadas según cada caso, el Declarante enviará un mensaje de solicitud de canal a través de la VAN al Sistema LUCIA, dentro del plazo establecido (30 días corridos desde la numeración del DUA). Vencido este plazo, el DUA será anulado de oficio.

NOTAS:

#### **Información resultante:**

Mensaje de solicitud de canal enviado al Sistema LUCIA

#### **Normativa relacionada:**

# **Actividad: Control a Priori**

### **(Diagrama: Procedimiento DUA Digital - Importación)**

### **Objetivo:**

El objetivo de esta actividad es detallar los pasos que realiza el funcionario de la DNA, en el Control a priori.

### **Actores:**

- **Sistema LUCIA**
- Funcionario de Control a priori

### **Información de inicio:**

DUA en estado ORP asignado a revisión a priori.

### **Desarrollo:**

Cada uno de los funcionarios disponibles para la revisión a priori procederán a ingresar al Sistema LUCIA y a asignarse los DUA pendientes de revisión, de acuerdo a los criterios establecidos para cada DUA en el análisis de riesgo.

El funcionario de control a priori procederá a la revisión de cada DUA que se le haya asignado, realizando el control de la documentación en base a la factura y demás documentación escaneada, la cual será tomada como válida a todos los efectos legales y de la información electrónica del DUA detallada en el sistema LUCIA.

Toda vez que a un DUA se le realice un cumplido con incidencia (aunque no exista diferencia a pagar), el funcionario asignado deberá llenar una ficha en el Sistema LUCIA según lo establecido en la Sub-actividad "Ficha de antecedentes".

En caso de ser necesaria la presentación de documentación adicional, el funcionario la solicitará al Declarante, a través del ingreso de una observación en el Sistema LUCIA, de acuerdo a lo establecido en la Sub-actividad "Observación por documentación pendiente", la cual se enviará electrónicamente a la oficina del Declarante. El mismo deberá realizar el proceso de "Gestión de documentos" y posteriormente, deberá agregarlo al DUA mediante el Envío de egundos mensajes

Asimismo, frente a una razón justificada por parte de la DNA, el funcionario de Control a priori habilitado por el Sistema LUCIA podrá solicitar un sobre para que el mismo sea presentado en sus oficinas en la DNA. Para ello deberá aplicarse el proceso establecido en la Sub-actividad "Solicitud de sobre".

Como consecuencia de la revisión, podrán darse las siguientes situaciones:

1) Revisión sin incidencia: En este caso, el funcionario dará el cumplido sin incidencia de a priori en el Sistema LUCIA, quedando el DUA en condiciones de que se realice la actividad correspondiente a la asignación de canal.

2) Solicitud de revisión física conjunta: La Dirección de Fiscalización en caso de estimarlo conveniente podrá solicitar la verificación conjunta de la mercadería, entre su funcionario y el Vista asignado. Para ello debe indicarlo expresamente en la opción correspondiente al ingresar su actuación en el Sistema LUCIA, lo cual hará que el Sistema de Riesgo asigne ese DUA a canal ROJO o NARANJA, según se estuviese realizando una operación de Importación o Tránsito respectivamente. Esta actuación se realizará sin perjuicio de las actuaciones que pudieran corresponder por parte de la Dirección de Fiscalización, en el ejercicio de sus competencias.

El estudio realizado podrá tener como resultado:

- una actuación sin incidencia, o
- una actuación con incidencia sobre el DUA.

Los demás detalles respecto de la actuación conjunta de inspección física y extracción de la muestra de las mercaderías, se encuentra establecida en la actividad de "Vista recibe sobre, analiza documentación y verifica mercadería"

3) Liquidación complementaria por ajuste o de otro tipo: En caso de corresponder el pago de un talón de reliquidación, el mismo se deberá efectuar para proseguir el trámite, lo cual se realizará según lo establecido en "Notificación electrónica"

En el caso de que el Declarante desee retirar las mercaderías, pero las mismas se encuentren:

- a estudio de valor, (ya sea porque la DNA discrepe o tenga dudas fundadas sobre el Origen declarado en el correspondiente certificado o con lo establecido en alguno de sus campos)
- o cuando no acepte la clasificación de la mercadería en la nomenclatura arancelaria contenida en la declaración

En cualquiera de estos casos se solicitará al Declarante/Importador que garantice la operación por los posibles tributos que se generarán si el caso queda en firme, según lo establecido en el caso especial "Constitución de garantías".

Por su parte, el funcionario de la DNA para solicitar la garantía, ingresará una Observación "G", que será enviada al Declarante a los efectos de que este haga efectiva la misma por el medio correspondiente. Una vez ingresada la garantía, dicha observación se levantará y el funcionario dará el cumplido sin incidencia de a priori en el Sistema LUCIA. El control posterior y la culminación del trámite de la garantía, se realizará en la oficina de Fiscalización.

Luego de realizada la actuación, garantizado o efectuado el pago del talón de reliquidación cuando corresponda, el funcionario DNA ingresará al Sistema LUCIA para dar por finalizada su actuación, quedando el DUA en condiciones de que se realice la actividad correspondiente a la asignación de canal.

4) Revisión sujeta a análisis: Un caso especial de revisión a priori en DUA de Importación, se producirá cuando la mercadería pueda estar sujeta a análisis de laboratorio; en dicho caso el funcionario del Departamento de Técnica analizará si corresponde para dicha mercadería la extracción de la muestra correspondiente. En caso de que se haya dispuesto la necesidad de extracción de muestra y análisis de las mercaderías, se registrará dicha actuación en el Sistema LUCIA, el cual:

- Generará un talón por el cobro de una tasa correspondiente a cada análisis, cobrándose una tasa a razón de un análisis por cada ítem de DUA seleccionado.
- Imprimirá en el formulario D3 para cada ítem del DUA seleccionado para extracción, la leyenda "lleva extracción de muestras".

### A posteriori, el Laboratorio seguirá el procedimiento detallado en estudio laboratorio.

Ingresado el cumplido a priori por parte de la Dirección de Fiscalización, que integrará las actuaciones de control de los Departamentos de Técnica y Revisión, el DUA estará habilitado para continuar el proceso correspondiente.

#### NOTAS:

En los casos que el canal resultante sea NARANJA o ROJO y no exista vista disponible, el Sistema LUCIA no permitirá el ingreso del cumplido de a priori.

### **Información resultante:**

DUA con control a priori realizado, y resultado ingresado en el Sistema LUCIA

#### **Normativa relacionada:**

Decreto 67/001 (respecto de la constitución de garantía, previa al despacho aduanero de la mercadería)

# **Sub-actividad: Solicitud de sobre**

Frente a una razón justificada por parte de la DNA, un funcionario aduanero habilitado por el Sistema LUCIA podrá solicitar un sobre para que el mismo sea presentado en sus oficinas en la DNA. Para ello, registrará en el Sistema LUCIA una notificación ("Observación "SOBRAUT"), en base a la cual podrán darse las siguientes situaciones:

1. En caso de que el sobre no estuviese archivado en el RASO: El sistema cerrará la notificación en forma automática al detectar que el sobre no se encuentra archivado en el RASO. A su vez, el sistema abrirá una Observación "SOBRSOL", la cual será informada al Declarante a través de la VAN por la cual numeró la operación. El Declarante deberá hacer entrega del sobre cerrado al funcionario solicitante, para lo cual dispondrá de 2 días hábiles desde el ingreso de dicha observación.

De la solicitud anteriormente mencionada, se podrán derivar las siguientes situaciones:

- Si el Declarante entrega el sobre en el plazo estipulado, el funcionario cerrará la observación "SOBRSOL" e ingresará una nueva Observación SOBREC", indicando que el sobre se encuentra bajo responsabilidad de la DNA, la cual se mantendrá sin levantar hasta que el sobre sea devuelto al Declarante. La devolución por parte de la DNA se hará en un nuevo sobre proporcionado por el Declarante, el cual será cerrado por el funcionario aduanero en su presencia. Con dicha devolución el Declarante cerrará la Observación "SOBREC", debiendo archivar posteriormente el nuevo sobre en el RASO e informar a la DNA del correcto archivo del nuevo sobre, consumiendo el WEB SERVICES <u>INTERCAMBIO: Despachante - Aduana</u> (SOBRE ARCHIVADO).
- Si el Declarante no entregara el sobre en el plazo establecido, la Observación "SOBRSOL" quedará abierta y se generará una Observación "SOBR" a partir de la cual comenzarán a aplicarse los plazos establecidos en el Art. 177 de la Ley 16.736:
	- Pasados 60 días corridos del ingreso de "SOBR" sin haberse realizado la entrega del sobre, se generará una Observación "SOBRAVI" avisando nuevamente al Declarante que tiene pendiente la presentación del mismo.
	- Pasados 10 días hábiles de la anterior observación, se informará de su suspensión mediante Observación "SOBRSUS". Si en algún momento del proceso de suspensión se levantara "SOBRSOL", dicho proceso quedará sin efecto.
- 2. <u>En caso de que el sobre ya estuviese archivado en el RASO</u>: El sistema comunicará dicha notificación a la Dirección Nacional de Aduanas para que autorice el retiro del sobre del RASO, con lo cual:
	- Si se hubiese obtenido dicha autorización, el sistema cerrará dicha observación y generará en forma automática la Observación "SOBRSOL", continuando con todo el proceso descrito en el punto 1.
	- En caso de que no se hubiese obtenido dicha autorización, el proceso culminará, dejando sin efecto el proceso de solicitud del sobre.
- 2. Si al momento de solicitar el sobre, el mismo se encuentra efectivamente archivado en el RASO, pero aún no se hubiese informado a la Aduana de este evento, se suspenderá la notificación de solicitud de sobre al Declarante, procediendo a realizarse el proceso descrito en el numeral 2.

#### NOTAS:

Al referirse al plazo de 2 días hábiles, se entenderá que el mismo culmina al final del horario de atención de la Aduana, del segundo día hábil siguiente al día del ingreso de la solicitud del sobre.

### **Sub-actividad: Notificación electrónica**

Actualmente esta opción es aplicable en operaciones de Importación.

Cuando en el análisis documental y/o físico realizado por el funcionario de la DNA - funcionario responsable - (Funcionario de Control a priori, Vista, Funcionario de MRE, Funcionario de Fiscalización) sea necesario realizar modificaciones, se distinguen las siguientes opciones:

Cuando las modificaciones a realizar impliquen diferencias en el monto de los tributos liquidados en el DUA, este hecho justificará una reliquidación.

Esta reliquidación deberá seguir los pasos detallados a continuación:

- 1. Una vez realizada una reliquidación de prueba, el Funcionario de la DNA ingresará una <u>Observación "RLQ"</u> en el Sistema LUCIA, la cual deberá detallar la causa de la reliquidación así como los montos totales de la misma. Dicha observación viajará por la VAN, notificando al Declarante sobre la reliquidación propuesta por el funcionario.
- El Declarante recibirá dicha notificación en su sistema, a efectos de aceptar o rechazar la propuesta de reliquidación. Esta acción podrá realizarse 2. accediendo a través del Sistema LUCIA con su usuario y contraseña, en el botón de Observaciones del DUA a la columna "respuesta". A su vez en ocasión de su respuesta, el Declarante podrá ingresar en dicha observación, los comentarios que considere pertinentes.
- El funcionario responsable deberá informarse sobre la respuesta ingresada por el Declarante corroborando el estado de dicha observación en el 3. Sistema LUCIA, a los efectos de levantar la observación, con lo cual:
	- Si la notificación estuviese aceptada por el Declarante, el funcionario responsable podrá confirmar la reliquidación propuesta y levantará la observación, siguiendo para esto el proceso establecido en la actividad "ingresar el resultado en el Sistema - Importac
	- $\circ$  Si por algún motivo la notificación fue rechazada por el Declarante, entonces el funcionario responsable podrá:
		- Retractarse respecto de la propuesta de reliquidación, con lo cual levantará la observación.  $\blacksquare$ No estar de acuerdo con dicho rechazo; en este caso podrá iniciar un trámite mediante un Expediente GEX, el cual podrá ingresarse en el campo correspondiente de la observación mencionada. Sin perjuicio del GEX ingresado, este campo también podrá ser utilizado cuando se decida iniciar una intervención judicial (a través del ingreso de una <u>observación "J")</u>, con lo cual se registrará en ese campo la identificación de dicha intervención. Iniciado el trámite correspondiente, el funcionario levantará la observación y continuará el proceso según el trámite iniciado.

Un vez levantada la observación y culminado el trámite si fuera el caso, el funcionario podrá ingresar el resultado al sistema siguiendo el proceso "ingresar el resultado en el Sistema - Importación", y confirmar la reliquidación.

Cuando las modificaciones a realizar no impliquen cambios en los montos de los tributos liquidados en el DUA, entonces no será obligatoria la notificación.

#### NOTAS:

Una vez ingresada dicha observación, en el caso en que el funcionario responsable estime que no será necesario realizarla, podrá levantar la misma, dejando sin efecto este proceso.

Para las reliquidaciones por cobro de muestra de análisis el funcionario podrá confirmar la misma, sin necesidad de la notificación electrónica.

#### **Normativa relacionada**

Ley 16.736 (Arts. 695 - 696) (Respecto de la validez de los trámites y actuaciones realizados por medios informáticos, y de sus notificaciones)

# **Actividad: Asignación de canal**

### **(Diagrama: Procedimiento DUA Digital - Importación)**

### **Objetivo:**

El objetivo de esta actividad es detallar los pasos que seguirá el Sistema LUCIA para la asignación de canal.

#### **Actores:**

**•** Sistema LUCIA

#### **Información de inicio:**

- Mensaje de solicitud de canal.
- DUA en estado HAB.
- DUA en estado ORP, si hubiera correspondido revisión a priori, con su resultado ingresado.

#### **Desarrollo:**

#### Controles previos:

- El Sistema LUCIA comprobará que se haya realizado la asociación de todas las imágenes de documentos, con momento de presentación 2 (solicitud de canal de revisión).
- Si se trata de un DUA con Forma de Despacho 2 (AFT Abierto en Frontera Terrestre), el Sistema LUCIA controlará la existencia de la asociación por el primer camión (MIC) a pasar por la frontera.
- Si se trata de un DUA con <u>Forma de Despacho</u> 4 (Despacho Normal con Asociación Cargas terrestres), el Sistema LUCIA comprobará que toda la información consignada en el DUA (tipo y cantidad de bultos), posean asociación con el/los Manifiesto/s de Carga declarados.

De no contar con esta información el Sistema LUCIA rechazará la solicitud y el Declarante deberá:

- Corregir a través del Envío de segundos mensajes la Forma de Despacho u otra información del DUA, cuando ésta sea incorrecta
- Solicitar al Transportista que complete correctamente la asociación del/los MIC para todos los bultos consignados en el DUA, y que a continuación proceda a poner todos los medios de transporte a disposición de la DNA, para que el Declarante pueda realizar la asignación de canal de revisión
- · En cualquier otro caso, gestionará la anulación del DUA y realizará un nuevo envío del mensaje de numeración. (Véase la Sub-actividad "Anulación del DUA")

En caso de que los controles previamente establecidos hayan sido superados, a través del módulo de riesgo se asignará canal correspondiente, pudiendo derivar en los siguientes resultados:

- VERDE: Con la asignación de canal VERDE se dará el cumplido automático, pudiendo procederse al retiro de la Mercadería. A su vez, se enviará en forma automática una Observación "DISMERC" al Declarante, a efectos de avisarle que cuenta con la disponibilidad de la mercadería.
- NARANJA: mercadería con análisis documental.
- ROJO: mercadería con análisis documental y revisión física.

En los casos de canal VERDE (antes de la salida de la mercadería del recinto aduanero) y canal NARANJA (antes del cumplido del Vista asignado) se podrá solicitar la revisión física de la mercadería, para lo cual se seguirá lo establecido en Verificación Física por excepción

Cuando se haya asignado canal NARANJA o ROJO el sistema asignará vista para su estudio, de la lista de Vistas disponibles, enviando dichos datos a través de la Observación "M". De no existir disponibilidad, el Sistema no asignará canal en ese momento, informando esto en la respuesta del mensaje y enviará una Observación "D" al Declarante para informarle de dicha situación.

Luego de asignado el canal o nivel de control del DUA en cuestión, podrán admitirse solicitudes de modificación de la declaración, correspondientes a contenedores, precintos y otros datos relativos a la información del movimiento del viaje del DUA. Esto se realizará mediante una nota simple firmada por el Declarante o apoderado y el funcionario de la oficina competente, deberá archivarlo luego de realizada la modificación. (Véase demás detalles en las Órdenes del Día 60/2011 y 62/2011)

#### NOTAS:

En un conjunto de varios DUA correlacionados, se asignará el mismo canal a todos los DUA de la correlación.

NOTA Importación - A priori

NOTA Importación - Canal a asignarse según lo asociado

#### **Información resultante:**

- Canal del DUA y vista asignado en el caso de ROJO o NARANAJA.
- En otro caso, errores encontrados en el proceso del mensaje.

#### **Normativa relacionada:**

# **NOTA Importación - A priori**

Para las operaciones de Importación, en los casos que correspondan de acuerdo al módulo de riesgo, se informará al Declarante la asignación de Control a priori, en forma previa a la asignación de canal de revisión.

# **NOTA Importación - Canal a asignarse según lo asociado**

Para las operaciones de Importación con <u>Forma de Despacho</u> 1 (Despacho anticipado), el Sistema LUCIA validará si se ha realizado la asociación del Manifiesto de Carga o número de stock (inventario en depósito, así como que se haya asociado por el <u>Envío de segundos mensajes</u> la información e imágenes de las facturas. Si la validación fuese positiva, entonces la asignación de riesgo será libre a cualquier canal.

# **Actividad: Ok cumplido (Importación - Exportación)**

### **(Diagrama: Procedimiento DUA Digital - Importación/Exportación \* Verificación Importación/Exportación)**

#### **Objetivo:**

El objetivo de esta actividad es monitorear el fin del proceso de cumplido y generar el número de viaje cuando corresponda, según la forma de despacho utilizada.

(ver NOTA 1)

#### **Actores:**

**Sistema LUCIA** 

#### **Información de inicio:**

- DUA en estado DEC, con canal de verificación asignado y con resultado del Vista ingresado si fuera canal NARANJA o ROJO.
- $\bullet$  Talones pagados, si corresponde.

#### **Desarrollo:**

El sistema informático se mantendrá monitoreando:

- Un DUA asignado a canal VERDE, para su cambio de estado a DES.
- Un DUA NARANJA/ROJO sin incidencia o con incidencia pero sin talón, para su cambio de estado a DES cuando el Vista ingresa su actuación.
- Un DUA NARANJA/ROJO con incidencia, talón y posible retención de IMESI, cuando el talón sea pago y la retención levantada, para su cambio de estado a DES.

Luego de ingresado el cumplido definitivo se logrará la Disponibilidad de la mercadería.

#### NOTAS:

#### NOTA Importación - Canales a aplicarse

#### **Información resultante:**

- DUA en estado DES
- Número de viaje generado cuando corresponda.

### **Normativa relacionada:**

### **NOTA Importación - Canales a aplicarse**

Actualmente en Importación se aplican los tres canales VERDE, NARANJA y ROJO.

### **Sub-actividad: Disponibilidad de la mercadería**

Para el caso de DUA Importación, la disponibilidad de la mercadería se obtiene a partir de la asignación de canal cuando sea VERDE, o a partir del cumplido del Vista cuando sea canal NARANJA o ROJO. En caso de haberse ingresado una Observación "VFIS" en un DUA canal VERDE, la disponibilidad se obtiene luego levantada la observación "VFIS".

# **Actividad: Impresión del DUA**

### **(Diagrama: Procedimiento DUA Digital - Importación/Tránsito)**

## **Objetivo:**

El objetivo de esta actividad es describir las características principales de la impresión de la declaración y, el momento en el cual se imprime, según el canal de revisión asignado.

#### **Actores:**

- **•** Sistema LUCIA
- **•** Vista

#### **Información de inicio:**

- Canal VERDE (cumplido automático) o Canal ROJO asignado
- Canal NARANJA: Cumplido del Vista ingresado

#### **Desarrollo:**

Según el canal asignado, se darán las siguientes situaciones:

- Canal VERDE: Se imprimirá el DUA al momento de haberse asignado dicho canal. En el Documento Complementario D3 del DUA se emitirá la siguiente leyenda: "DUA con Canal de Revisión Verde, puede procederse al retiro de la Mercadería"
- Canal NARANJA: La impresión del DUA se realizará media hora después del ingreso del cumplido del Vista, luego de culminada su verificación documental. En el Documento Complementario D3 del DUA se emitirá la siguiente leyenda: "Canal: Naranja, cumplido por funcionario ..... Puede procederse al retiro de la mercadería". La mercadería se podrá retirar con el cumplido del Vista, sin necesidad de que el DUA haya sido impreso.
- Canal ROJO: Se imprimirá el DUA al momento de haberse asignado dicho canal, el cual será entregado posteriormente por el Declarante al Vista, junto a los demás documentos que respaldan la operación, para que este realice su actuación.

El Sistema LUCIA generará un mensaje con la información del DUA a imprimir, el cual será impreso con el formato pre-definido, por el Centro de Impresión de la Administración de Aduanas de ingreso de la mercadería. Con la impresión del DUA se generará una etiqueta con los datos del DUA, la cual deberá pegarse al sobre en el lugar indicado a tales efectos, generándose en los casos de canales VERDE y NARANJA, una <u>Observación "V"</u> , recordándole al Declarante de la obligación del archivado del sobre en el RASO y el aviso a la DNA.

La Administración Aduana de Carrasco (002) tendrá dos Centros de Impresión; uno en el Aeropuerto de Carrasco y otro en ZONAMERICA. Los DUA de ZONAMERICA (código 2091) se imprimirán por defecto en ZONAMERICA, cuando correspondan a las declaraciones que consignen el código 2091 en la casilla correspondiente a Lugar de localización. En los demás casos, la impresión se realizará en el Aeropuerto de Carrasco.

Previo a la solicitud de canal de revisión de cualquier DUA cuya Aduana de registro sea 002, el Declarante podrá cambiar el lugar del Servicio de impresión, pudiendo optar entre los ubicados en las oficinas de la DNA del Aeropuerto de Carrasco o de la Zona franca ZONAMERICA. A estos efectos, utilizará la mensajería electrónica denominada "cambio de Aduana de impresión", descrita en la documentación Mensajería de Despachantes.

No se utilizarán más las vías cuatro y cinco. El control de salida que se realizaba sobre la vía número cuatro (para la Aduana) se realizará sobre el Sistema LUCIA directamente y la vía número cinco (Tornaguía), se sustituye por el comprobante de salida en formato PDF, que será impreso tanto por el Funcionario aduanero o por el Declarante, según el caso.

#### NOTAS:

NOTA Importación - Vías del DUA

#### **Información resultante:**

· DUA impreso

#### **Normativa relacionada:**

# **NOTA Importación - Vías del DUA**

El DUA de Importación se presentará en tres vías, que cumplirán las siguientes funciones:

- Vía número uno (para la Aduana), constituye el ejemplar principal para la Aduana, sobre el que se formalizarán todas las actuaciones del despacho. Vía número dos (para el Importador), constituye el ejemplar para el Importador de la mercadería, le será entregado después de las actuaciones relativas al despacho, sirviéndole como justificante de la operación. Deberá conservarla durante el período de prescripción de los tributos, pudiéndole ser exigida su exhibición o presentación por la autoridad aduanera en cualquier momento.
- · Vía número tres (para el Declarante), constituye el ejemplar para el Declarante y contendrá las incidencias que afecten a la operación hasta el cumplido de la misma, sirviéndole como justificante de su intervención y al efecto de deslindar su responsabilidad en las distintas etapas de la operación. Deberá conservarla igualmente durante el período de prescripción de los tributos declarados, pudiéndole ser exigida su exhibición o presentación por la autoridad aduanera en cualquier momento.
- · Vía/s cero, podrá solicitarse la emisión de vías cero para otros usos requeridos por el Declarante, Importador o Transportista.
## **Actividad: Liberación y disponibilidad de la mercadería - Importación**

## **(Diagrama: Procedimiento DUA Digital - Importación)**

## **Objetivo:**

El objetivo de esta actividad es detallar los pasos que deberá seguir el Declarante, a los efectos de retirar la mercadería del recinto aduanero.

### **Actores:**

- Declarante
- · Depositario • Transportista
- Funcionario aduanero

# **Información de inicio:**

- Resultado del proceso de verificación.
- Número de viaje

### **Desarrollo:**

Cuando el resultado del canal sea VERDE, el Declarante podrá proceder a la liberación de la mercadería sin más trámite.

Cuando el resultado del canal sea NARANJA, entonces el Declarante deberá estar atento a la culminación del análisis documental electrónico, por parte del Vista asignado.

Para los casos anteriores:

- El Declarante tendrá disponible el comprobante con los datos del DUA para entregar al depositario de la mercadería, los cuales podrá imprimir en su oficina desde la consulta "Detalle del DUA" en la opción "Datos de Mercadería en Depósito", para que éste pueda ubicar y entregar la mercadería correspondiente. Este comprobante se utilizará únicamente a efectos de proporcionar datos del DUA (los que se obtenían anteriormente de la vía cero del DUA), y no sustituye el cumplido del Vista (en canal NARANJA y ROJO) que en definitiva es la autorización para poder retirar la mercadería.
- El Sistema LUCIA controlará que la mercadería no pueda salir del recinto aduanero si la Observación "VFIS" no está levantada (véase el Caso especial de "Verificación Física por excepción").

Cuando el resultado del canal sea ROJO, el Declarante deberá obtener del verificador el recibo correspondiente al cumplido, autorizando la liberación de la mercadería.

En este momento se obtendrá además la Disponibilidad de la mercadería.

Dependiendo de la forma de despacho la liberación de la mercadería implicará:

- <sup>o</sup> 0, 1 y 4 : pasaje por el portón del recinto aduanero para el ingreso al país. Para el retiro de la totalidad de la carga, se dispondrá de un plazo máximo de 15 días hábiles contados a partir de la fecha de desaduanamiento. En casos excepcionales y cuando el Declarante lo solicite por razones debidamente justificadas, la Administración de Aduana correspondiente podrá prorrogar dicho plazo.
- 2 : pasaje por el portón del recinto aduanero para el ingreso al país. Este proceso se deberá repetir por cada camión asociado, dentro del plazo de vencimiento del DUA (30 días corridos más prórrogas).

En todas las formas de despacho, cuando la mercadería se encuentre efectivamente en el recinto (es decir que no corresponde a una regularización de una operación previa), se deberá dar salida al viaje cuando el medio de transporte abandona el recinto aduanero.

#### **NOTAS**

Para las operaciones de Importación HOUSE TO HOUSE, la liberación de la mercadería se limita al ingreso del cumplido del Vista, ya que el pasaje por el portón ya se realizó en forma previa.

Para las operaciones de Importación originadas en el Puerto de Montevideo, al momento de la salida de la mercadería, el sistema de Riesgo y/o el Funcionario aduanero según su propio criterio, determinarán la necesidad de requerir el escaneo del contenedor. En caso de que el escaneo lo determine el Funcionario aduanero, éste deberá ingresar al botón "Envía a Escáner" en módulo de portones. Esto generará una Observación "E" en el Sistema LUCIA. Luego de culminada la actividad de control con el escáner, la operación se cierra en forma automática, con lo cual el Funcionario aduanero autorizará la salida de la mercadería por el portón.

#### **Información resultante:**

- Mercadería liberada por la DNA.
- Observación "DISMERC" informando la disponibilidad de la mercadería.

## **Normativa relacionada:**

## **Sub-actividad: Salida al Viaje - Importación**

## **(Diagrama: Procedimiento DUA Digital - Importación)**

## **Objetivo:**

El objetivo de esta actividad es detallar los pasos que deberá seguir el funcionario de la DNA o el Declarante en el recinto aduanero de salida de la mercadería, a los efectos de ingresar los datos necesarios para dar inicio al Viaje.

## **Actores:**

- Sistema LUCIA
- Transportista
- Funcionario aduanero

### **Información de inicio:**

- DUA de Importación en estado DES
- Viaje en estado INI

## **Desarrollo:**

La salida del movimiento se dará a través del funcionario aduanero apostado en el portón del recinto, para lo cual deberá:

- Controlar entre otros datos, en relación a los previamente declarados en el viaje:
	- las matrículas del medio de transporte y zorra
		- $\circ$  tipo y cantidad de bultos
		- números de contenedor
	- números de precintos (manuales y electrónicos)
- Ajustar la salida al movimiento correspondiente, si viene desde un depósito intra portuario Dar salida al movimiento correspondiente, si se trata de un despacho directo desde buque o se trata de una salida directa de un recinto extra portuario.

El Sistema LUCIA controlará que el DUA no tenga ingresada una Observación "VFIS" sin levantar.

El funcionario del portón podrá identificar en el Sistema LUCIA el viaje del medio de transporte que controlará, buscando dicho viaje a partir de la matrícula del mismo, número de MIC o número de contenedor.

Culminados exitosamente los pasos previos, el Sistema LUCIA imprimirá el comprobante que sustituirá a la vía 5 del DUA en el cual se detallan los datos ingresados, el cual deberá llevar el Transportista. Finalmente el Transportista podrá dar inicio al Viaje.

Existe la opción de que el Declarante pueda dar la salida del movimiento, en caso de que el recinto esté habilitado para envío de mensaje electrónico de viaje. Este enviará un mensaje de "Salida de viaje" o un DAE de "entrada de viaje a depósito", debiendo imprimir en su oficina el documento que sustituye a la vía 5 del DUA y cual es necesario para el traslado de la mercadería. Para esto el Declarante deberá ir a: consulta DUA - detalle Viaje - Movimiento.

Cuando se trate de Forma de Despacho 4, se imprimirá un recibo por cada camión que forma parte del convoy que transporta la mercadería del DUA.

#### NOTAS:

1. Para las operaciones de Importación originadas en el Puerto de Montevideo, al momento de la salida de la mercadería el Sistema LUCIA puede requerir el escaneo del contenedor, generando una Observación "E". Luego de culminada la operación de control en el escáner (o luego de haber culminado la operación de apertura y revisión del contenedor si fuera el caso), el funcionario responsable deberá ingresar el resultado y levantar la observación mencionada. Posteriormente la mercadería se encontrará en condiciones de pasar por el portón.

## **Información resultante:**

Movimiento del Viaje en estado COM

### **Normativa Relacionada:**

## **Actividad: Preparación del sobre del DUA (Importación - Exportación - Tránsito)**

**(Diagrama: Procedimiento DUA Digital - Importación/Exportación/Tránsito)**

### **Objetivo:**

El objetivo de esta actividad es detallar los pasos que debe seguir el Declarante, a los efectos de preparar el sobre conteniendo los documentos del DUA hasta este momento del proceso.

### **Actores:**

**•** Declarante

#### **Información de inicio:**

Conjunto de documentos papel que respaldarán la operación DUA que se está realizando.

#### **Desarrollo:**

Una vez obtenido el DUA impreso y todos los documentos papel que respaldan la operación, el Declarante procederá a almacenarlos en un sobre entregado por el <u>RASO</u> de su confianza. Estos sobres deberán tener un número identificatorio único por RASO, de la forma "XXXX12345678", en donde "XXXX" es el número dado a cada RASO por Escribanía de Aduanas y "12345678", es un número secuencial dado a cada sobre por el RASO.

El sobre deberá contener la etiqueta generada al momento de la impresión del DUA, la cual será proporcionada por la empresa prestadora de servicios de impresión. Dicha etiqueta deberá añadirse en el lugar del sobre indicado a tales efectos.

Este sobre quedará entonces disponible para ser entregado al Vista, en el caso de DUA canal ROJO o pronto para ser archivado en el RASO de su confianza, en el caso de canal VERDE o NARANJA.

El Declarante deberá registrar el número de documento electrónico asignado por el RADE en el anverso de cada documento en soporte papel, previo a su almacenamiento en el servicio RASO.

En caso de documentos comerciales que se parcialicen, el Declarante incluirá dicho documento en el sobre del primer DUA que lo afecte parcialmente, no siendo necesaria la inclusión de copias del documento en los sobres de los DUA que se realicen posteriormente.

En el caso de otros documentos, resoluciones, certificados o autorizaciones en papel, que se utilicen en varios DUA y no sea necesario llevar la cuenta corriente de los saldos en cantidades comerciales o importes, se incluirá el original o documento de respaldo en el sobre del primer DUA que lo afecte parcialmente, no siendo necesaria la inclusión de copias del documento en los sobres de los DUA que se realicen posteriormente.

Por el contrario, en caso de Certificados en papel, que se parcialicen, el documento original será archivado en el sobre del último DUA utilizado. En los sobres anteriores se dispondrá del DAE para su consulta. Eventualmente, si alguno de estos DUA fuera pasible de revisión física el Declarante deberá presentar el certificado papel ante el Vista, el cual lo devolverá luego de su estudio.

Asimismo, el Declarante deberá utilizar un mismo RASO para el archivo físico de los documentos correspondientes a un mismo DUA, pudiendo utilizar los servicios de distintos RASO para el archivo de diversos DUA.

NOTAS:

### **Información resultante:**

Sobre de DUA completo con documentación en papel de la operación.

#### **Normativa relacionada:**

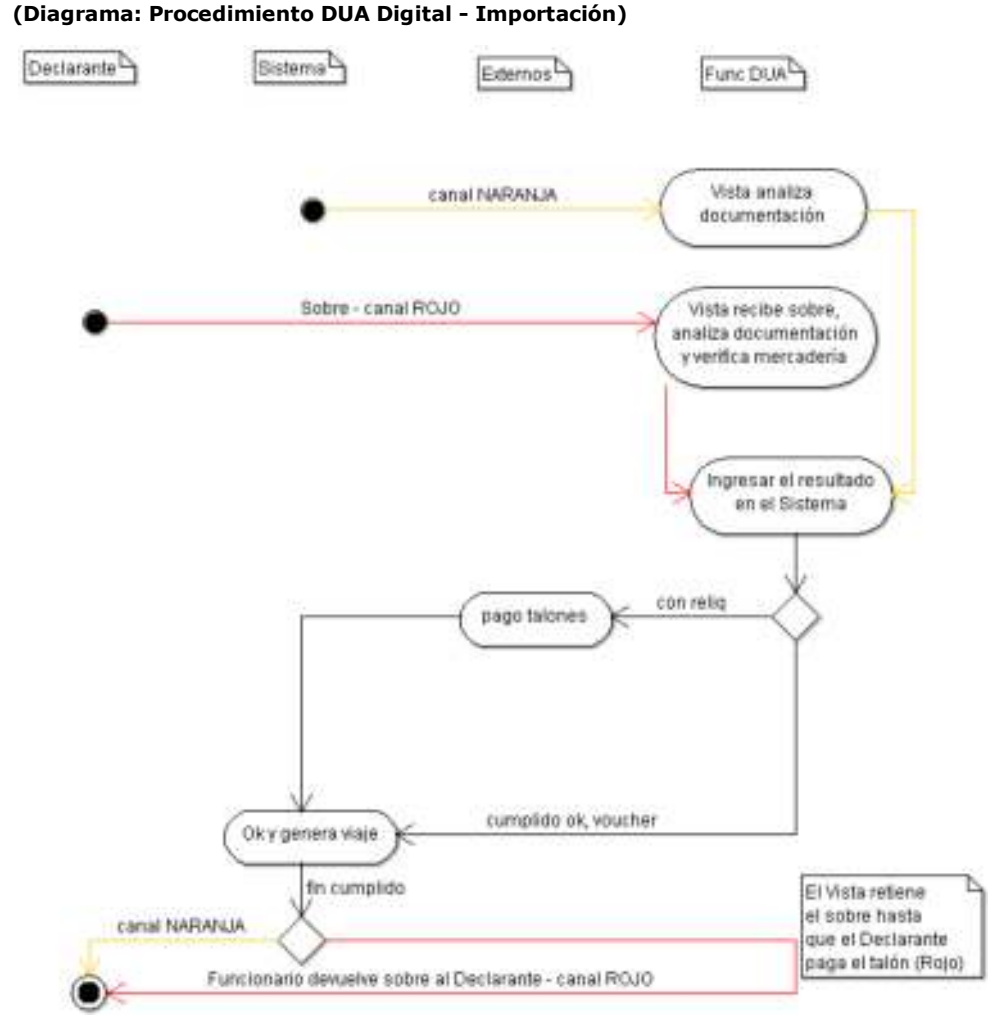

## **Sub-proceso: Verificación:**

De acuerdo al resultado del canal, se tendrá:

- NARANJA: El Vista analiza documentación, la cual visualizará en el Sistema LUCIA. Asimismo para este canal, frente a una razón justificada del verificador, podrá solicitar un sobre para que el mismo sea presentado en sus oficinas en la DNA. Para ello deberá aplicarse el proceso establecido en la Sub-actividad "<u>Solicitud de sobre</u>".
- ROJO: El Declarante le entregará el sobre al Vista, para que realice su actuación, con lo cual el <u>Vista recibe sobre, analiza documentación y</u> <u>verifica mercadería</u>. En forma previa a la revisión física de la mercadería por parte del Vista, el Declarante tendrá disponible para entregar al depositario de la mercadería el comprobante con los datos del DUA, que podrá imprimir en su oficina desde la consulta "Detalle del DUA" en la opción "Datos de Mercadería en Depósito", para que localicen la mercadería a ser verificada. Este comprobante se utilizará únicamente a efectos de proporcionar datos del DUA (los que se obtenían anteriormente de la vía cero del DUA), y no sustituye el cumplido del Vista que en definitiva es la autorización para poder retirar la mercadería.

Una vez culminada la verificación, entonces el Vista procederá a ingresar el resultado en el Sistema.

Cuando de la actuación del Vista el DUA tenga un ajuste en un ítem relativo a *IMESI*, en el caso en que el tributo no se pueda liquidar automáticamente, se enviará una retención de IMESI a DGI y una Observación "W" al Declarante para darle aviso de esta situación. El DUA quedará pendiente hasta que este Organismo levante dicha retención, para lo cual el Declarante deberá concurrir a DGI y realizar el trámite correspondiente. Una vez que el Organismo levante la retención, el DUA queda habilitado para que se genere el movimiento de salida del viaje y se pueda proceder al retiro de la mercadería.

El cumplido puede implicar una revisión sin incidencia o una reliquidación con incidencia y cobro de tributos.

Si hubiesen talones a pagar, entonces se seguirá la actividad pago talones.

Una vez pagado los talones o luego del cumplido sin incidencia, el sistema culminará el proceso de Ok y genera viaje.

Para el caso de canal de revisión ROJO, el Vista mantendrá el sobre en su poder hasta la culminación completa de la verificación. Esto incluye el asegurarse del pago de los talones complementarios, si existieran. Una vez concluida su actuación, el funcionario aduanero Devuelve el sobre inmediatamente al Declarante para que posteriormente lo complete y envíe al RASO.

## **Actividad: Vista analiza documentación (Importación - Exportación - Tránsito)**

## **(Diagrama: Verificación - Importación \* Verificación - Tránsito)**

## **Objetivo:**

El objetivo de esta actividad es detallar los pasos que debe seguir el Vista, a los efectos de analizar la documentación en el proceso de revisión documental del DUA.

### **Actores:**

- **Declarante**  $\bullet$
- Vista
- **Cistema LUCIA**

### **Información de inicio:**

- Número de DUA
- Vista asignado por el sistema
- DUA y documentos a visualizar en el Sistema LUCIA

### **Desarrollo:**

Cada Vista deberá ingresar al Sistema LUCIA (módulo de "OK y Observaciones"), a los efectos de chequear en su bandeja de entrada, cuáles DUA le fueron asignados a revisión documental. Dicho funcionario deberá realizar la revisión, respetando el orden de ingreso en que aparezcan los DUA en el Sistema.

El Vista deberá realizar una completa revisión del DUA y sus documentos, controlando que las imágenes enviadas sean legibles y que coincidan con lo declarado en el DUA, especialmente en cuanto a peso, cantidad de bultos, consignatario, naturaleza, características y marcas de las mercaderías y que además, se cumpla con las disposiciones legales según el régimen o modalidad solicitada. Si se trata de un DUA a Granel y ya tuviese el resultado de la pesada, se comprobará la misma con la documentación aportada y en caso de diferencias de hasta un 5%, el DUA será rectificado sin aplicación de multas. Si la diferencia fuera mayor al 5%, se realizará la rectificación, aplicando las multas correspondientes.

Se corroborará que la factura comprenda la mercadería que efectivamente se verifique y que indique, el nombre del mismo consignatario declarado en el DUA. En caso de que la factura sea por mayor cantidad a la declarada en el DUA, el Declarante debió haber realizado la parcialización electrónica de la misma y el Vista, podrá comprobar los valores asociados.

El Vista comprobará que la descripción de cada mercadería descrita en el DUA sea precisa, su clasificación arancelaria sea correcta, que se cumplan los requisitos arancelarios y no arancelarios para el régimen y modalidad solicitados y que la operación que se procederá a realizar no tenga ninguna prohibición.

Si tuviera observaciones, éstas podrían corresponder a los siguientes casos:

- Documentos, certificados, resoluciones o autorizaciones incorrectas o improcedentes
- Solicitud de ampliación de información
- Detección de errores formales en la declaración, con o sin incidencia tributaria
- Solicitud de revisión física de la mercadería

Cuando se disponga la verificación física de una operación con canal NARANJA, el Vista seguirá lo establecido en el Caso especial "Verificación Física por excepción".

## **NOTAS**

NOTA Importación - Certificados de automóviles y celulares

### **Información resultante:**

DUA con estudio documental realizado

#### **Normativa relacionada:**

## **NOTA Importación - Certificados de automóviles y celulares**

En ocasión de los controles que realiza el Vista, si existieren diferencias en los datos de certificados de automotores y de los registros de teléfonos celulares o en cualquier otra variable, dicho funcionario procederá a realizar las modificaciones de los datos del DUA que sean necesarios.

## **Actividad: Vista recibe sobre, analiza documentación y verifica mercadería (Importación - Exportación)**

### **(Diagrama: Verificación - Importación \* Verificación - Exportación)**

### **Objetivo:**

El objetivo de esta actividad es detallar los pasos que debe seguir el Vista a los efectos de recibir el sobre, analizar la documentación y revisar la mercadería en el proceso de revisión documental y física del **DUA** canal ROJO.

#### **Actores:**

- Declarante
- Vista
- Sistema LUCIA

## **Información de inicio:**

- Número de DUA
- Vista asignado por el sistema
- Sobre con DUA y documentos

## **Desarrollo:**

Cuando el resultado del canal sea ROJO, el Declarante debe presentar al Vista asignado el sobre conteniendo toda la documentación obligatoria del DUA, para que éste pueda proceder a realizar la revisión.

El Vista debe realizar una completa revisión del DUA y sus documentos, de acuerdo a lo detallado en la actividad "Vista analiza documentación", con la salvedad de que en el caso de canal ROJO, dispondrá además de las imágenes escaneadas de la documentación en papel. Además comprobará que la descripción de cada mercadería descrita en el DUA sea precisa, su clasificación arancelaria sea correcta (contenga 10 dígitos), que se cumplan los requisitos arancelarios y no arancelarios para el régimen y modalidad solicitados y, que la operación que se procederá a realizar no tenga ninguna prohibición.

Cuando en ocasión del análisis de la clasificación arancelaria de la mercadería el Vista detecte que la misma es incorrecta, se procederá según lo establecido la actividad "Vista analiza documentación".

Asimismo, realizará la comprobación física de la mercadería, para lo cual deberá solicitar la presentación de cada bulto para poder verificar su identificación a través de marcas, números, referencias, series o cualquier otro medio. Cuando se trate de mercadería variada y se requiera un detalle de la contenida en cada bulto, podrá requerir la lista de empaque, siempre y cuando ésta no forme parte de la factura.

La comprobación física se hará en presencia del Declarante, pero si éste no se presentara en el plazo de los cinco días hábiles siguientes a la asignación de canal, la falta de concurrencia facultará al funcionario para actuar de oficio, en base al DUA electrónico y a los documentos electrónicos escaneados, sin que admitiere posteriormente reclamo alguno del declarante por los derechos que hubiere dejado de ejercer.

Si por causa de fuerza mayor el Vista asignado no pudiera concluir con su actuación, entregará el sobre al supervisor de la Unidad de Control Físico quien procederá a asignar en el Sistema LUCIA un nuevo Vista para el caso, dejando constancia en el sistema de las circunstancias que se presentan y entregando el sobre del DUA al nuevo Vista, quien lo devolverá al Declarante una vez culminada su actuación.

#### **De la actuación en la extracción de muestra de la mercadería**

Será aplicable para las operaciones de Importación y Admisión Temporaria. Se destacan los siguientes puntos:

- Cuando corresponda extracción de muestra, el Vista deberá coordinar con los extractores el momento y forma para realizar la operación
- El Declarante obtendrá del Sistema LUCIA dos copias del Acta de extracción, las cuales serán entregadas al extractor, en el momento de la extracción.
- El extractor designado procederá a la extracción establecida, entregando al Declarante el acta de extracción intervenida.
- Si en el curso de la inspección física, el extractor designado o el Vista asignado entiende necesario realizar extracción de muestra para análisis de cualquier otro ítem del DUA, aunque este no haya sido seleccionado, podrá hacerlo registrando en el sistema una reliquidación para el pago de la tasa correspondiente, también a razón de un análisis por ítem del DUA. (Véase detalle en la actividad "pago talones").
- Obtenidas las muestras, se introducirán en los envases normalizados puestos a disposición del extractor designado por parte de la DNA, se cerrarán mediante precinto o lacre y se les impondrá una etiqueta rotulada a cada uno de los envases que contienen las muestras.
- Cumplida la inspección física conjunta, el extractor designado ingresará al sistema LUCIA la confirmación de la obtención de la muestra y posteriormente entregará las mismas al Departamento de Técnica. En el momento de la recepción de las muestras, se asignará un funcionario, quien dejará constancia de dicha recepción en el Sistema LUCIA (ver detalles sobre dicho análisis en la actividad "estudio laboratorio").

#### NOTAS:

NOTA Importación - House to House

NOTA Importación - modificación de variables del DUA

#### **Información resultante:**

DUA con verificación documental y física realizada

## **Normativa relacionada:**

## **NOTA Importación - HOUSE TO HOUSE**

Si se trata de un <u>DUA con solicitud de inspección física en el local del importador (HOUSE TO HOUSE)</u>, el Vista deberá coordinar con el Declarante fecha y hora para realizar la revisión física de la mercadería.

## **NOTA Importación - modificación de variables**

En el caso de diferencias en los datos de certificados de automotores y de los registros de teléfonos celulares, el Vista procederá a realizar las modificaciones en todos los datos del DUA que sean necesarios.

## **Actividad: Ingresar el resultado en el Sistema**

## **(Diagrama: Verificación - Importación)**

### **Objetivo:**

El objetivo de esta actividad es detallar los pasos que debe seguir el Vista para realizar el ingreso del resultado de su actuación en aquellos DUA canal NARANJA o ROJO que le fueron asignados.

#### **Actores:**

- Vista
- **Sistema LUCIA**

## **Información de inicio:**

- DUA en estado DEC, canal ROJO o NARANJA.
- Vista asignado por el sistema.
- Resultado de la revisión documental y/o física.

#### **Desarrollo:**

El Vista ingresará en el Sistema LUCIA el resultado de la revisión documental y comprobación física de la mercadería.

Si no tuviera observaciones, introducirá el resultado del despacho en la aplicación, con lo cual se enviará en forma automática una Observación "DISMERC" al Declarante, a efectos de comunicarle que puede proceder a retirar la mercadería.

Si tuviera observaciones que no impliquen incidencia tributaria, se ingresarán en la aplicación.

Si tuviera observaciones que impliquen incidencia tributaria, en los casos en que el Vista considere, se procederá según lo establecido en "Notificación electrónica". Posteriormente se realizará la reliquidación, generando un nuevo talón de pago (que seguirá el proceso pago talones Importación). Cuando el monto de los gravámenes y/o tributos generados por la reliquidación no supere el equivalente a US\$ 10 (diez dólares americanos), según lo dispuesto por la orden del día 84/81, no se procederá a su cobro o devolución.

Cuando el Vista constate errores en el ingreso de los números de contenedor o de precintos, en atención a sus funciones específicas, procederá a realizar las correcciones que correspondan, sin necesidad de documentar dichos cambios por Expediente GEX.

En el caso que el vista entienda que existen necesidades a cumplir por parte del Declarante, entonces deberá:

- Ingresar una Observación "C", de forma que el sistema pueda continuar asignándole otros DUA para su estudio.
- Ingresar las demás observaciones particulares (F, R, etc.), relativas a los problemas a resolver.

En caso de ser necesaria la presentación de documentación adicional, el funcionario la solicitará al Declarante, a través del ingreso de una observación en el Sistema LUCIA, de acuerdo a lo establecido en la Sub-actividad "Observación por documentación pendiente", la cual se enviará electrónicamente a la oficina del Declarante.

Toda vez que un DUA presente una irregularidad, aunque del estudio de la misma no surja una infracción, el funcionario asignado deberá llenar una ficha en el Sistema LUCIA según lo establecido en la Sub-actividad "Ficha de antecedentes".

Asimismo, una vez realizada la revisión física, cuando el Vista asignado entienda necesario el envío de una irregularidad a intervención judicial, procederá a ingresar una Observación "J" en el Sistema.

Si la carga se define a <u>Granel</u>, se deberá ingresar el peso real y si existe diferencia con el peso declarado se procederá a la reliquidación de tributos. Si esta diferencia es de hasta un 5%, no se cobrarán las multas.

En el caso de que el Declarante desee retirar las mercaderías, pero las mismas se encuentren:

- A estudio de valor, (ya sea porque la DNA discrepe o tenga dudas fundadas sobre el Origen declarado en el correspondiente certificado o con lo establecido en alguno de sus campos), o
- Cuando no acepte la clasificación de la mercadería en la nomenclatura arancelaria contenida en la declaración

En cualquiera de estos casos se solicitará al Declarante/Importador que garantice la operación por los posibles tributos que se generarán si el caso queda en firme, según lo establecido en el caso especial "Constitución de garantías".

Por su parte, el funcionario de la DNA para solicitar la garantía, ingresará una Observación "G", que será enviada al Declarante a los efectos de que este haga efectiva la misma por el medio correspondiente. Una vez ingresada la garantía, dicha observación se levantará y el funcionario dará el cumplido sin incidencia en el Sistema LUCIA. El control posterior y la culminación del trámite de la garantía, se realizará en la oficina de Fiscalización.

El Declarante podrá solicitar al Vista el Cumplido sin efecto del DUA. Para esto deberá presentar una nota, la cual será escaneada y enviada al RADE. A continuación asociará esta nota escaneada (documento CSEF) al DUA que quiere cumplir sin efecto, mediante el envío de un mensaje (segundo mensaje). Luego de que el Vista realice en el Sistema LUCIA el cumplido sin efecto, el Declarante deberá adjuntar al sobre todas las vías y la documentación del DUA, incluida la nota de solicitud del cumplido sin efecto y entregarlo al RASO de su confianza en el sobre entregado por éste ultimo.

Para los DUA con canal ROJO, se generará la Observación "V", recordándole al Declarante de la obligación del archivado del sobre en el RASO y el aviso a la DNA.

Durante el proceso de control aduanero de las operaciones con canal rojo asignado, todo funcionario deberá ingresar su actuación al Sistema LUCIA previa o concomitantemente a la realización de la misma en el DUA papel, de acuerdo a lo dispuesto por la Orden del Día 106/03 y Orden del Día 32/04.

Una vez ingresado el cumplido, en caso de que el Vista decida realizar la anulación del mismo podrá registrarla en el Sistema LUCIA, ingresando el motivo de la misma. Con dicha anulación el sistema enviará en forma automática una Observación "DISMERCSEF" al Declarante, a efectos de avisarle que la disponibilidad de la mercadería ha quedado sin efecto.

## **Información resultante:**

Confirmación de la coincidencia o diferencia entre lo verificado y lo declarado en el DUA.

## **Normativa relacionada:**

Decreto 67/001 (respecto de la constitución de garantía, previa al despacho aduanero de la mercadería)

## **Sub-actividad: Cumplido sin efecto**

Posteriormente a la asignación de canal, se podrá realizar un cumplido sin efecto. Para realizar esta acción se ingresará al Sistema LUCIA y se seleccionarán los ítems que se desea cumplir sin efecto.

Si por cualquier motivo el funcionario actuante ingresara un cumplido sin efecto en un DUA, se procederá de la siguiente forma:

- 1. El Sistema LUCIA enviará un aviso mediante correo electrónico al Administrador o a quien este designe.
- 2. El Administrador podrá ordenar que se efectúe el examen físico de la mercadería. (Artículo 32 del Decreto 173/005)

Se distinguen los siguientes casos:

Cuando lo decida un funcionario de la DNA:

Cuando lo realiza el Administrador de Aduanas; cuando por razón de la intervención de otros Organismos no se conceda la autorización para la operación, siempre que ésta no hubiere sido entregada y se aporten los justificantes de los Organismos que nieguen la operación. En este caso el Declarante o el Organismo solicitarán la salida definitiva o la destrucción de la mercadería, procediendo según lo establecido a continuación de acuerdo a lo solicitado:

a) Salida definitiva, la devolución no se hará efectiva hasta que se compruebe la salida de la mercadería del territorio aduanero mediante la correspondiente declaración cumplida. El funcionario decretado para el DUA será el mismo que se designará para cumplir la salida de la mercadería; la aplicación enlazará ambos DUA, antes de proceder a la devolución. Para ello el funcionario introducirá los datos correspondientes en el sistema.

b) Destrucción de la mercadería, la devolución no se realizará hasta tanto la Aduana tenga constancia por acta de la destrucción realizada, en la que participará como interviniente el funcionario designado para el despacho. El número del acta será introducido en el Sistema LUCIA y la misma se adjuntará al sobre del DUA cumplido sin efecto, consignando su número en la subcasilla (f) de la casilla 104 del mismo en todas sus vías. Del cumplido sin efecto y el acta, se dará conocimiento a la Unidad de Control de Cargas para que anote la cancelación en el sistema.

Cuando el Vista en su proceso de verificación entienda que debe realizarse el cumplido sin efecto, solicitará al Declarante la presentación de una nota solicitando el cumplido sin efecto, la cual será escaneada y enviada al RADE. A continuación asociará esta nota escaneada (documento CSEF) al DUA que quiere cumplir sin efecto, mediante el envío de un mensaje (segundo mensaje). El Vista realizará el cumplido sin efecto en el Sistema LUCIA en el módulo de "Ok y Observaciones", con lo cual el Declarante por su parte deberá adjuntar al sobre todas las vías y la documentación del DUA, incluida la nota de solicitud del cumplido sin efecto y entregarlo al RASO de su confianza en el sobre entregado por éste ultimo.

Cuando lo solicite el Declarante:

El cumplido sin efecto será solicitado por el Declarante, para lo cual presentará una nota solicitando el cumplido sin efecto, la cual será escaneada y enviada al RADE. A continuación asociará esta nota escaneada (documento CSEF) al DUA que quiere cumplir sin efecto, mediante el envío de un mensaje (segundo mensaje). Esta nota podrá ser presentada a:

- El Vista asignado, a pedido del Declarante, sin perjuicio de que no se aceptará el cumplido sin efecto hasta que se finalicen las actuaciones de comprobación procedentes. No se aceptará el cumplido sin efecto hasta que se finalicen las actuaciones de comprobación precedentes si las hubiese.
- Un funcionario de Mesa Reguladora (MRE), una vez que haya asignado el DUA para su estudio.
- Un funcionario de Fiscalización, en cualquier momento posterior al eventual análisis realizado por MRE.

Luego de que el funcionario correspondiente realice en el Sistema LUCIA el cumplido sin efecto, el Declarante deberá adjuntar al sobre todas las vías y la documentación del DUA, incluida la nota de solicitud del cumplido sin efecto, y entregarlo al RASO de su confianza en el sobre entregado por éste último.

#### NOTAS:

La anulación de la operación no exime al Declarante de responsabilidad por eventuales infracciones o delitos.

Tanto en la anulación del DUA como en el cumplido sin efecto, se devolverá el saldo utilizado, ya sea si la salida se hubiese efectuado desde un Manifiesto o desde un depósito

El Vista y el funcionario de MRE pueden realizar el cumplido sin efecto para los DUA con canal asignado VERDE.

## **Sub-Actividad: Observación por documentación pendiente**

El ingreso de estas observaciones tendrá lugar cuando un funcionario de la DNA (funcionario de control a priori, Vista, funcionario de MRE, funcionario de Fiscalización) en ocasión de su estudio, estime necesario solicitar al Declarante la presentación de determinada documentación o la modificación de ciertos datos de la declaración. Dicha solicitud podrá realizarse a causa de la necesidad de documentación adicional, porque alguno de los documentos ya declarados no sea legible, o por modificaciones que el funcionario requiera en casos específicos.

A estos efectos, se procederá de acuerdo a lo establecido a continuación:

El funcionario de la oficina correspondiente ingresará en el Sistema LUCIA, y dejará constancia de la nómina de documentos faltantes a través de:

- · Una Observación "F", cuando la información a presentar corresponda a algún documento comercial del DUA en proceso, o cuando se requiera una modificación de ciertos datos.
- Una Observación "R", cuando la información a presentar corresponda a algún documento no comercial del DUA en proceso.

Al recibir la observación en su sistema, el Declarante estará habilitado a realizar el envío de la documentación escaneada o realizar la modificación según las instrucciones recibidas.

En el caso de haberse requerido la presentación de documentación:

- 1. Una vez realizado el correcto escaneo de la documentación se procederá de acuerdo a lo establecido en el "Sub-proceso: Gestión de documentos ue se envían al RADE (DAE)".
- Una vez recibida la documentación solicitada en el Sistema LUCIA, se enviará un aviso en forma automática mediante correo electrónico al 2. funcionario que haya solicitado dicha documentación.
- 3. El documento físico deberá ser incorporado en el próximo sobre de documentación destinada al RASO.

## **Sub-Actividad: Devuelve el Sobre (Importación - Exportación)**

Una vez realizado el cumplido del DUA con canal ROJO y verificado el pago del talón de reliquidación cuando corresponda, el Vista devolverá el sobre al Declarante para que éste pueda proceder al retiro de la mercadería.

El Declarante completará el sobre con toda la documentación y una vez que el DUA está en estado DES (cumplido y/o talones de reliquidación pagos), lo presentará en forma inmediata en el RASO de su confianza.

Si el DUA tiene un Cumplido sin efecto, se deberán agregar además todas las vías del DUA y la nota de solicitud del cumplido sin efecto (documento CSEF).

El Vista entregará un recibo al Declarante, como comprobante del cumplido y de la finalización de la operación.

## **Sub-proceso: Validación y archivo del sobre de DUA (Importación - Exportación - Tránsito)**

## **(Diagrama: Procedimiento DUA Digital - Importación/Exportación/Tránsito)**

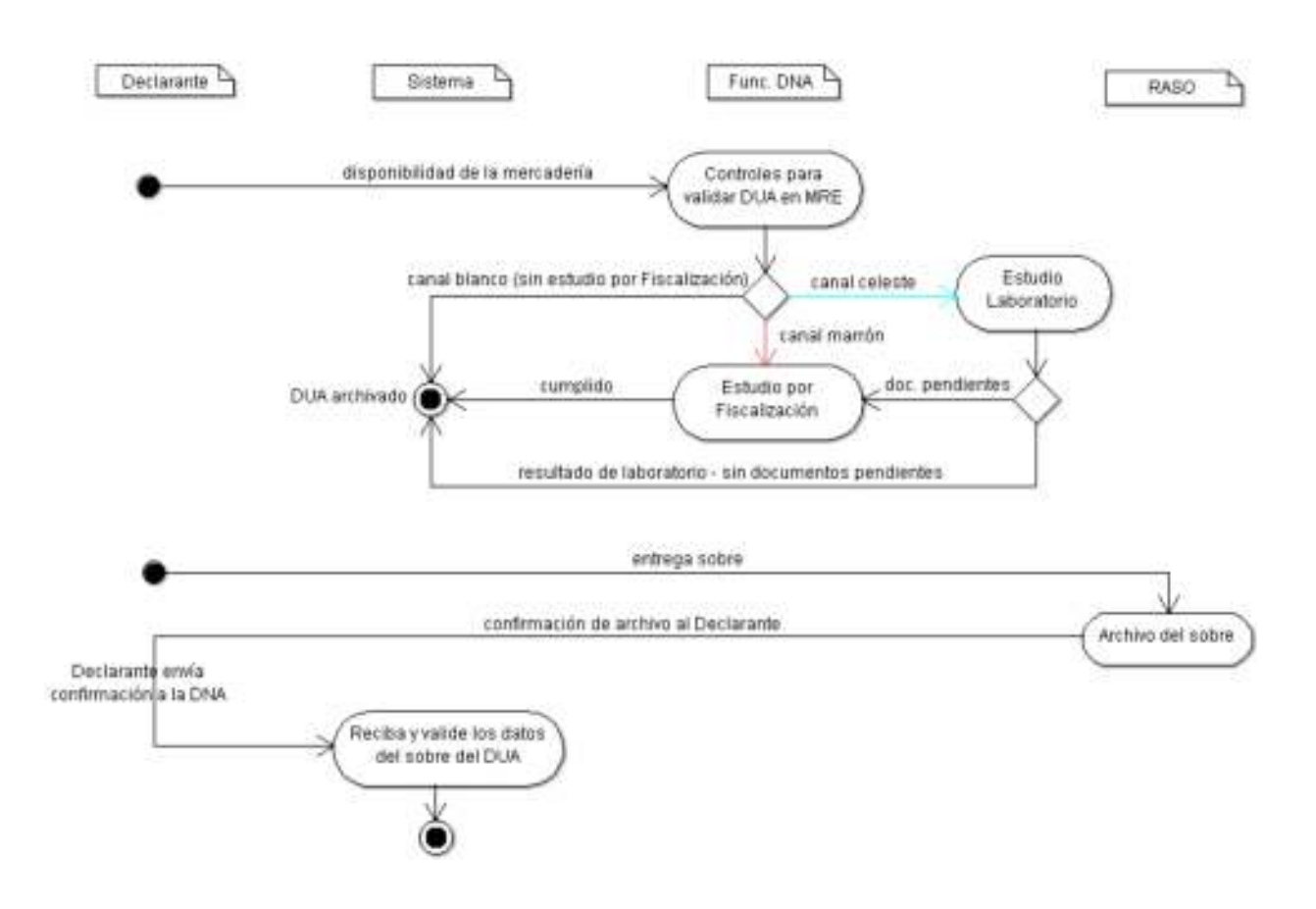

Una vez obtenida la Disponibilidad de la mercadería, el DUA quedará a disposición de la Mesa Reguladora (MRE) para su análisis.

El funcionario de MRE deberá ingresar al Sistema LUCIA a los efectos de realizar los Controles para validar DUA en MRE.

Como resultado de la validación podrán surgir:

- Errores, los cuales son comunicados al Declarante para su corrección, o
- La conformidad con la información y las imágenes recibidas.

Aunque dicho estudio no sea obligatorio, el funcionario de MRE podrá retener el DUA para el estudio de la operación en profundidad.

Una vez ingresado el cumplido en MRE, el sistema procederá a realizar la asignación de canal, la cual podrá derivar en alguno de los siguientes resultados:

- Canal marrón: Estudio por fiscalización.
- Canal blanco: El DUA no fue seleccionado para el estudio del laboratorio ni para el estudio por Fiscalización, en ocasión de los controles
- realizados por MRE o como resultado del proceso de criterios de riesgo. En estos casos, el mismo pasará directamente al estado "ARC"
- Canal celeste: estudio laboratorio.

Una vez culminado el proceso específico que derivó el canal posteriori (canales marrón, blanco o celeste), el DUA pasará a estado "ARC" (archivado).

A su vez, con la disponibilidad de la mercadería y el sobre del DUA preparado con los documentos que se posee hasta ese momento del proceso, el Declarante entregará el mismo debidamente cerrado a la empresa responsable del Archivo del sobre (RASO).

Para el archivo de este sobre en el RASO y el aviso a la DNA del número de sobre asignado, el Declarante dispondrá de 5 días hábiles contados desde la Disponibilidad de la mercadería.

El Declarante enviará el número de sobre al Sistema LUCÍA a los efectos de que reciba y valide los datos del sobre del DUA.

## NOTAS:

Los DUA que ingresan no tienen por qué esperar otros trámites electrónicos, sino que pueden seguir el proceso de determinación de canal posteriori.

Los DUA que tengan una Observación "G" ingresada, una vez realizados los controles correspondientes en Mesa Reguladora, serán dirigidos a canal MARRON.

## **Actividad: Controles para validar DUA en MRE (Importación - Exportación - Tránsito)**

## **(Diagrama: Validación y archivo del sobre de DUA)**

### **Objetivo:**

El objetivo de esta actividad es detallar los pasos que seguirá el funcionario de MRE, en el tratamiento de un DUA que informáticamente se encuentra en su oficina.

### **Actores:**

- Funcionario de MRE
- Sistema LUCIA · Declarante
- 

#### **Información de inicio:**

DUA en estado DES

### **Desarrollo:**

El funcionario podrá visualizar en el Sistema LUCIA, en el programa "OK y Observaciones", los DUA en estado DES, una vez obtenida la Disponibilidad de la mercadería. Según el canal de revisión, el DUA deberá o podrá ser asignado, a saber:

- Canal VERDE: todos estos DUA deberán ser asignados a un funcionario de MRE. No hay plazo para realizar la asignación.
- Canal NARANJA y ROJO: la asignación a un funcionario de MRE es opcional. Se dispondrá hasta el fin del día hábil siguiente a la presentación del sobre en el RASO para realizar dicha asignación.

El funcionario encargado de MRE podrá determinar si corresponde o no revisión:

- DUA con estudio: se deberá asignar el DUA a un funcionario para su estudio y observación, dentro del plazo establecido anteriormente. Una vez asignado el mismo:
	- $\circ$  Canal VERDE: no se dispone de un plazo establecido para su estudio.
	- Canal NARANJA o ROJO: se dispondrá de 3 días hábiles desde la fecha de presentación del sobre en el RASO para su estudio.

Con lo cual se podrán dar las siguientes situaciones:

- O En caso de ser necesaria la presentación de documentación adicional, el funcionario la solicitará al Declarante, a través del ingreso de una observación en el Sistema LUCIA, de acuerdo a lo establecido en la Sub-actividad "Observación por documentación pendiente", la cual se enviará electrónicamente a la oficina del Declarante. El funcionario deberá justificar el motivo de la observación ingresada. El DUA permanecerá en esta oficina hasta que la observación sea levantada.
- En caso de no ser necesaria la presentación de documentación adicional, el DUA deberá ser cumplido mediante la opción de "Cumplido sin Incidencia" en el módulo de OK y Observaciones.
- En caso de asignado y que no se haya ingresado una observación o cumplido por el funcionario dentro del plazo previsto, el DUA continuará trámite en el caso de Canal NARANJA o ROJO, permaneciendo en MRE en el caso de Canal VERDE.
- DUA sin estudio:
	- Canal VERDE: el DUA siempre deberá ser asignado y cumplido mediante la opción de "Cumplido sin incidencia" en el módulo de OK y Observaciones.
	- Canal NARANJA o ROJO: en caso de que no se asigne el DUA a un funcionario dentro del plazo establecido anteriormente, el DUA continuará su trámite.

El ingreso del cumplido (con o sin incidencia) del funcionario de MRE implicará la culminación de su actuación, sin perjuicio de que el sobre haya sido archivado en el RASO. En el caso de que el sobre no haya sido archivado en el RASO, el DUA quedará pendiente de asignar canal posteriori hasta que se archive.

En el caso de cumplido con incidencia que implique una reliquidación, el DUA permanecerá en MRE hasta que se paguen los talones correspondientes.

Si aún no envió el primer sobre al RASO, podrá enviar toda la documentación solicitada mediante las observaciones en una misma oportunidad en un único sobre.

Asimismo, frente a una razón justificada por parte de la DNA, el funcionario de MRE habilitado por el Sistema LUCIA podrá solicitar un sobre para que el mismo sea presentado en sus oficinas en la DNA. Para ello deberá aplicarse el proceso establecido en la Sub-actividad "Solicitud de sobre".

Culminada cualquiera de las actuaciones anteriores y archivado el sobre en el RASO, se disparará el proceso de criterios de Riesgo para determinar si le corresponde canal MARRÓN, BLANCO o CELESTE.

### **NOTAS**

NOTA Importación - Canal celeste

NOTA Importación - Necesidad de reliquidación

### **Información resultante:**

DUA en estado ORI, CUA o ARC

## **NOTA Importación - Canal celeste**

Actualmente el canal CELESTE se aplica solamente en operaciones de Importación.

## **NOTA Importación - Necesidad de reliquidación**

Para las operaciones de Importación, en los casos en que el Funcionario de MRE considere necesario realizar una reliquidación en base al estudio que haya realizado, se procederá según lo establecido en la sub-actividad "<u>Notificación electrónica</u>".

## **Actividad: Estudio por Fiscalización (Importación - Exportación - Tránsito)**

## **(Diagrama: Validación y archivo del sobre de DUA)**

### **Objetivo:**

El objetivo de esta actividad es detallar el proceso de análisis de la documentación contenida en los DUA y de la regularización de documentos pendientes, para los cuales se haya asignado canal MARRÓN.

### **Actores:**

- Funcionario de Fiscalización
- **Declarante**  $\bullet$
- Sistema LUCIA

## **Información de inicio:**

- DUA en estado ORI (enviado informáticamente a la oficina de Fiscalización).
- Nómina de documentos faltantes y/u observaciones

#### **Desarrollo:**

El funcionario responsable de asignar los DUA a revisar, deberá tener conocimiento de los funcionarios disponibles con los cuales cuenta, a los efectos de distribuir la carga de trabajo.

El funcionario asignado procederá a analizar el DUA y realizar las actuaciones que considere pertinentes, entre las cuales:

- Deberá analizar las observaciones pendientes puestas en oficinas previas, así como las <u>Observaciones "A"</u>, que sirven de ayuda.
- Toda vez que un DUA presente una irregularidad aunque del estudio de la misma no surja una infracción, el funcionario asignado deberá llenar una ficha en el Sistema LUCIA según lo establecido en la Sub-actividad "Ficha de antecedentes".

Fiscalización será responsable del seguimiento del DUA, hasta que se regularice cada una de las situaciones correspondientes.

Como resultado del estudio de la información y posibles descargos del Declarante, Fiscalización podrá:

Aplicar el inicio del proceso de suspensión al Declarante por documentación pendiente cuando el funcionario estime que corresponda, con lo cual deberá:

- Ingresar una Observación "Y", a partir de la cual comenzarán a regir el plazo de 60 días corridos para la suspensión del Declarante
- Luego de ese plazo sin haber recibido la documentación pendiente, el Sistema LUCIA le enviará una Observación "YAVI" indicando el vencimiento de  $\bullet$ este plazo y otorgando vista al Declarante, el cual dispondrá de 10 días adicionales
- Transcurrido el plazo anterior sin haber recibido la documentación pendiente, el Sistema LUCIA mediante la <u>Observación "YSUS"</u> con la que se suspenderá al Declarante, prohibiendo la presentación de nuevas declaraciones aduaneras.

Dichos plazos se mantendrán siempre y cuando la Observación "Y" no haya sido levantada con la correcta presentación de los documentos pendientes, ya que cuando esto ocurra los plazos para la suspensión del Declarante quedarán sin efecto.

De no mediar observaciones, ingresará el cumplido informático:

- Si el DUA estuviese en estado ORI, y no tiene documentos pendientes de presentación, quedará en estado ARC.
- Si el DUA estuviese en estado ORI y tiene documentos pendientes de presentación, se mantendrá en dicho estado. El Declarante deberá agregar al DUA la documentación faltante siguiendo el proceso de Gestión de documentos. El sistema detectará que se encuentren todos los documentos cambiando el estado del DUA automáticamente a ARC.

Entre los controles a efectuar, Fiscalización realizará la evaluación correspondiente a los DUA que se hayan garantizado a partir del ingreso de una Observación "G". En este caso se controlará la pertinencia de una reliquidación del DUA, y una vez que el Declarante haya pagado los talones de reliquidación (cuando corresponda) y que la operativa aduanera haya concluido, el funcionario de Fiscalización procederá a autorizar la liberación de la garantía en el Sistema LUCIA.

#### NOTAS:

Existe en el Sistema LUCIA una opción para que Fiscalización pueda dar un cumplido a un DUA, sin necesidad de tener el DUA electrónico en la oficina de Posteriori.

#### **Información resultante:**

- DUA con cumplido y con documentos pendientes, en estado ORI
- DUA con cumplido sin documentos pendientes, en estado ARC

### **Normativa relacionada:**

Decreto 500/91 - Artículo 177 de la Ley 16.736 (respecto de los plazos establecidos para la presentación de los documentos pendientes)

## **Actividad: Estudio Laboratorio**

## **(Diagrama: Validación y archivo del sobre de DUA)**

### **Objetivo:**

El objetivo de esta actividad es detallar el proceso por el cual el Laboratorio de la DNA, realizará el análisis químico de las muestras correspondientes a los DUA seleccionados por un funcionario en el control a priori o por criterio de riesgo en MRE

## **Actores:**

- **Declarante**
- Sistema LUCIA
- Funcionario de Laboratorio

### **Información de inicio:**

DUA de Importación en estado CUA, con canal CELESTE asignado.

### **Desarrollo:**

Las muestras serán enviadas al Laboratorio por parte del extractor designado por la DNA.

Una vez recibidas las muestras se asignará en el Sistema LUCIA un Funcionario del Laboratorio para que realice su análisis e ingrese el resultado al Sistema LUCIA, relacionándolo al número de DUA en cuestión.

El Funcionario de Laboratorio dispondrá de la información electrónica correspondiente a los DUA canal CELESTE, para que se proceda a realizar un análisis químico de la muestra extraída.

El extractor designado procederá a realizar la extracción establecida, por la que entregará al Declarante el acta de extracción intervenida, que contendrá al menos la siguiente información:

- Fecha
- $\bullet$ RUT y Nombre o razón social del Declarante (1)
- $\bullet$ RUT y Nombre o razón social del Importador (1) Número del DUA (1)
- Número del ítem (1)
- Posición arancelaria declarada (1)
- $\bullet$ Ítem de la factura
- $\bullet$ Nombre comercial
- Forma de presentación a despacho
- Envase, capacidad, venta al detalle  $\bullet$
- Cantidad extraída Observaciones del extractor
- Firma y sello del extractor
- Firma y sello del Declarante

(1) Dato que se obtiene del DUA, el resto de los datos se completan en el momento de la extracción por parte del extractor

El funcionario receptor de la muestra procederá a realizar el análisis, con el objetivo de controlar la correcta clasificación arancelaria de la mercadería. Con dicho análisis se asignará la codificación arancelaria de la mercadería, lo cual será registrado en el Sistema LUCIA, en el DUA analizado.

Si de este análisis surgen diferencias con lo declarado en el DUA, se realizará la reliquidación correspondiente, pudiendo o no generarse un talón de pago o devolución de tributos (ver pago talones). Toda vez que un DUA presente una irregularidad aunque del estudio de la misma no surja una infracción, el funcionario asignado deberá llenar una ficha en el Sistema LUCIA según lo establecido en la Sub-actividad "Ficha de antecedentes".

En caso de no existir diferencias entre lo analizado y lo declarado, el DUA se enviará a los Vistas asignados a Laboratorio para que ingresen el cumplido correspondiente y continuará a la oficina siguiente:

- Fiscalización, si tuviera documentación pendiente
- Archivo, si no hubiere documentación pendiente

El Declarante o el Importador podrán solicitar la devolución de las muestras que no hayan sido alteradas o consumidas en la realización del análisis o los ensayos. Dicha solicitud se deberá efectuar en la instancia de la extracción y se registrará en el Sistema LUCIA mediante el ingreso de una Observación "DEMU". La pertinencia de la devolución será resuelta por el Departamento de Técnica, una vez que se haya constatado que no existe incidencia resultante sobre el documento de Importación.

Asimismo, frente a una razón justificada por parte de la DNA, el funcionario de Laboratorio habilitado por el Sistema LUCIA podrá solicitar un sobre para que el mismo sea presentado en sus oficinas en la DNA. Para ello deberá aplicarse el proceso establecido en la Sub-actividad "Solicitud de sobre".

#### **Información resultante:**

- DUA a Fiscalización en estado ORI, o
- DUA en estado ARC

#### **Normativa relacionada:**

## **Actividad: Archivo del sobre (Importación - Exportación - Tránsito)**

**(Diagrama: Procedimiento DUA Digital - Importación/Exportación/Tránsito)**

## **Objetivo:**

El objetivo de esta actividad es detallar el proceso de archivo del sobre, conteniendo los documentos del DUA hasta este momento del proceso.

## **Actores:**

- **Declarante**
- Responsable del archivo del sobre de DUA
- **•** Sistema LUCIA

### **Información de inicio:**

Sobre con documentación que respaldará la operación que se está realizando.

## **Desarrollo:**

Una vez que el RASO haya recibido en tiempo y forma el sobre por parte del Declarante, procederá a realizar el archivo físico del mismo en sus instalaciones.

La responsabilidad de unicidad de cada número de sobre DUA estará a cargo del RASO seleccionado para su archivo, con lo cual deberán tener una numeración correlativa creciente.

El responsable del archivo tomará el sobre y validará que:

el mismo se encuentre cerrado mediante un sistema inviolable (una vez abierto el mismo, no tendrá las condiciones para ser utilizado nuevamente) el número de sobre sea correcto y que no exista aún en el archivo.

El sobre deberá identificar el número, el tipo de operación aduanera y al Declarante, entre otros datos. Para esto deberá adherirse en unas de sus caras la etiqueta, que a tales efectos entregó la empresa prestadora de servicios de impresión al Declarante.

Si todo es correcto, comunicará al Declarante que el sobre fue archivado.

El RASO será responsable de la guarda, conservación y archivo de todos los documentos en soporte papel relativos a la operación aduanera por un plazo de 5 años, contados a partir de la fecha de numeración del DUA.

### **Información resultante:**

Sobre del DUA archivado en el RASO y número que lo identifique unívocamente.

#### **Normativa Relacionada:**

· Ley 18.694 (Respecto de las obligaciones del Declarante sobre la guarda, conservación y archivo de los documentos derivados de las operaciones aduaneras)

## **Actividad: reciba y valide los datos del sobre del DUA (Importación - Exportación - Tránsito)**

**(Diagrama: Validación y archivo del sobre de DUA)**

## **Objetivo:**

El objetivo de esta actividad es detallar la recepción y validación por el Sistema LUCIA, de los números de sobres archivados en el RASO.

## **Actores:**

Declarante ● Sistema LUCIA

## **Información de inicio:**

Documento electrónico con los números de sobre correspondientes.

### **Desarrollo:**

El Declarante informará al Sistema LUCIA del archivo del sobre DUA, enviando el número único asignado por el responsable del archivo del mismo. El Sistema LUCIA recibirá un **DAE**, conteniendo los datos del sobre y su firma digital.

Para esto consumirá el WEB SERVICES "INTERCAMBIO: Despachante - Aduana (SOBRE ARCHIVADO)"

Como resultado de la validación podrán ocurrir:

- Errores, los cuales serán devueltos al despachante para su corrección
- La recepción del sobre y confirmación electrónica de la validación.

Si el proceso de validación es exitoso, el Sistema LUCIA marcará el sobre como recibido lo que permitirá continuar con el trámite.

Si no se entregara el sobre en el RASO y no se informara a la DNA del archivado del mismo en el plazo de 5 días hábiles desde la disponibilidad de la mercadería, el Sistema LUCIA le informará al Declarante mediante una Observación "B", del vencimiento de dicho plazo y comenzarán a correr los plazos correspondientes para su suspensión:

- 1. 60 días corridos.
- 2. Transcurrido el plazo anterior sin haber recibido el sobre, se otorgará vista al Declarante y el Sistema LUCIA le enviará en forma electrónica una Observación "O", otorgando 10 días hábiles adicionales.
- 3. Transcurrido el plazo anterior sin haber recibido el sobre, el sistema LUCIA suspenderá al Declarante enviándole una <u>Observación "U"</u>, prohibiéndole la presentación de nuevas declaraciones aduaneras.

La DNA cuando así lo requiera, podrá tener acceso de inmediato a cualquier imagen a través del WEB SERVICES de intercambio entre la Aduana y el **RADE** 

NOTAS:

### **Información resultante:**

Errores encontrados o aceptación por parte del sistema LUCIA del archivado del sobre DUA.

### **Normativa Relacionada:**

Decreto 500/91 - Art. 177 de la Ley 16.736 (respecto de los plazos establecidos para la entrega del sobre en el RASO y su presentación a la DNA)

## **Sub-proceso: Gestión posteriori**

## **(Diagrama: Procedimiento DUA Digital - Importación)**

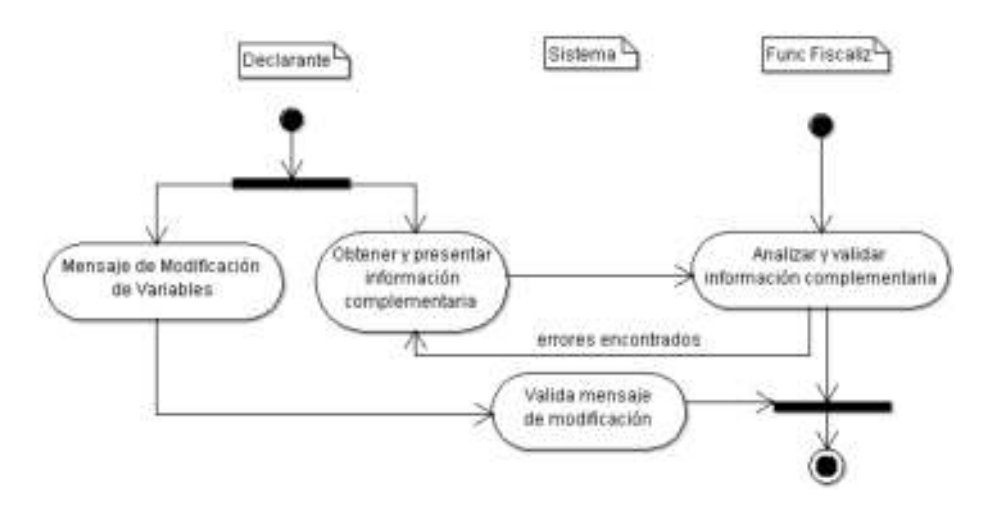

Una vez finalizado el proceso de liberación de la mercadería, el Declarante deberá:

- · Obtener y presentar información complementaria: El funcionario de la oficina de Fiscalización, podrá estimar necesario realizar un estudio documental a posteriori, de acuerdo a las imágenes de la documentación escaneada que visualizará en su Sistema, con lo cual deberá Analizar y validar la información complementaria adicionados a la operación. En caso de no encontrar errores u omisiones en la documentación que estudie, el funcionario de Fiscalización lo comunicará al Declarante.
- Enviar un mensaje de modificación de variables, en caso de que corresponda modificar información de determinadas variables que surjan del DUA (actualmente esta opción es aplicable solamente en operaciones de Importación). En caso de no encontrar errores el Sistema LUCIA valida mensaje de modificación. Una vez validado el mensaje de modificación, el proceso habrá culminado.

Dentro del plazo establecido por la normativa vigente para la conservación de los sobres de DUA en formato papel, (5 años desde la fecha de numeración del DUA), la oficina de Fiscalización podrá solicitar un sobre a los efectos de analizar la documentación.

Una vez realizados dichos controles y sus respectivas validaciones según el caso, el proceso de gestión posteriori habrá culminado.

## **Actividad: Obtener y presentar información complementaria (Importación - Exportación - Tránsito)**

## **(Diagrama: Gestión posteriori Importación / Gestión posteriori Exportación - Tránsito)**

### **Objetivo:**

El objetivo de esta actividad es detallar los pasos que seguirá el Declarante para la obtención y presentación de los documentos que forman parte del DUA y que aún no hubiesen sido presentados anteriormente, o solicitar cambios a través de GEX a la información originalmente declarada.

#### **Actores:**

- Declarante
- RADE y RASO
- Funcionario DNA (Fiscalización)

#### **Información de inicio:**

- DUA en estado ORI con documentos obligatorios pendientes, o
- DUA en estado ARC

#### **Desarrollo:**

#### **Obtención y presentación documentación pendiente**

El Declarante dispondrá de un plazo máximo de 120 días corridos contados a partir de la fecha de numeración del DUA, para presentar ante la DNA todos los documentos pendientes. Para la presentación de cada documento, deberá proceder conforme a lo establecido en la actividad Gestión de do

Para el caso de los documentos en formato papel que fueren agregados, se deberá solicitar un nuevo sobre al RASO y archivarlo en conjunto con el primer sobre de numeración del DUA. En ningún caso los sobres previos serán abiertos ni por el RASO ni por el Declarante, a los efectos de agregar nueva documentación.

Vencido el plazo de 120 días mencionado sin que el Declarante haya presentado uno o más documentos obligatorios, se aplicará lo dispuesto en el Art. 177 de la Ley 16.736:

- 1. El Sistema LUCIA en forma electrónica informará al Declarante que ha transcurrido dicho plazo, mediante el registro de una Observación "DOCPTE", otorgando 60 días corridos adicionales
- 2. Transcurrido este plazo sin haber presentado los documentos exigidos, se otorgarán 10 días hábiles adicionales a través del sistema, aplicando una Observación "DOCPTEAVI"
- 3. Finalmente, de no haber presentado dichos documentos en este plazo, el Declarante será suspendido mediante la Observación "DOCPTESUS".

De poseer el Declarante causa debidamente justificada, podrá solicitar una prórroga de setenta días para la presentación de documentación pendiente, mediante la confección de un Expediente GEX, el que deberá ser autorizado por la DNA. De autorizarse la prórroga, la misma será registrada en el Sistema LUCIA mediante el ingreso de una segunda Observación "DOCPTE". Dicha prórroga podrá solicitarse antes o después del vencimiento de los 120 días mencionados.

Si el Declarante estuviese suspendido al momento de solicitar la prórroga y la misma fuese autorizada, se levantará dicha suspensión, aplicando nuevamente lo dispuesto en el Art. 177 de la Ley 16.736.

#### **Solicitud de modificación de la declaración**

Cuando el Declarante estime necesario realizar modificaciones de algún campo declarado en el DUA, lo solicitará a través de un Expediente GEX.

#### NOTAS:

El proceso descrito mediante observaciones por la no presentación de algún documento obligatorio, no tendrá lugar en caso de que los documentos pendientes no estuviesen vigentes al momento de la numeración del DUA, o no sean obligatorios en primera instancia. En este caso, el funcionario de Fiscalización ingresará una Observación "Y" que iniciará el proceso de suspensión establecido en la actividad "Estudio por fiscalización

### **Información resultante:**

Documentos a posteriori agregados al DUA, e informados al Sistema LUCIA.

#### **Normativa relacionada:**

- Ley 18.694 Decreto 43/011 (Respecto de las obligaciones del Declarante sobre la guarda, conservación y archivo de los documentos derivados de
- las operaciones aduaneras) Decreto 500/91 - Artículo 177 de la Ley 16.736 (respecto de los plazos establecidos para la presentación de la documentación)

## **Actividad: Analizar y validar la información complementaria (Importación - Exportación - Tránsito)**

## **(Diagrama: Gestión posteriori Importación / Gestión posteriori Exportación - Tránsito)**

## **Objetivo:**

El objetivo de esta actividad es detallar el proceso que realiza el Sistema LUCIA y el Funcionario de Fiscalización, para:

- Validar los documentos del DUA que aún no estaban incluidos en el sobre y realizar otros controles que estime convenientes
- Analizar y validar las modificaciones correspondientes en la declaración solicitadas por el Declarante a través de un Expediente GEX
- Analizar y realizar otros controles que estime conveniente en la gestión posteriori.

### **Actores:**

- **Sistema LUCIA**
- Funcionario de Fiscalización
- **Declarante**

### **Información de inicio:**

- Documentos agregados al DUA para la validación por el Sistema LUCIA
- DUA en estado "ORI" o "ARC"

#### **Desarrollo:**

#### **Análisis y validación de la documentación pendiente**

La Oficina de Fiscalización será la encargada de realizar la comprobación documental "a posteriori" de las declaraciones y demás documentación de cualquier tipo que fue utilizada en la operación.

En caso de existir documentación obligatoria pendiente (aquella que es requerida por el Sistema LUCIA en forma automática), el sistema informará a los funcionarios de Fiscalización a medida de que esta sea incorporada a los DUA. Esto será informado a través de una casilla de correo electrónico creada especialmente para estos fines.

Asimismo, frente a una razón justificada por parte de la DNA, el funcionario de Fiscalización habilitado por el Sistema LUCIA podrá solicitar un sobre para que el mismo sea presentado en sus oficinas en la DNA. Para ello deberá aplicarse el proceso establecido en la Sub-actividad "Solicitud de sobre".

#### **Análisis y validación de modificaciones de la declaración**

El funcionario de Fiscalización asignado podrá realizar el análisis de los datos contenidos en la declaración así como de cualquier otro tipo de registro, que puedan contener datos necesarios para la correcta determinación del hecho imponible de los tributos devengados con motivo de la operación.

Una vez que la Dirección de Fiscalización haya recibido una autorización mediante Expediente GEX, a efectos de realizar una modificación a un DUA en estado "ARC", el funcionario designado de esta Dirección se lo asignará mediante la opción correspondiente en el Sistema LUCIA, procediendo a ingresar la actuación que corresponda y estableciendo en la misma la referencia al número de GEX que autorizó la modificación.

### **Análisis y validación de gestión posteriori**

Asimismo, la Dirección de Fiscalización podrá realizar otros controles que estime convenientes en base a su gestión posteriori, con lo cual de encontrar errores u omisiones en la información declarada o la documentación recibida del Declarante, podrá determinar la necesidad de modificaciones a la declaración, o la presentación de documentación adicional de acuerdo a lo establecido en los párrafos anteriores.

Finalmente, cuando el archivo de los documentos necesarios para el cierre de la operación hayan sido realizados correctamente y las modificaciones correspondientes a la declaración hayan sido realizadas correctamente, se habrá culminado la actuación sobre la operación aduanera de referencia.

#### **Información resultante:**

- Comunicado de errores al Declarante
- Documentos validados
- DUA con modificaciones realizadas
- DUA con cumplido de posteriori, en estado "ARC"

#### **Normativa relacionada:**

**·** Decreto 43/011 (Respecto de las obligaciones del Declarante sobre la guarda, conservación y archivo de los documentos derivados de las operaciones aduaneras)

## **Actividad: mensaje de modificación de variables**

## **(Diagrama: Gestión posteriori Importación)**

## **Objetivo:**

El objetivo de esta actividad es detallar el proceso de envío del mensaje, con las modificaciones de variables del DUA permitidas.

### **Actores:**

- Declarante
- Funcionario DNA (Fiscalización)

## **Información de inicio:**

- DUA con datos incorrectos en certificado de automotores y/o celulares
- Documentación comercial que acredite la validez de los datos a modificar

### **Desarrollo:**

Este mensaje (tipo "V") podrá ser enviado por el Declarante, cuando requiera modificar datos de las variables en un DUA de Importación canal NARANJA o ROJO con cumplido del Vista ya ingresado o canal VERDE (DUA en estado DES o posterior).

#### **Modificación de datos del DUA de los certificados de automotores y de los registros de teléfonos celulares**

El Declarante procederá a completar el bloque de "Datos para Certificados Notariales Partida" (IMPCER01.TXT) del Mensaje DUA indicando además el código "V" en el campo TIPO\_ACCI del cabezal y enviarlo a través de la VAN al Sistema LUCIA, con la modificación de las variables correspondientes.

Las variables que admitirán modificaciones son las siguientes:

a. Para los Certificados de automotores:

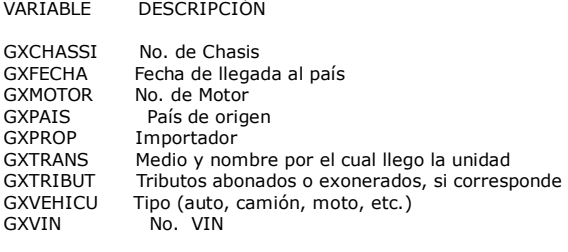

b. Para los Registros de teléfonos celulares:

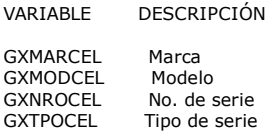

Se admitirán únicamente modificaciones de variables de certificados o registros existentes, no permitiéndose eliminar ni agregar nuevos certificados o registros.

Previo al envío de los mensajes de modificación de la información de variables, en los certificados automáticos, bajo su responsabilidad, el Declarante deberá disponer de la documentación comercial que acredite la validez de la Declaración Jurada de esta información en el DUA. La citada documentación, podrá ser requerida por la Dirección de Fiscalización, a los efectos de que se realicen los controles correspondientes. El Sistema LUCÍA generará automáticamente notificaciones de las modificaciones efectuadas, a las oficinas encargadas del control operativo.

### **Información Resultante**

Mensaje de modificación de variables enviado al Sistema LUCIA

## **Normativa Relacionada**

Ley 18.719 (Art. 306, 309) (Respecto de las condiciones para realizar la corrección del DUA)

## **Actividad: Valida mensaje de modificación**

## **(Diagrama: Gestión posteriori Importación)**

## **Objetivo:**

El objetivo de esta actividad es detallar los pasos para la validación del mensaje de modificación de variables, que es realizado por el Sistema LUCIA automáticamente y a su vez por la Oficina de Fiscalización.

## **Actores:**

- **•** Sistema LUCIA
- Funcionario DNA (Fiscalización)

## **Información de inicio:**

Mensaje de modificación de variables enviado

## **Desarrollo:**

En el caso de que se modifique un certificado de automotores, se generará:

- Un nuevo talón de pago por el Certificado Notarial, con el mismo plazo que cualquier reliquidación. Se cobrará por vehículo, independientemente de la cantidad de variables que se modifiquen.
- El talón de pago para abonar la tasa de prestación del servicio de 400 UI, según lo establecido en (Véase demás detalles en las Órdenes del Día 60/2011 y 62/2011).

Entre los controles a realizarse, además de la validación que realiza el Sistema LUCIA con respecto al mensaje de modificación de las variables, la Dirección de Fiscalización procederá a efectuar los controles correspondientes sobre la documentación relacionada, con las modificaciones perpetradas en el mensaje.

## NOTAS:

Sobre el proceso de pago del talón, se seguirá lo establecido en la actividad "pago talones Importación".

## **Normativa Relacionada**

## **Estados del DUA de Importación**

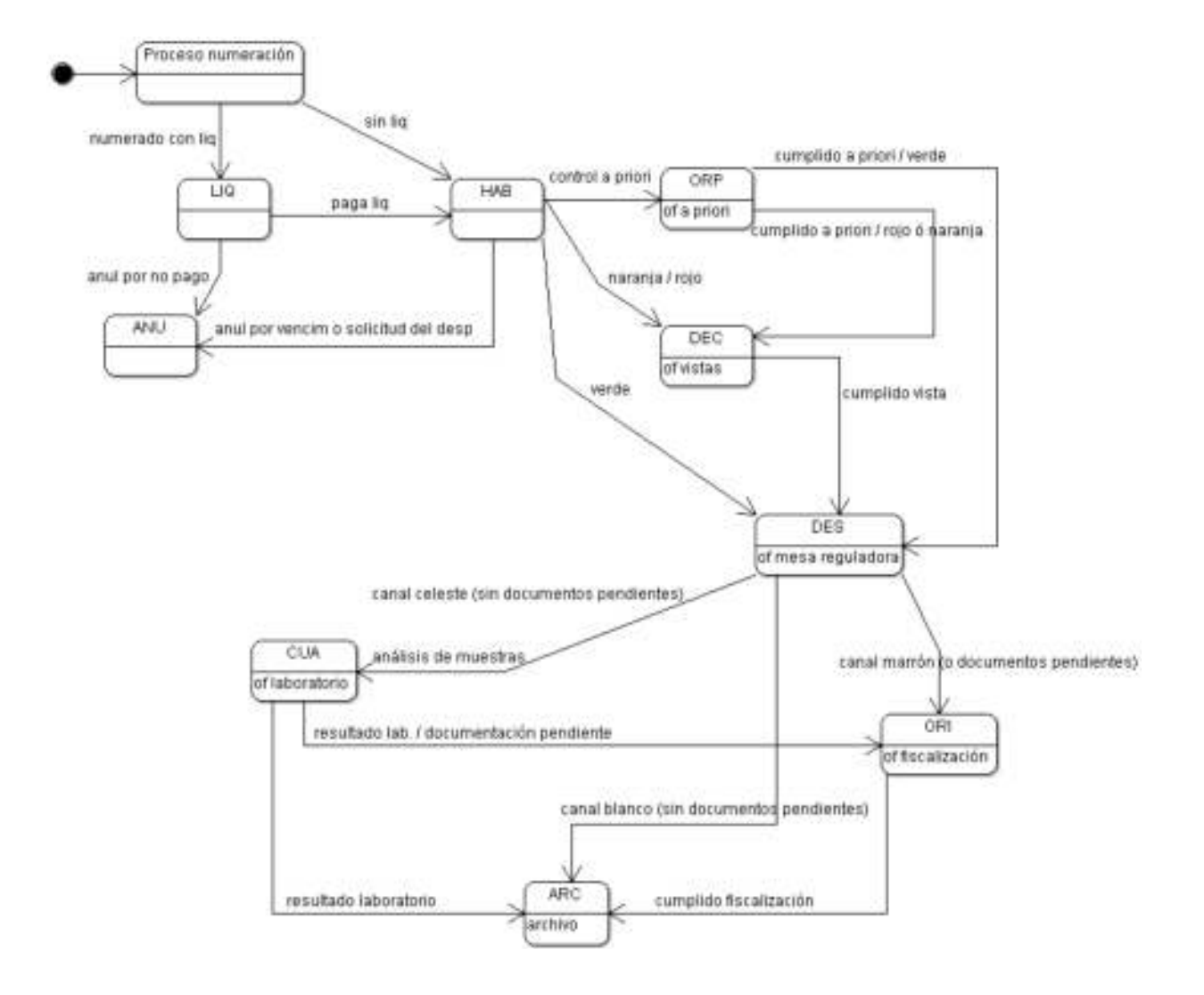

## **Caso especial: Ingreso de mercadería en Admisión Temporaria**

A continuación se detallan las principales operaciones particulares del proceso de Admisión Temporaria:

- AT con tributos garantizados. Proceso de numeración de una Admisión Temporaria con tributos garantizados, para lo cual se seguirá el proceso de DUA en AT sujetas a garantía . Ver caso de uso DUA en AT sujeta a garantía.
- AT sin tributos garantizados. Proceso de numeración de una Admisión Temporaria sin tributos garantizados, para lo cual se seguirá el <u>Procedimiento</u> DUA Digital - Importación), indicando un código del 20 a 29 en el campo "tipo de operación" .

## **Normativa relacionada**

Decreto 505/2009 (MIEM) (Respecto de la reglamentación de los regímenes de Admisión Temporaria, Toma de Stock y Régimen devolutivo - "DRAW BACK")

## **Caso especial: Procedimiento para el tratamiento de las operaciones de Admisión Temporaria de empresas que no cuentan con una planta industrial habilitada**

Este procedimiento aplica en la presentación y tramitación de operaciones aduaneras de Admisión Temporaria de empresas que no cuentan con una planta industrial habilitada y que deben por tanto, constituir garantía por los derechos suspendidos. Estas operaciones serán tramitadas siguiendo las disposiciones del presente Procedimiento DUA Digital - Importación, a las que se agregarán las siguientes:

#### **I. De la preparación de las operaciones**

1) La Empresa interesada deberá solicitar ante el LATU la autorización de ingreso de la mercadería al amparo de este régimen, a través de una Admisión Temporaria sujeta a garantía (ATSG de ahora en adelante). De ser aprobada la solicitud, dicho Organismo deberá enviar al Sistema LUCIA de la <u>DNA</u> un mensaje electrónico de ATSG, a través del intercambio de información implantado.

2) En forma previa a la numeración del DUA, a través de un Expediente <u>GEX</u>, se deberá constituir una garantía a favor de la DNA por el monto de los derechos suspendidos, el que podrá ser estimado por el declarante mediante el envío de mensajes de prueba al Sistema LUCÍA. Éste responderá informando el monto y la liquidación correspondiente. La garantía a constituir podrá ser genérica (pasible de ser aplicada a varios DUA de ATSG) o específica (pasible de ser aplicada a un DUA de ATSG). El trámite de la constitución, refuerzo y devolución o ejecución de la garantía será cumplido por la Gerencia de Recursos, de acuerdo a las disposiciones establecidas en el OD 55/2010.

3) La constitución de garantía en condiciones de ser afectada por estas operaciones aduaneras, deberá ser registrada por parte de la Gerencia de Recursos en el módulo de Garantías del Sistema LUCÍA con el tipo "GAT" (Garantía genérica de AT) si se trata de una garantía genérica, o tipo "EAT" (Garantía específica de AT) si se trata de una garantía específica, e identificada con un número que éste sistema asignará en el momento del registro.

#### **II. De la numeración del DUA**

4) El Declarante deberá preparar el mensaje electrónico correspondiente al DUA y lo enviará para su numeración al Sistema LUCÍA, conforme a las disposiciones vigentes. En el mismo podrá presentar ítems en el régimen de Admisión Temporaria e ítems en el régimen de Importación definitiva.

5) A los efectos de la garantía, el Declarante deberá tener en cuenta lo siguiente:

- El número de identificación de la garantía descrito en el punto 3 del capítulo anterior, será consignado en el campo del mensaje electrónico correspondiente a la casilla 48 del formulario D1 del DUA. Sólo se permitirá una garantía por DUA al momento de la numeración, la que deberá cubrir los tributos que deben ser garantizados por todos los ítems del DUA que correspondan a ATSG.
- La fecha de vencimiento de la garantía debe ser de 30 días corridos posterior a la fecha de vencimiento de la ATSG; si hubiere más de una ATSG en el DUA, se tendrá en cuenta para contar dicho plazo la fecha de vencimiento de la última ATSG.

6) Como resultado de la numeración del DUA, el sistema LUCÍA afectará la garantía por el monto de los tributos suspendidos, hasta que se cancele la o las ATSG correspondientes.

#### **III. De la verificación, reliquidación y cumplido del DUA**

7) En caso de una reliquidación de tributos, el Sistema LUCÍA ajustará automáticamente la afectación del monto disponible de la garantía, siempre que exista disponibilidad. Si se constata que la garantía no es suficiente para cubrir el nuevo monto de los tributos suspendidos, el Sistema LUCIA informará al funcionario que realiza la reliquidación, el cual transmitirá al Declarante esta situación para que se proceda al refuerzo de la garantía existente o a la constitución de una nueva. En las reliquidaciones se podrán utilizar varias garantías en un mismo DUA.

8) Con la garantía existente ya reforzada o la nueva garantía registrada en el Sistema LUCÍA, el funcionario de la DNA realizará la reliquidación y el sistema automáticamente afectará el monto necesario entre las garantías disponibles.

#### **IV. De la cancelación de la ATSG, la liberación de la garantía o de su ejecución**

9) A los efectos de la liberación de la afectación de las garantías, el Declarante deberá tramitar la cancelación de la ATSG directamente ante el LATU de la forma acostumbrada, en virtud de lo cual el LATU deberá enviar al Sistema LUCIA la información de las ATSG canceladas, tal como se realiza para todas las operaciones de Admisión Temporaria. En respuesta a una cancelación aceptada, el sistema LUCÍA procederá a liberar la garantía afectada por la ATSG.

10) El Sistema LUCÍA no aceptará reversiones de las cancelaciones de ATSG enviadas por el LATU, cuando no exista al menos una garantía que cumpla los requisitos de monto y plazo que pueda ser afectada.

11) En el caso de que se requiera de la ejecución de una garantía, se estará a los procedimientos de la Gerencia de Recursos de acuerdo a lo dispuesto en la OD 55/2010. El Sistema LUCÍA emitirá alertas para la Gerencia de Recursos de las garantías próximas a vencer, cuyas ATSG no hubiesen sido canceladas por el LATU.

#### **V. Diagrama de Secuencia**

12) A continuación se presenta un diagrama de secuencia del proceso descrito que muestra la interacción entre declarantes, organismos participantes y sistemas de información:

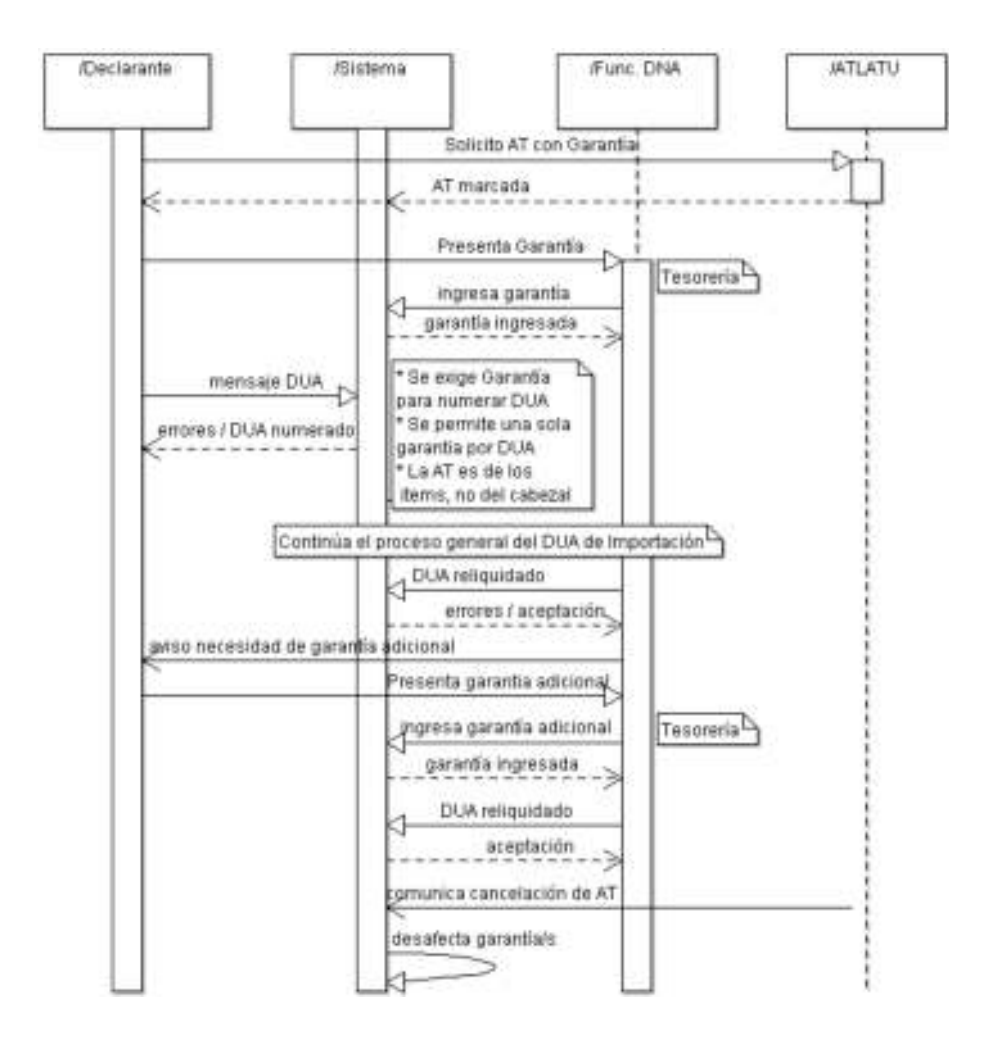

**Caso de uso: DUA con AT sujeta a garantía**

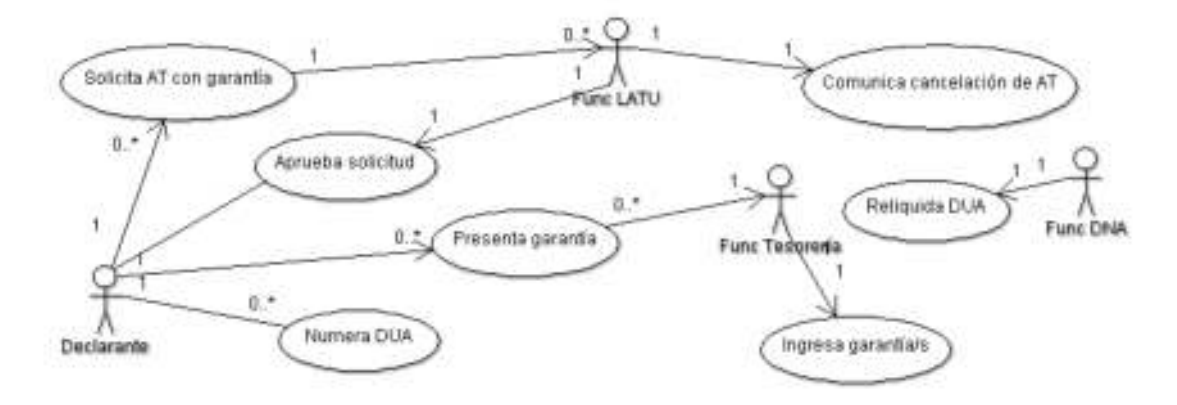

## **Caso especial: DUA Anticipado**

El cometido de esta opción es realizar un DUA Anticipado, en virtud del cual se puede numerar un DUA e incluso efectuar el pago, sin necesidad de que la carga haya arribado. En este caso se enviarán los datos del DUA y en forma posterior, una vez arribada la mercadería, se realiza la asociación.

A continuación se detalla en forma gráfica el diagrama de secuencia asociado al proceso:

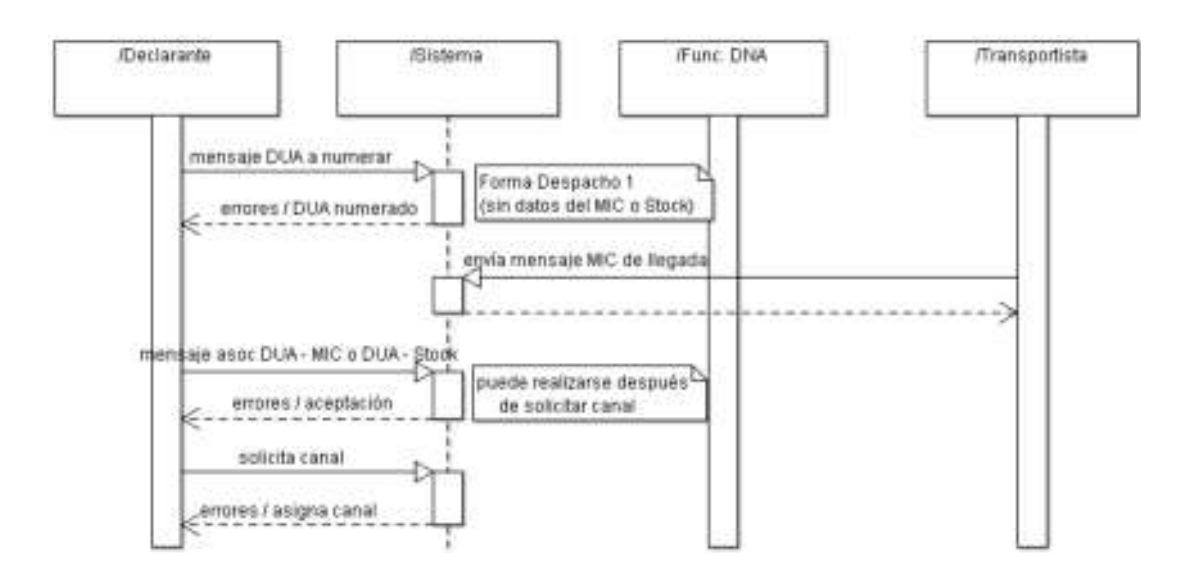

El Declarante seguirá el procedimiento detallado en Procedimiento DUA Digital - Importación con las siguientes particularidades:

#### **I. De la elaboración del DUA**

1) En el campo Forma de Despacho (ver Tabla "Forma Despacho") deberá indicar el código "1" (Anticipado).

2) No será necesario enviar los datos del manifiesto de la carga o número de inventario en Depósito al momento de numerar el DUA. Los datos de la carga se podrán enviar en forma posterior a la aceptación del DUA, asociando los datos de la carga con el DUA, mediante el Mensaje de Manifiestos cuando se trata de un despacho directo o mediante el Mensaje de Depósito cuando la mercadería ya se encuentra en el inventario de un Depósito.

3) Cuando el Declarante solicite Canal de Revisión, no será exigible la correspondiente asociación de carga marítima o aérea y el escaneo de la factura definitiva. En este caso, el Canal de Revisión será Rojo o Naranja y previo al desaduanamiento el Declarante deberá:

- a) Escanear la factura definitiva<br>b) Asociarla informáticamente a
- b) Asociarla informáticamente al DUA
- c) Presentar al verificador actuante la documentación mínima exigible<br>d) Proceder a la asociación de información de carga correspondiente
- Proceder a la asociación de información de carga correspondiente

De no cumplirse con lo dispuesto anteriormente, será aplicable el proceso de suspensión establecido en el Art. 177 de la Ley 16.736.

#### **II. De la asignación de canal y cumplido final**

4) Si al momento de solicitar canal ya se encuentran informáticamente asociadas por segundo mensaje la factura definitiva y los datos del número de stock en depósito o de la carga marítima o aérea en Manifiesto, el canal de revisión no será obligatoriamente ROJO o NARANJA, sino que será asignado en función de análisis de riesgo. Se disparará un aviso electrónico al Administrador, de los DUA numerados diariamente en esta categoría, para tomar las medidas que correspondan.

5) Luego de asignado el canal de revisión se seguirán los pasos siguientes a la solicitud de canal según el Procedimiento DUA Digital - Importación).

6) Al momento del cumplido del Vista deberán estar asociados al DUA los datos del Manifiesto o del número de stock en depósito, según el caso.

# **Caso especial: Abierto en Frontera Terrestre - Importación**

**Procedimiento para el tratamiento de la importación de mercaderías en un único DUA, asociado a varios medios de transporte que arriben dentro de los días de vigencia de la operación.**

El cometido de esta forma de despacho es realizar un **DUA** de Importación o Admisión Temporaria, por vía terrestre, con el cual se puedan asociar "n" manifiestos - conocimientos terrestres-, dentro del período de vigencia del DUA relacionado.

A continuación se detalla en forma gráfica el diagrama de secuencia asociado al proceso:

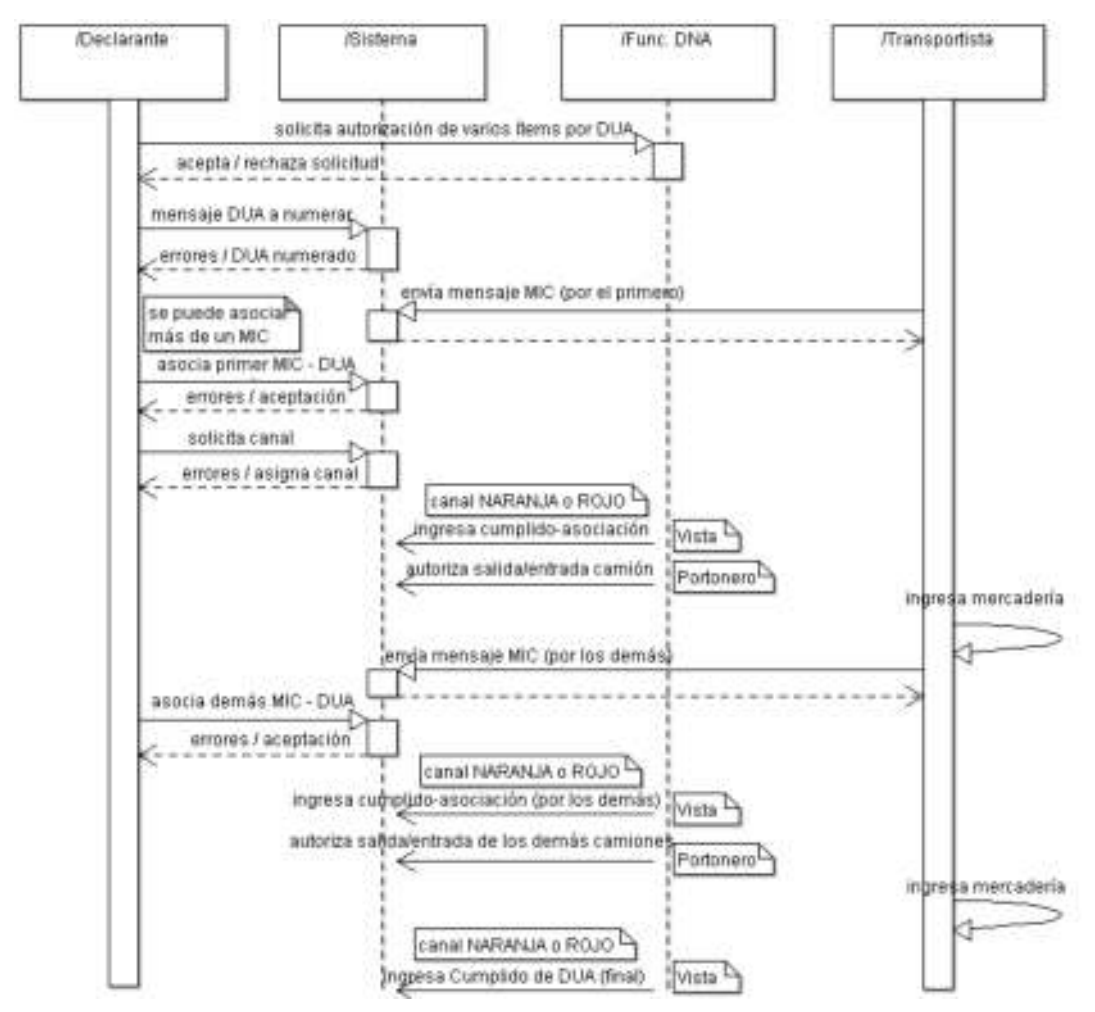

Estas operaciones serán tramitadas siguiendo las disposiciones vigentes, a las que se agregarán las siguientes:

### **I. De la elaboración del DUA**

1) Este procedimiento sólo se permitirá en las siguientes aduanas:

- Administración de Aduana de Chuy
- Administración de Aduana de Río Branco
- Administración de Aduana de Aceguá
- Administración de Aduana de Rivera
- Administración de Aduana de Bella Unión  $\bullet$ Administración de Aduana de Artigas
- Administración de Aduana de Salto
- Administración de Aduana de Paysandú
- Administración de Aduana de Fray Bentos
- Administración de Aduana de Colonia
- Administración de Aduana de Juan Lacaze

2) El DUA no podrá contener más de una mercadería comercialmente diferenciada (es decir un sólo ítem por DUA).

3) El plazo para el ingreso de la mercadería declarada y para el despacho de la misma será de 30 días corridos, contados desde la fecha de registro del DUA (aceptación y numeración). Lo anterior será aplicable sin perjuicio de lo establecido en la Sub-actividad "Solicitud de prórroga de DUA

4) En el campo Forma de Despacho (ver Tabla "Forma Despacho") deberá indicar el código "2" AFT (Abierto en Frontera Terrestre).

#### **II. Del despacho del primer vehículo con mercadería**

5) Previo a la solicitud de canal se debe haber enviado la información del primer vehículo de carga, MIC terrestre, de acuerdo a lo detallado en la secuencia "Declaración de Manifiestos de Cargas Terrestres - MIC/DTA".

6) Posteriormente, el Declarante deberá asociar la mercadería del DUA que ingresará en el MIC terrestre mencionado en el punto anterior. Esta asociación se realizará mediante el mensaje de cargas correspondiente.

7) Una vez asociado el primer MIC terrestre, el Declarante podrá solicitar canal de revisión al DUA, utilizando el mensaje de pedido de canal.

8) El canal de revisión podrá ser naranja o rojo, de acuerdo a los criterios de riesgo establecidos. En estos casos el Vista deberá ser el mismo para todo el despacho, mientras esté abierto el DUA.

Si por causa de fuerza mayor este Vista no pudiere intervenir en alguno de los despachos del DUA, entregará el sobre al supervisor de la Unidad de Control Físico quien procederá a asignar en el Sistema LUCIA un nuevo Vista para el caso, dejando constancia en el sistema de las circunstancias que se presentan y entregando el sobre del DUA al nuevo Vista, quien lo devolverá al Supervisor citado una vez culminada su actuación. Para los sucesivos despachos, si el primer Vista está disponible será quien los continúe, recibiendo del Supervisor el sobre del DUA. En caso contrario será el segundo y si en éste también se dieren circunstancias de fuerza mayor que le impidan despachar, se recurrirá a repetir el proceso de asignación mencionado.

9) El Vista asignado al DUA deberá realizar un cumplido parcial por esta primer asociación, lo cual generará un primer movimiento de salida a ser autorizado por el Funcionario aduanero.

10) El Funcionario aduanero de la Aduana correspondiente autorizará la salida de la mercadería, dando salida al movimiento del viaje respectivo.

#### **III. Del despacho de los siguientes vehículos con mercadería**

11) Los datos de los manifiestos correspondientes al segundo y posteriores vehículos se podrán enviar en forma posterior a la asignación de canal. Esto implica también que previo al pedido de canal podrían asociarse más de un MIC terrestre con el DUA.

12) El Vista asignado al DUA deberá realizar un cumplido parcial por estas siguientes asociaciones, lo cual generará nuevos movimientos de salida a ser autorizado por el Funcionario aduanero.

13) El Funcionario aduanero de la Aduana correspondiente autorizará la salida de la mercadería indicada en el punto anterior, dando salida a estos nuevos viajes.

#### **IV. Del cumplido final y cierre del DUA**

14) Luego de revisado el último vehículo el Vista dará el cumplido definitivo al DUA, por la totalidad de la mercadería ingresada. No podrán quedar bultos pendientes de asociación al momento de este cumplido definitivo.

15) Cumplido el plazo de 30 días desde el siguiente a la numeración y registro del DUA, no se admitirán más despachos contra el DUA abierto.

16) No se podrán agregar nuevos Ítems al DUA cuando la forma de Despacho sea Abierto en Frontera Terrestre.

#### NOTAS:

Se debe hacer al menos un DUA por cada Administración de Aduana.

## **Caso especial: Importación de Instalaciones remitidas en partes componentes por vía Marítima**

Este procedimiento es de aplicación en Importación de Instalaciones (Plantas Industriales, silos, plantas de secado, etc.) que son remitidas en partes componentes (desarmadas), arribadas por vía marítima, en una o múltiples expediciones. El mismo se aplicará como prototipo en la Administración de Aduana de Montevideo.

Estas operaciones serán tramitadas siguiendo las disposiciones del presente <u>Procedimiento DUA Digital - Importación</u>, a las que se agregarán las disposiciones de este procedimiento.

A continuación se detalla en forma gráfica el diagrama de secuencia asociado al proceso en la modalidad de despacho directo y despacho desde depósito:

#### **Despacho Directo**

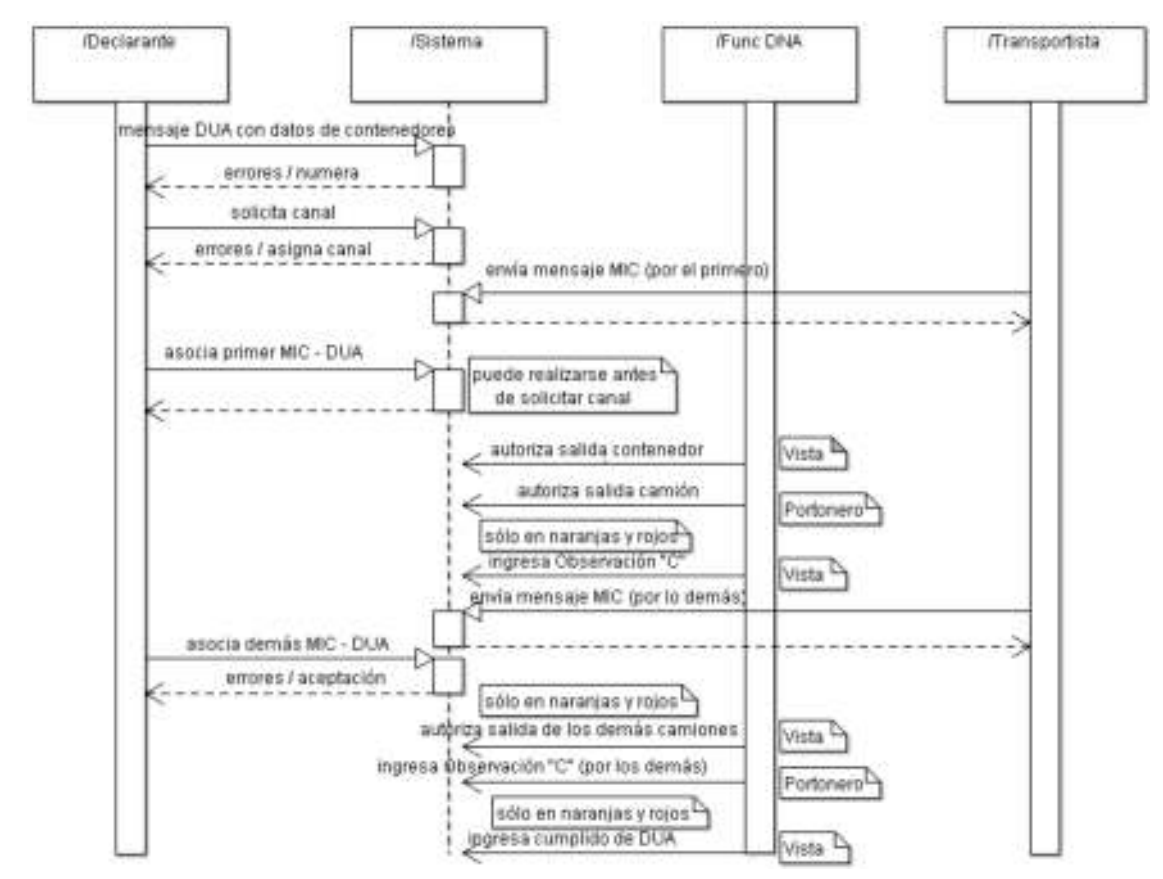

#### **Despacho desde Depósito**

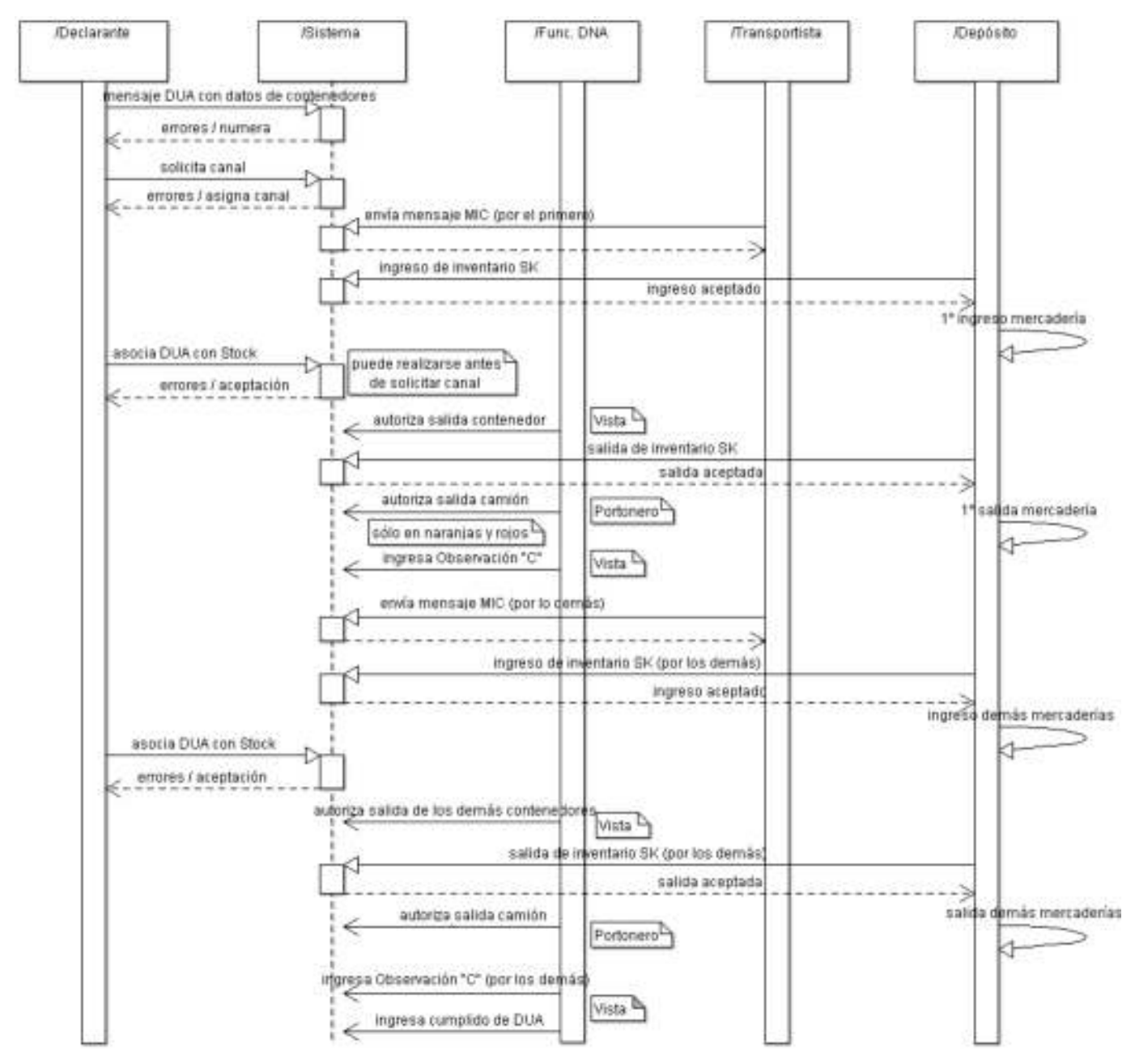

#### **Disposiciones agregadas**

### **I. De la preparación del DUA**

1) En la confección del DUA se deberán cumplir los siguientes aspectos:

- a. En la casilla Forma de Despacho (ver Tabla "<u>Forma Despacho</u>") deberá consignar el código "1" Despacho Urgente (casilla D del formulario D-1 del DUA)
- El DUA deberá tener una única partida arancelaria la cual será proporcionada por el Declarante, y en la casilla sub-régimen o Tipo de operación del mismo se deberá consignar el código "1A" correspondiente a Importación de Instalaciones. Todos los ítems del DUA van a tener el mismo sub-régimen. b.
- c. En el campo Código y Lugar de Localización (casilla 34 del formulario D-1 del DUA), deberá indicar el código " HOUSE TO HOUSE" de la Administración de Aduana de Montevideo.
- En el campo Observaciones (casilla 93 del formulario D-1 del DUA) deberá indicar la dirección del local del importador donde se ubicarán los d. contenedores para que se autorice su apertura. Igualmente se indicará el plazo en que va a proceder a importar la totalidad de las piezas de la instalación y la fecha estimada en que quedará instalada. De no poder concluirse las importaciones en el plazo establecido, se deberá solicitar una prórroga justificando el motivo. Igual procedimiento se seguirá para el plazo del montaje.
- En documentos del DUA deberá existir un GEX al ítem 0000. Cuando existan uno o más expedientes con información relevante para la operación e. (como por ejemplo consultas de clasificación o de valor, o requisitos documentales y/o especiales), se consignará asociado al DUA un documento de tipo GEX, en el que en su número se identificará el número de GEX en el formato XXXX/YYYYY/ZZZZZ (donde XXXX es el año, YYYYY es el número de Unidad Ejecutora y ZZZZZ es el número de expediente).

2) De conocer la identificación de los contenedores en los que arribará la Instalación, el Despachante podrá consignarlos en la información de contenedores del DUA.

#### **II. Manifiesto electrónico y número de stock en Depósito**

3) Una vez transmitido el manifiesto electrónico y aceptado sin errores por el Sistema LUCIA, se deberá oficializar el mismo con lo cual el Despachante

podrá proceder a la asociación de la carga con el DUA.

4) En el caso de que previo al desaduanamiento de la mercadería ésta tuviera como destino un depósito, se realizará el traslado efectivo del contenedor al depósito y el Depositario enviará un mensaje de ingreso a depósito al Sistema LUCIA (según el formato de mensaje de depósito), solicitando el alta de inventario con el número de stock por él asignado. De no existir errores el Sistema aceptará el mensaje. Se tendrá un número de stock por cada contenedor que ingrese a depósito.

#### **III. Solicitud de Canal de Revisión del DUA**

5) En forma previa a la solicitud de Canal de Revisión, el Despachante deberá verificar que ya se hayan declarado los contenedores que forman parte de al menos la primera expedición (ver punto 2) anterior), de lo contrario deberá declararlos mediante el envío de segundos mensajes del DUA.

La asociación al DUA de la información de carga (manifiesto o número de stock) de la primera expedición podrá realizarse antes o después del Pedido de Canal de Revisión. Si se realiza en forma posterior, deberá efectuarse antes del cumplido del Vista.

La asociación de la imagen de la factura deberá realizarse antes del Pedido de Canal de Revisión.

6) El sistema LUCIA asignará Canal de Revisión ROJO a estas operaciones, según criterios de riesgo. Luego de asignado el mismo, se seguirán los pasos siguientes a la solicitud de canal según el <u>Procedimiento Común del DUA</u> indicado en las Ordenes del Día mencionadas.

#### **IV. De las expediciones de cada contenedor**

7) El Despachante deberá entregar al verificador designado el sobre con la documentación del DUA, agregando el listado de detalle de piezas o la lista de empaque, así como cualquier otra documentación requerida, correspondiente a la primera expedición.

8) El verificador procederá en cada expedición según lo dispuesto a continuación:

- a. Canal de Revisión ROJO: el Verificador designado deberá autorizar la salida del recinto portuario hacia el lugar consignado en el DUA, registrando la misma en el Sistema LUCIA que generará el movimiento del viaje, el cual representará el traslado de la mercadería. El Funcionario aduanero del portón del recinto portuario, autorizará la salida chequeando que el contenedor esté habilitado para salir, y el sistema LUCIA pasará el movimiento del viaje al estado completo "COM". El verificador designado procederá a la verificación correspondiente de la expedición y como resultado deberá ingresar una Observación "C" por cada contenedor revisado dejando constancia de que se autoriza la utilización del contenido en el armado de la Instalación, así como cualquier otra aclaración u observación que entienda pertinente registrar.
- b. Canal de Revisión NARANJA: el verificador designado procederá a la verificación correspondiente de la expedición y como resultado deberá ingresar una Observación "C" por cada contenedor revisado dejando constancia de que se autoriza la utilización del contenido en el armado de la Instalación, así como cualquier otra aclaración que entienda pertinente registrar. A continuación, deberá autorizar la salida del recinto portuario hacia el lugar consignado en el DUA registrando la misma en el sistema LUCIA, que generará el movimiento del viaje, el cual representará el traslado de la mercadería. El Funcionario aduanero del portón del recinto portuario, autorizará la salida chequeando que el contenedor esté habilitado para salir y el sistema LUCIA pasará el movimiento del viaje al estado completo "COM".

9) Para el despacho de los demás contenedores, luego del arribo de la segunda y posteriores expediciones, una vez registrada y oficializada la información de carga, el Despachante deberá asociar esta información de carga al DUA (Manifiesto de arribo de mercaderías o stock de depósito) y presentar al Verificador designado la documentación respectiva, junto al listado de detalle de piezas o la lista de empaque correspondiente.

#### **V. Del cumplido final y cierre del DUA**

10) En los casos de canal NARANJA o ROJO, luego de revisado el último contenedor, el Vista deberá ingresar el cumplido definitivo del DUA por la totalidad de la mercadería ingresada, culminando de esta forma el proceso. No podrán quedar bultos pendientes de asociación al momento de este cumplido definitivo.

## **Caso especial: DUA con solicitud de inspección física en el local del importador (HOUSE TO HOUSE)**

Este procedimiento es de aplicación en la Importación definitiva o la Admisión Temporaria de mercaderías arribadas en contenedor por frontera marítima al Puerto de Montevideo, despachadas desde el recinto portuario en los DUA en que la Aduana de registro sea la Administración de Aduana de Montevideo, cuando la inspección física sea solicitada para ser cumplida en el local del importador.

A continuación se detalla en forma gráfica el diagrama de secuencia asociado al proceso:

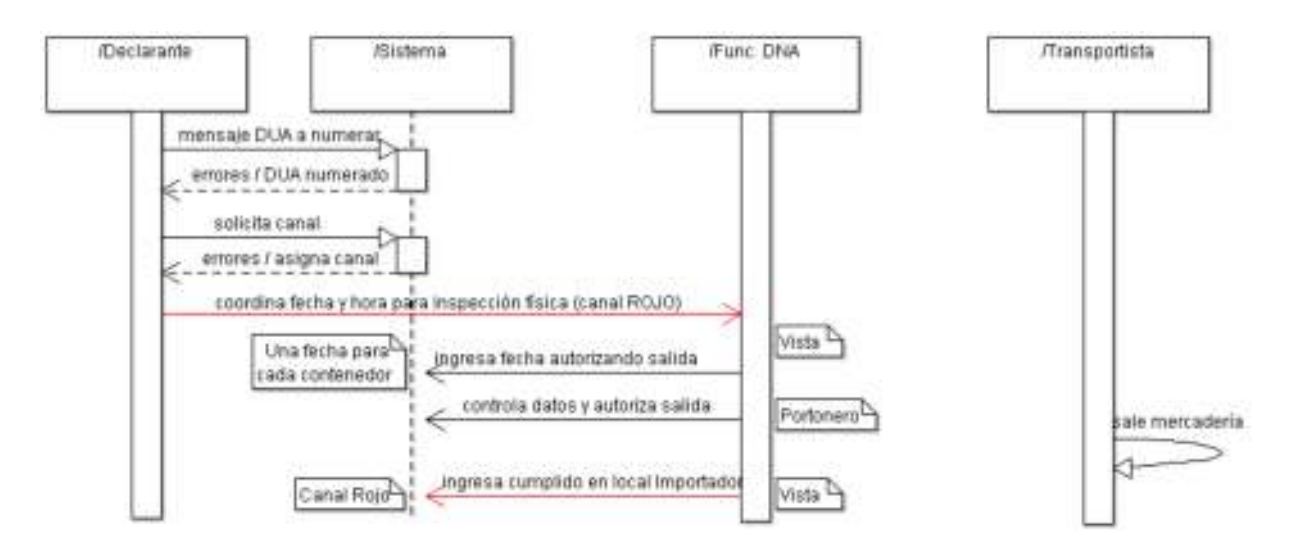

El Declarante seguirá el procedimiento común vigente, con las siguientes particularidades:

### **I. De la confección del DUA**

En la preparación del DUA, el Declarante deberá tener en cuenta los siguientes puntos:

1) En la casilla 34 ("Código y Lugar de Localización") del DUA deberá indicarse uno de los siguientes códigos:

- 1999 HOUSE TO HOUSE (Zona de Exclusión)
- 1998 HOUSE TO HOUSE (Zona Normal)

El código consignado deberá reflejar la realidad respecto a la zona en que será puesta a disposición la mercadería a ser verificada.

2) En la casilla 93 ("Observaciones") del DUA, el Declarante deberá indicar el lugar donde se pondrá la mercadería a disposición de la DNA.

3) En forma previa a la solicitud de asignación de canal de revisión, el Declarante deberá determinar en el DUA todos los contenedores a despacharse.

#### **II. De la asignación de canal y la autorización de la salida**

4) El Sistema LUCIA asignará canal de revisión, con lo cual según el caso se dará:

- Forma de despacho NORMAL:
	- Canal VERDE: Se generará automáticamente un viaje por DUA y tantos movimientos de salida como contenedores tenga declarado.
	- Canal NARANJA: Con el cumplido del Vista, se generara automáticamente un viaje por DUA y tantos movimientos de salida como contenedores tenga declarado el DUA.
	- $\circ$ Canal ROJO: El Vista asignado estudiará el DUA y su documentación y de estar conforme definirá para cada contenedor e ingresará en el Sistema LUCÍA, la fecha a partir de la cual autoriza la salida del recinto aduanero portuario y deberá ingresar además, la fecha tentativa de verificación de cada contenedor del DUA. Inmediatamente a la autorización de salida dada por el Vista, el Sistema LUCÍA generará automáticamente un viaje para el DUA y tantos movimientos de salida como contenedores tenga declarado.
- $\bullet$  Forma de despacho ANTICIPADO o URGENTE:
	- Canal VERDE: Si al momento de pedir canal toda la carga se encuentra asociada, entonces se generará automáticamente el viaje del DUA y tantos movimientos de salida como contenedores tenga declarado. Si por el contrario al momento de pedido de canal no se encuentra toda la carga asociada, entonces este resultado VERDE no será posible.
	- Canal NARANJA: El Vista asignado estudiará el DUA y su documentación y de estar conforme definirá en el Sistema LUCIA, la fecha a partir de la cual autoriza a los contenedores a salir del recinto aduanero portuario. Inmediatamente a la autorización de salida dada por el Vista, se generará automáticamente un viaje para el DUA y tantos movimientos de salida como contenedores tenga declarado.
	- Canal ROJO: El Vista asignado estudiará el DUA y su documentación y de estar conforme definirá para cada contenedor e ingresará en el Sistema LUCÍA, la fecha a partir de la cual autoriza la salida del recinto aduanero portuario y deberá ingresar además, la fecha tentativa de verificación de cada contenedor del DUA. Inmediatamente a la autorización de salida dada por el Vista, el Sistema LUCÍA generará automáticamente un viaje para el DUA y tantos movimientos de salida como contenedores tenga declarado.

Ante errores en la declaración del lugar de verificación constatados luego del pedido de canal, la modificación del DUA se realizará mediante un GEX, indicando en el campo de Observaciones el nuevo lugar de verificación.

5) Para ambas formas de despacho, cuando el canal asignado haya sido NARANJA, el Vista podrá optar por realizar un control exhaustivo de la carga. En este caso:

- Estudiará el DUA y su documentación, y de estar conforme definirá la fecha a partir de la cual autoriza a los contenedores a salir del recinto aduanero portuario, dando ingreso a la fecha de salida en el Sistema LUCIA. Inmediatamente a la autorización de salida dada por el Vista, se generará automáticamente un viaje para el DUA y tantos movimientos de salida como contenedores tenga declarado el DUA. 1.
- 2. A su vez, definirá para cada contenedor la fecha estimada en que se realizará la verificación.
- 3. Se realizará la verificación, según las disposiciones establecidas en el capítulo V.
- 4. Una vez culminada la verificación, ingresará el cumplido en el sistema.

6) Para cada contenedor que se presente en el portón de salida, el funcionario destacado deberá comprobar los datos relativos a la identificación y sus

precintos, registrando en el Sistema LUCIA la salida efectiva del movimiento correspondiente.

7) Cuando la mercadería amparada al DUA se encuentre bajo control del MGAP y sus funcionarios procedan al control de la carga colocando un nuevo precinto, el funcionario aduanero destacado en el portón establecerá ese nuevo precinto en el Sistema LUCIA, ingresando entonces un Acta electrónica asociada al movimiento del viaje. El mencionado funcionario deberá entregar las copias que le sean solicitadas. Como procedimiento de excepción, en los casos en los que el verificador designado participe de esta actuación de control y pueda completar la inspección física de las mercaderías del DUA, podrá cumplir la operación sin asistir al local solicitado.

#### **III. Del traslado, la llegada, el almacenamiento y la preservación de la integridad del contenedor**

8) El Sistema LUCIA generará un documento PDF con la información del recibo del portón. Este documento será el sustituto de la vía 5 del DUA, la cual será eliminada. Entre los datos requeridos en este documento se destacan: fecha y hora en que se autoriza el retiro, matrícula del medio de transporte y zorra, número de precinto, número de contenedor.

9) En los casos que corresponda, al momento del envío del mensaje de salida del contenedor por parte del depositario, el Sistema LUCIA controlará que la fecha permitida por el Vista sea anterior a la de ese momento.

10) Como resultado de la aceptación del mensaje de salida del contenedor, el Sistema LUCIA puede requerir el escaneo del mismo, generando una <u>Observación "E"</u> que informará al Declarante sobre dicho requerimiento. Luego de culminada la operación de control en el escáner (o luego de haber culminado la operación de apertura y revisión del contenedor si fuera el caso), el funcionario responsable deberá ingresar el resultado con lo cual se levantará la observación mencionada en forma automática. Posteriormente, la mercadería se encontrará en condiciones de pasar por el portón.

11) A la llegada de la mercadería al local registrado para la inspección física, el Importador comprobará que los precintos estén intactos, de lo contrario lo comunicará por la vía más rápida al Declarante, quien a su vez lo pondrá en conocimiento del Vista. A partir de este momento, hasta el inicio de la inspección física por parte del funcionario designado, la responsabilidad de la integridad del contenedor y sus precintos es del importador.

#### **IV) De la inspección física de la mercadería**

12) El Verificador designado concurrirá al local del importador en el día y la hora coordinada con el Declarante a realizar la inspección física de la operación, la cual se llevará a cabo en forma inmediata.

13) En caso de que el Declarante no compartiera el criterio del Vista actuante, podrá ponerlo en conocimiento de la Dirección de Inspección Aduanera, a efectos que la misma evalúe eventuales responsabilidades.

#### **VI) Del cumplido del DUA**

14) Una vez realizada la inspección física, de acuerdo al procedimiento general:

- El Vista asignado ingresará el cumplido en el Sistema LUCIA
- En caso de que exista algún acta ingresada en el portón de salida y la misma requiera intervención, el Vista no podrá ingresar el cumplido en el Sistema LUCIA hasta que la misma no fuera previamente cerrada.

15) Cuando el DUA sea ANTICIPADO o URGENTE y canal NARANJA, luego de completada la salida de toda la mercadería y asociada la información de carga, el Declarante deberá presentar los registros de las pesadas de ANP al Vista, para que el mismo proceda al control del peso de la declaración. De estar conforme, cumplirá el DUA.

#### **V) Otras disposiciones**

16) En caso de ocurrir cualquier contingencia, interrupción de la verificación o excepción al proceso normal de la verificación física, el verificador designado deberá registrar un acta detallando los eventos ocurridos y los criterios y acciones adoptadas.

17) Cuando el Declarante solicite un cambio en el DUA con posterioridad a la asignación de canal, y éste sea Naranja o Rojo, deberá presentar la solicitud de dicho cambio por expediente GEX.

## **Caso especial: Procedimiento de control de Importación de mercaderías con tipo de bulto a granel o con UVF Kg. desde Recinto Aduanero Portuario**

Para el ingreso al territorio nacional en régimen de Importación, de mercaderías definidas con tipo de bulto a Granel (BLK, DBK, LBK, MBK) o cuando la UVF de la partida arancelaria fuera kilogramos, se agregará a las disposiciones vigentes, el siguiente procedimiento especial.

A continuación se detalla en forma gráfica el diagrama de secuencia asociado al proceso:

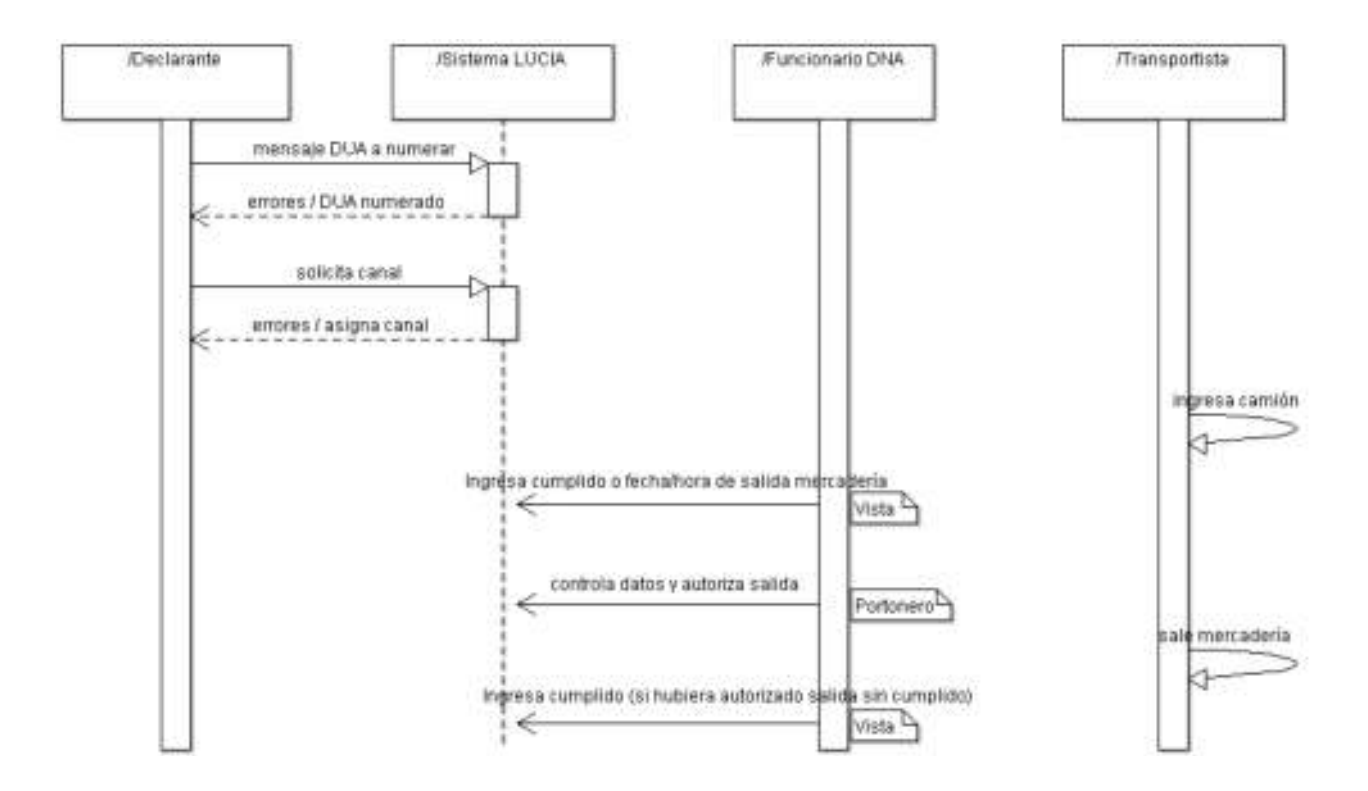

#### **I. De la preparación del DUA, la asignación de canal y disponibilidad de la mercadería**

1) El Declarante deberá realizar un DUA de Importación según lo detallado en la actividad de "Envío del mensaje Importación". El Sistema LUCIA, de no encontrar errores numerará el DUA , generando el talón correspondiente. El DUA deberá ser numerado por la totalidad de la mercadería que egrese de Puerto.

2) A continuación se realizará la "solicitud de canal de revisión", de acuerdo al procedimiento vigente.

3) Efectuados los pasos anteriores, el camión que transportará la mercadería procederá a ingresar al Puerto, cumpliendo previamente con los controles de pesaje de tara. Este pesaje deberá ser realizado en balanzas habilitadas por los servicios de Metrología del LATU.

Para los casos en que no se disponga del registro de peso correspondiente a la tara del vehículo, tomado en una balanza habilitada, se podrá utilizar una estimación basada en una pesada de una antigüedad no mayor a 30 días corridos. En estos casos, se consignará en el mensaje electrónico el código de la balanza correspondiente a la estimación.

4) se asignará canal de revisión con las siguientes características:

- Canal VERDE: Se generará automáticamente el viaje del DUA y un primer movimiento.
- Canal NARANJA o ROJO: El Vista asignado estudiará el DUA y su documentación. Definirá si lo cumple en ese momento o si autorizará la salida para cumplirlo posteriormente a la salida del recinto aduanero.
	- Si decide cumplirlo en ese momento, ingresará el cumplido en el Sistema LUCIA con lo cual se autorizará la salida.
	- Si decide cumplirlo posteriormente a la salida del recinto aduanero, el Vista ingresará en el Sistema LUCIA, la fecha y hora a partir de la cual autoriza la salida de la mercadería del recinto aduanero. Autorizada dicha salida, el Sistema LUCIA generará automáticamente un viaje para el DUA y un primer movimiento. Una vez culminada la salida de la mercadería el Vista deberá realizar el cumplido al DUA controlando la documentación final y los pesos declarados. No podrán generarse salidas si el Vista ya hubiese cumplido el DUA en cuestión.

De esta forma, se obtendrá la Disponibilidad de la mercadería - Importación.

#### **II. De la salida de la mercadería desde el Puerto a plaza**

5) Previo a la salida de la mercadería del Puerto hacia el territorio nacional, para cada vehículo que se presente en el portón de salida, el funcionario destacado en el mismo deberá comprobar los datos correspondientes, registrando en el Sistema LUCIA la salida efectiva del movimiento.

El medio de transporte deberá pesarse antes de salir del Puerto en balanzas propias del recinto portuario, habilitadas por los servicios de Metrología del LATU, para así poder consignar los datos de Peso neto y Peso bruto. El Declarante deberá preservar los recibos en papel emitidos por las balanzas que registran la información enviada al Sistema LUCIA.

Para el cumplimiento de estas disposiciones, el Declarante deberá desplegar todos los recursos necesarios, a efectos que la información a comunicar sea oportuna, completa, correcta, exacta y concuerde fehacientemente con los eventos reales.

En caso de que un vehículo egrese sin la autorización de la DNA, el Declarante deberá informar inmediatamente a la Administración de Aduana correspondiente, la que deberá iniciar una información de urgencia, radicar la denuncia judicial si correspondiere e informar al Departamento de Inteligencia y Programación de la Dirección de Investigación y Técnica Aduanera a efectos de la gestión de riesgos de la operativa y otros que puedan corresponder.
6) Una vez cumplidas las condiciones establecidas en los pasos anteriores, se procederá al retiro efectivo de la mercadería desde el Puerto hacia el territorio nacional, culminando de esta forma el proceso.

### NOTAS:

La Administración correspondiente establecerá las Playas de vehículos y las Zonas de verificación para cada acceso al recinto portuario, requerirá su señalización y comunicará a todos los operadores participantes de estas operaciones, dichas disposiciones.

# **Caso especial: Proceso de constitución de garantías**

Se establece a continuación las disposiciones a tener en cuenta a efectos de constituir una garantía genérica o específica, para la operación aduanera a realizarse:

### **I. De la necesidad de la constitución de la garantía**

1) La exigencia de la constitución de una garantía para la operación que se esté realizando, podrá originarse por:

- Discrepancias o dudas que posea respecto del origen declarado en el correspondiente certificado o con lo establecido en alguno de sus campos
- No aceptación de la clasificación de la mercadería en la nomenclatura arancelaria contenida en la declaración
- Discrepancias o dudas fundadas sobre cualquier otro dato enviado por el Declarante en relación a la operación en cuestión.

2) Las garantías a constituirse a través de este procedimiento serán las siguientes:

- 1. En las operaciones de Importación que correspondan, en el proceso de <u>Control a priori Importación Tránsito</u> o al ingresar el resultado en el ema por parte del Vista, mediante el ingreso de una Observación "G
- 2. En las operaciones de Tránsito de mercaderías comprendidas en el caso especial "DUA Tránsito con garantía"
- 3. En las operaciones de Admisión Temporaria con tributos garantizados (ver "DUA en AT sujetas a garantía")

### **II. De la constitución de la garantía**

3) El Declarante procederá a tramitar una garantía. La misma podrá efectuarse con carácter genérico para operaciones idénticas, siempre que estas operaciones sean realizadas en su totalidad por la misma persona física o jurídica.

La constitución de la garantía en condición de ser afectada por estas operaciones aduaneras, deberá ser registrada por parte de la Gerencia de Recursos (sección Contralor Financiero) en el módulo "Garantías" del Sistema LUCIA, de acuerdo a las opciones correspondientes para cada tipo de garantía.

Una vez registrada la garantía, el sistema devolverá un número de registro para la misma, a excepción del caso descrito en el punto 2) 1. anterior, en el cual el número de registro es dado al momento de ingresar la Observación "G". Posteriormente, Tesorería autorizará la misma, con lo cual a partir de este momento la garantía podrá ser utilizada.

4) La DNA no aceptará garantías que, por parte del Garante, establezcan obligaciones respecto de la DNA que a su juicio signifiquen una actividad de la Administración que conlleve a ineficacias o ineficiencias en el resguardo del crédito fiscal. Tampoco se admitirán garantías bancarias que no sean de inmediata percepción al día de su vencimiento, independientemente de la acción ejecutiva que al respecto proceda en su caso.

## **III. De la validez de la garantía**

5) La DNA fijará la vigencia de las garantías a ser constituidas, excepto en aquellos casos que la normativa establezca un plazo determinado.

El plazo de las garantías ofrecidas deberá ajustarse al plazo previsto para la finalización o cumplido de la operación aduanera garantizada, lo que deberá surgir a texto expreso del documento respectivo.

6) Las tesorerías llevarán la custodia de todas las garantías, con excepción de aquellas que la normativa vigente le asigna su constitución y custodia a la Escribanía de Aduana.

Cada Administración de Aduana y Asuntos Notariales (Escribanía de Aduanas) serán responsables de controlar los vencimientos de las garantías que tienen bajo su custodia y deberán cumplir con el procedimiento establecido para su correcto ingreso en el sistema, así como para mantener el archivo seguro de estos valores y el control permanente de los mismos en lo que refiere al establecimiento de plazos adecuados para su devolución, sustitución o ejecución. El sistema emitirá avisos en todos los casos que corresponda.

Toda garantía, en caso de no haberse concluido el procedimiento que le dio origen, deberá, bajo estricta responsabilidad del Declarante interviniente y/o del respectivo obligado a constituirla, extenderse en su vigencia o ser sustituida con una antelación de cinco (5) días hábiles previos a su fecha de vencimiento.

Con un plazo máximo de cinco (5) días hábiles anteriores al vencimiento de la garantía correspondiente, las Tesorerías con garantías en su poder deberán enviar al Sector Garantías del Departamento de Contabilidad y Finanzas todas aquellas garantías originales cuya operación aduanera generadora no haya concluido.

7) En caso de que no se cumplan ninguna de las condiciones anteriores o que el interesado manifieste fehacientemente su imposibilidad de completar la operación o procedimiento garantizado, se realizará el depósito del dinero en efectivo en la cuenta que a tal fin se instrumente. Las garantías en efectivo a su vencimiento y depositadas en la cuenta que a tal fin se instrumente, no eximen al responsable de la respectiva operación o procedimiento, de su obligación de cumplir con la normativa que le sea aplicable.

#### **III. De la devolución de la garantía**

8) La devolución de la garantía operará en aquellos casos en que se compruebe que la operativa aduanera o procedimiento correspondiente estuviere concluido. Si el interesado solicita una extensión de vigencia o sustitución de garantía, deberá presentar un nuevo certificado emitido por la entidad emisora de la garantía que sustituya a la que estuviere próxima a vencer.

Dicha devolución será realizada por Tesorería, previo control del Sector Contable de que la operación haya culminado de acuerdo a lo informado por la oficina que dio origen al trámite. Las garantías que se hubieran constituido en Escribanía serán canceladas en dicha dependencia.

Transcurrido un año de cumplida la operación y/o finalizada la actividad aduanera que diera origen a la garantía sin que el Interesado la hubiere retirado, se procederá a su archivo.

# **Caso especial: Verificación Física por excepción**

Cuando se disponga la verificación física de mercaderías declaradas en un DUA con canal VERDE o NARANJA, el funcionario designado deberá ingresar una Observación "VFIS", describiendo las razones que justifican este control.

En respuesta al registro de la observación, el Sistema LUCIA notificará al Declarante la necesidad de coordinar la verificación. La revisión física no podrá ser iniciada sin el registro de la mencionada observación en forma previa. El Declarante no podrá disponer el retiro de la mercadería del recinto aduanero, si el control no fue realizado o la Observación "VFIS" no está levantada.

Para un DUA canal VERDE, este control deberá ser cumplido luego de la asignación del canal y antes de la salida de la mercadería del recinto aduanero.

Para un DUA canal NARANJA, este control deberá ser cumplido luego de la asignación del canal o durante el proceso de análisis de la documentación de la operación.

El DUA mantendrá el canal de revisión asignado originalmente.

# **Definiciones: DUA Digital Importación**

**CONOCIMIENTO DE EMBARQUE**: Es aquel que contiene la declaración genérica de cada envío de mercaderías formulada por el embarcador y firmada por el Capitán o persona habilitada en el puerto de salida. Acredita el recibo de las mercaderías a bordo; instrumenta el contrato de transporte; representa el derecho de disponer de las mercaderías y habilita sin más exigencia que su presentación para la entrega de aquéllas a su tenedor legítimo, sin perjuicio de las demás funciones previstas en la legislación (Art. 70 del Código Aduanero Uruguayo).

**CORRELACIÓN:** Relación que se establece entre dos o más DUA a través de un mensaje electrónico, a efectos de que el Sistema LUCIA permita el despacho en forma conjunta de la mercadería declarada en estos DUA.

**CUMPLIDO SIN EFECTO:** Es la forma en la que se concede al Declarante la anulación de la operación, si para la misma ya se hubiese asignado canal de revisión. En las operaciones de Importación, podrá realizarlo un funcionario de la DNA. (Ver mayor detalle en Sub-Actividad "Cumplido sin efecto").

**DESADUANAMIENTO:** Cumplimiento de las formalidades aduaneras necesarias para permitir a las mercaderías ingresar para el consumo, ser exportadas o ser colocadas bajo otro régimen aduanero. Convenio de Kyoto - Capítulo 2 (Anexo General)

**GRANEL:** conjunto de bienes que generalmente se transportan en grandes cantidades, ya sea sueltos o embalados (ejemplo: bolsas de harina).

Los tipos de bultos en los cuales el Sistema LUCIA asumirá que se trata de mercadería a granel, son:

- BLK GRANEL/BULK
- DBK GRANEL SECO/DRY BULK
- LBK GRANEL LIQUIDO/LIQUID BULK  $\bullet$
- MBK Granel por metros

**HASH**: Función o método para generar claves basadas en el texto de un archivo electrónico que lo representa unívocamente. Esto permite corroborar que el mismo no ha cambiado y de esta forma verificar la integridad de un documento firmado electrónicamente.

**IMPORTACIÓN**: La importación consiste en la introducción a plaza para el consumo, de mercaderías procedentes del exterior del territorio aduanero nacional, sujetas al pago de tributos o al amparo de las franquicias correspondientes. (Art. 49 Código Aduanero).

**RADE**: Empresa Responsable de Archivado DUA electrónico.

Un RADE puede estar constituido por un Despachante de Aduana, o bien por una empresa prestadora de servicios de archivo de documentos en soporte digital. Para ello se deberá cumplir con los requisitos formales y de servicios, exigidos por la normativa correspondiente.

**RASO**: Responsable del Archivado del Sobre de DUA.

Un RASO puede estar constituido por un Despachante de Aduana, o bien por una empresa prestadora de servicios de archivo de documentos en soporte papel. Para ello se deberá cumplir con los requisitos formales, de servicios y de instalaciones, exigidos por la normativa correspondiente.

Normativa Relacionada: Ley 18694 - Decreto 43/011

**RETORNO**: Importación de un territorio aduanero de mercaderías que han sido exportadas anteriormente desde el mismo territorio (Glosario de Términos Aduaneros - ALADI).

**SRADE**: Sistema informático del proveedor responsable del archivado de los documentos electrónicos.

#### **VALOR EN ADUANA:**

En el valor en aduana se incluirán los siguientes elementos:

a) Los gastos de transporte de las mercaderías importadas hasta el puerto o lugar de importación. Respecto de este elemento, deben considerarse los siguientes puntos:

1) Hasta tanto no sea aprobado el Código Aduanero MERCOSUR, el Valor en Aduana de las operaciones de Importación deberá incluir todos los costos y gastos por concepto de flete, y demás vinculados al transporte, ocasionados hasta el punto de ingreso al territorio aduanero nacional.

2) Quedarán comprendidos en lo establecido en el numeral anterior los siguientes:

a) Gastos y costos de puesta a FOB, como ser: fletes internos y costo de cargas en el país de origen y/o procedencia, DUE CARRIER, emisión de conocimiento de embarque, etc.

b) Gastos y costos de fletes internacionales o inherentes a éstos, como ser: gastos facturados por las agencias marítimas para cubrir diferencias de cambio (CAF), suba de precio de petróleo (BAF), recargo en el flete por carga peligrosa (IMO), AD VALOREM, etc.

c) Gastos y costos de carga, descarga y manipulación ocasionados por el transporte de las mercaderías importadas hasta el puerto o lugar de importación. En particular se considerarán los realizados en recintos aduaneros, recintos aduaneros portuarios y zonas francas, previos a la introducción y desaduanamiento de la mercadería, siempre que no se encuentren gravados por impuestos internos indirectos, como ser: transporte hasta y dentro de estos recintos y zonas francas, gasto por el manejo de contenedores (THC), gasto cobrado por la compañía marítima por el desequilibrio de equipos en plaza (EIF), etc. Se excluyen específicamente dentro de este punto las tasas portuarias, gastos de almacenamiento, gastos por desconsolidación y recargo en el puerto por carga peligrosa (IMO).

b) El costo del seguro de las mercaderías.

Normativa relacionada: 538/2008 (Respecto de la valoración aduanera de las mercaderías)